# Digital servo amplifier SERVOSTAR® 601...620

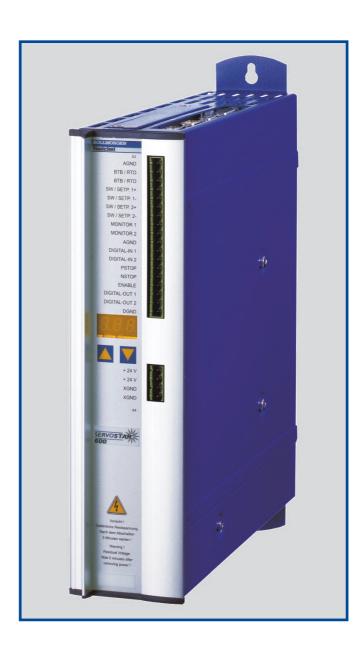

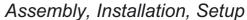

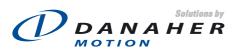

Edition 03/04 File sr601\_e.xxx EU order No.: 90162 NA: M-SS-004-0216

#### **Previous versions:**

| Edition | Remarks                                                                                                    |
|---------|----------------------------------------------------------------------------------------------------|
| 05/98   | First edition                                                                                                    |
| 08/98   | a few corrections                                                                                                    |
| 09/98   | various minor corrections, parameter description removed, parameter setting for multi-axis systems and on/off switching |
|         | behavior added, Installation/setup divided into two chapters                                                            |
| 01/99   | 614 added, various minor corrections                                                                                    |
| 02/99   | Interface relay for digital outputs (pages 26, 43)                                                                      |
| 06/99   | various corrections, cables and connectors removed, choke box added                                                     |
| 08/99   | 24V tolerance, encoder wiring, ventilation                                                                              |
| 11/99   | Packaging, regen resistor                                                                                               |
| 12/99   | Option -AS- integrated, ground-bolt, master-slave                                                                       |
| 04/00   | various corrections, setup software on CDROM only, motors 6SM27LL and 6SM37VL added                                     |
| 06/00   | Wiring diagrams electr. gearing, warning and error messages, recommended torque                                         |
| 08/00   | Wiring diagram in chapter III.9.2 corrected                                                                             |
| 07/01   | S610-30 and options -I/O-14/08- and -2CAN - incorporated, hardware-description incorporated for PROFIBUS and SER-       |
| 07/01   | COS, nameplate, motor list and connector assignment corrected, LED-display corrected, error messages expanded           |
| 02/02   | Dimensions BARxxx corrected                                                                                             |
| 06/02   | Frontpage new design, corrections to US English, motor table removed, order numbers added,                              |
| 00/02   | last page new design and contents, new; connection to diff. mains supply networks, block diagram to ch.III              |
| 07/03   | several corrections, DeviceNet expansion card added, directives and standards page revised, new cover design            |
| 09/03   | Ethernet expansion card and Single axis controller expansion card added                                                 |
| 03/04   | new regen resistors BAR(U), several corrections                                                                         |

PC-AT is a registered trademark of International Business Machines Corp.

MS-DOS is a registered trademark of Microsoft Corp.

WINDOWS is a registered trademark of Microsoft Corp.

HIPERFACE is a registered trademark of Max Stegmann GmbH

EnDat is a registered trademark of Dr. Johannes Heidenhain GmbH

SERVOSTAR is a registered trademark of Kollmorgen Corporation.

Manufactured under one or more of the following US patents:

| 4,434,389 | 4,447,771 | 4,456,934 | 4,463,299 | 4,479,078 |
|-----------|-----------|-----------|-----------|-----------|
| 4,490,661 | 4,504,755 | 4,508,988 | 4,532,461 | 4,538,080 |
| 4,541,575 | 4,543,520 | 4,551,646 | 4,559,485 | 4,562,399 |
| 4,572,999 | 4,579,012 | 4,633,151 | 4,644,199 | 4,647,824 |
| 4,661,756 | 4,670,696 | 4,675,547 | 4,679,313 | 4,682,093 |
| 4,686,437 | 4,698,537 | 4,729,160 | 4,763,049 | 4,763,056 |
| 4,763,057 | 4,733,149 | 4,782,272 | 4,797,592 | 4,857,816 |
| 4,868,475 | 4,868,970 | 4,912,381 | 4,926,063 | 4,935,080 |
| 4,943,760 | 4,954,739 | 4,992,716 | 5,051,634 | 5,144,183 |
| 5,173,651 | 5,194,786 | 5,399,908 | 5,435,517 | 5,530,396 |
| 5,574,636 | 5,606,791 | 5,625,265 | 5,633,793 | 5,646,467 |
| 5,715,590 | 5,736,916 | 5,739,648 | 5,754,732 | 5,789,841 |
| 5,829,118 | 5,912,638 | 5,949,202 | 5,949,359 | 5,998,905 |
| 6,002,234 |           |           |           |           |

Technical changes which improve the performance of the equipment may be made without prior notice!

Printed in the Federal Republic of Germany

All rights reserved. No part of this work may be reproduced in any form (by printing, photocopying, microfilm or any other method) or stored, processed, copied or distributed by electronic means without the written permission of Danaher Motion Corporation.

|   |                                                                    | Drawing             | Page |
|---|--------------------------------------------------------------------|---------------------|------|
|   | Contents                                                           |                     | 3    |
|   | Safety instructions                                                |                     | 6    |
|   | European directives and standards                                  |                     |      |
|   |                                                                    |                     |      |
|   | ( E-/ UL- conformance                                              |                     |      |
|   | Abbreviations and symbols                                          |                     | 8    |
| 1 | General                                                            |                     |      |
|   | 1.1 About this manual                                              |                     | 11   |
|   | 1.2 Prescribed use (Use as directed) of the servo amplifier        |                     | 12   |
|   | 1.3 Nameplate                                                      |                     |      |
|   | 1.4 Instrument description                                         |                     |      |
|   | 1.4.1 Package supplied                                             |                     |      |
|   | 1.4.2 The digital servo amplifiers of the series SERVOSTAR 600     |                     |      |
|   | 1.4.3 Operation directly from supply                               |                     |      |
|   | 1.4.4 Digital servo amplifier concept                              |                     |      |
|   | 1.5 Connection to different mains supply networks                  |                     |      |
|   | 1.6 Components of a servo system                                   |                     |      |
|   | 1.7.1 External fusing.                                             |                     |      |
|   | 1.7.2 Allowable ambient conditions, ventilation, mounting position |                     |      |
|   | 1.7.3 Conductor cross-sections                                     |                     |      |
|   | 1.7.4 Recommended torque                                           |                     |      |
|   | 1.7.5 LED display                                                  |                     |      |
|   | 1.8 Grounding system                                               |                     |      |
|   | 1.9 Control for motor-holding brake                                | A.4.031.3/01, 1/35. | 20   |
|   | 1.10 Regen circuit                                                 |                     |      |
|   | 1.11 Switch-on and switch-off behavior                             |                     |      |
|   | 1.11.1 Stop function to EN 60204 (VDE 0113)                        |                     |      |
|   | 1.11.2 Emergency Stop strategies                                   |                     | 23   |
| 2 | Installation                                                       |                     |      |
|   | 2.1 Important instructions                                         |                     | 25   |
|   | 2.2 Assembly                                                       | - A.4.031.4/15.     | 26   |
|   | 2.2.1 Dimensions                                                   | A.4.031.4/14        | 27   |
|   | 2.3 Wiring                                                         |                     |      |
|   | 2.3.1 Connection diagram                                           |                     |      |
|   | 2.3.2 Example of connections for multi-axis system                 |                     |      |
|   | 2.3.3 Pin assignments                                              |                     |      |
|   | 2.3.4 Notes on connection techniques                               |                     |      |
|   | 2.3.4.1 Shielding connection to the front panel                    |                     |      |
|   | 2.3.4.2 Technical data for connecting cables                       |                     |      |
|   | 2.4 Setup software                                                 |                     |      |
|   | 2.4.1 General                                                      |                     |      |
|   | 2.4.1.1 Use as directed                                            |                     |      |
|   | 2.4.1.3 Hardware requirements                                      |                     |      |
|   | 2.4.1.4 Operating systems.                                         |                     |      |
|   | 2.4.2 Installation under WINDOWS 95 / 98 / 2000 / ME / NT / XP     |                     |      |
|   |                                                                    |                     |      |

|                                                                                                    |                                                                                                    | Drawing                                             | Pa       |
|----------------------------------------------------------------------------------------------------|----------------------------------------------------------------------------------------------------|-----------------------------------------------------|----------|
| Interf                                                                                                  | aces                                                                                                    | - A.4.031.1/47                                      |          |
| 3.1 Powe                                                                                                | r supply                                                                                                    |                                                     |          |
| 3.1.1                                                                                                   | Mains supply connection (X0)                                                                                                    |                                                     |          |
| 3.1.2                                                                                                   | 24V auxiliary supply (X4)                                                                                                    |                                                     |          |
| 3.1.3                                                                                                   | DC-link (X7)                                                                                                    | A.4.031.1/21,25                                     |          |
| 3.2 Moto                                                                                                | connection with brake (X9)                                                                                                    |                                                     |          |
|                                                                                                    | nal regen resistor (X8)                                                                                                    |                                                     |          |
|                                                                                                    | back                                                                                                    |                                                     |          |
| 3.4.1                                                                                                   | Resolver connection (X2)                                                                                                    |                                                     |          |
| 3.4.2                                                                                                   | Encoder (X1)                                                                                                    |                                                     |          |
|                                                                                                    | ol signals, monitor signals                                                                                                    |                                                     |          |
| 3.5.1                                                                                                   | Analog inputs (X3)                                                                                                    |                                                     |          |
|                                                                                                    |                                                                                                    |                                                     |          |
| 3.5.2                                                                                                   | Analog outputs (X3)                                                                                                    |                                                     |          |
| 3.5.3                                                                                                   | Digital control inputs (X3)                                                                                                    |                                                     |          |
| 3.5.4                                                                                                   | Digital control outputs (X3)                                                                                                    |                                                     |          |
| 3.6 Enco                                                                                                | der simulations                                                                                                    |                                                     |          |
| 3.6.1                                                                                                   | Incremental encoder simulation - A quad B position output (X5)                                                                                                    |                                                     |          |
| 3.6.2                                                                                                   | SSI encoder simulation - position output (X5)                                                                                                    |                                                     |          |
| 3.6.3                                                                                                   | Interface for master-slave operation, encoder input                                                                                                    |                                                     |          |
| 3.6.3                                                                                                   |                                                                                                    |                                                     |          |
| 3.6.3                                                                                                   |                                                                                                    |                                                     |          |
| 3.6.3                                                                                                   |                                                                                                    |                                                     |          |
|                                                                                                    | ace for stepper-motor controls (pulse-direction)                                                                                                    |                                                     |          |
| 3.7.1                                                                                                   | Connection to stepper-motor controller with 5V signal level (X5)                                                                                                    |                                                     |          |
|                                                                                                    |                                                                                                    |                                                     |          |
| 3.7.2                                                                                                   | Connection to stepper-motor controller with 24V signal level (X3)                                                                                                    |                                                     |          |
|                                                                                                    | 2 interface, PC connection (X6)                                                                                                    |                                                     |          |
| 3.9 CAN                                                                                                 | ppen Interface (X6)                                                                                                    | A.4.031.1/15, 1/36.                                 |          |
| Setup                                                                                                   |                                                                                                    |                                                     |          |
| •                                                                                                    | tant notes                                                                                                    |                                                     |          |
|                                                                                                    | neter setting                                                                                                    |                                                     |          |
| 4.2.1                                                                                                   | Multi-axis systems.                                                                                                    |                                                     |          |
| 4.2.1                                                                                                   | •                                                                                                    |                                                     |          |
| 4.2.1                                                                                                   |                                                                                                    |                                                     |          |
|                                                                                                    |                                                                                                    |                                                     |          |
| 4.2.2                                                                                                   | Key operation / LED display                                                                                                    |                                                     |          |
| 4.2.2                                                                                                   |                                                                                                    |                                                     |          |
| 4.2.2                                                                                                   | - · · · · · · · · · · · · · · · · · · ·                                                                                                    |                                                     |          |
| 4.2.2                                                                                                   |                                                                                                    |                                                     |          |
| 4.2.2                                                                                                   |                                                                                                    |                                                     |          |
|                                                                                                    | messages                                                                                                    |                                                     |          |
| 4.4 Warr                                                                                                | ing messages                                                                                                    |                                                     |          |
| Exten                                                                                                   | sions / Accessories                                                                                                    |                                                     |          |
|                                                                                                    | n -AS-, restart lock for personal safety                                                                                                    |                                                     |          |
| 5.1.1                                                                                                   | Advantages of the -AS- option                                                                                                    |                                                     |          |
|                                                                                                    |                                                                                                    |                                                     |          |
| 5.1.2                                                                                                   | Functional description                                                                                                    |                                                     |          |
| 5.1.3                                                                                                   | Block diagram                                                                                                    |                                                     |          |
| 5.1.4                                                                                                   | Signal diagram (sequence)                                                                                                    |                                                     |          |
|                                                                                                    | Installation / Setup                                                                                                    |                                                     |          |
| 5.1.5                                                                                                   | 1 Safety instructions                                                                                                    |                                                     |          |
| 5.1.5<br>5.1.5                                                                                          | 2 Functional test                                                                                                    |                                                     |          |
|                                                                                                    | 2 I dilottorial tost                                                                                                    |                                                     |          |
| 5.1.5                                                                                                   |                                                                                                    | A.4.031.1/30                                        |          |
| 5.1.5<br>5.1.5                                                                                          | 3 Connection diagram                                                                                                    |                                                     |          |
| 5.1.5<br>5.1.5<br>5.1.5<br>5.1.6                                                                        | 3 Connection diagram                                                                                                    |                                                     |          |
| 5.1.5<br>5.1.5<br>5.1.5<br>5.1.6<br>5.1.6                                                               | 3 Connection diagram                                                                                                    |                                                     |          |
| 5.1.5<br>5.1.5<br>5.1.6<br>5.1.6<br>5.1.6                                                               | 3 Connection diagram.  Application examples                                                                                                    |                                                     | <br>     |
| 5.1.5<br>5.1.5<br>5.1.6<br>5.1.6<br>5.1.6<br>5.1.6                                                      | 3 Connection diagram.  Application examples                                                                                                    | - A.4.031.1/311                                     | <br><br> |
| 5.1.5<br>5.1.5<br>5.1.6<br>5.1.6<br>5.1.6<br>5.1.6                                                      | 3 Connection diagram.  Application examples  1 Moving single axes or axis-groups in setting-up operation  2 Switching off grouped axes with separate working areas  1.6.2.1 Control circuit.  1.6.2.2 Mains supply circuit                                                                                                    | - A.4.031.1/311<br>- A.4.031.3/05                   |          |
| 5.1.5<br>5.1.5<br>5.1.6<br>5.1.6<br>5.1.6<br>5.2<br>5.2 Expa                                            | 3 Connection diagram.  Application examples  1 Moving single axes or axis-groups in setting-up operation  2 Switching off grouped axes with separate working areas  1.6.2.1 Control circuit.  1.6.2.2 Mains supply circuit  nsion card -I/O-14/08-                                                                                               | - A.4.031.1/311<br>- A.4.031.3/05                   |          |
| 5.1.5<br>5.1.5<br>5.1.6<br>5.1.6<br>5.1.6<br>5.2 Expa<br>5.2.1                                          | 3 Connection diagram.  Application examples  1 Moving single axes or axis-groups in setting-up operation  2 Switching off grouped axes with separate working areas  1.6.2.1 Control circuit.  1.6.2.2 Mains supply circuit  nsion card -I/O-14/08  Fitting the expansion card                                                                    | - A.4.031.1/311<br>- A.4.031.3/05                   |          |
| 5.1.5<br>5.1.5<br>5.1.6<br>5.1.6<br>5.1.6<br>5.2<br>Expa<br>5.2.1                                       | 3 Connection diagram. Application examples 1 Moving single axes or axis-groups in setting-up operation 2 Switching off grouped axes with separate working areas 1.6.2.1 Control circuit. 1.6.2.2 Mains supply circuit. nsion card -I/O-14/08 Fitting the expansion card Technical data                                                           | - A.4.031.1/311<br>- A.4.031.3/05                   |          |
| 5.1.5<br>5.1.5<br>5.1.6<br>5.1.6<br>5.1.6<br>5.2 Expa                                                   | 3 Connection diagram.  Application examples  1 Moving single axes or axis-groups in setting-up operation  2 Switching off grouped axes with separate working areas  1.6.2.1 Control circuit.  1.6.2.2 Mains supply circuit  nsion card -I/O-14/08  Fitting the expansion card                                                                    | - A.4.031.1/311<br>- A.4.031.3/05                   |          |
| 5.1.5<br>5.1.5<br>5.1.6<br>5.1.6<br>5.1.6<br>5.2<br>Expa<br>5.2.1                                       | 3 Connection diagram. Application examples 1 Moving single axes or axis-groups in setting-up operation 2 Switching off grouped axes with separate working areas 1.6.2.1 Control circuit. 1.6.2.2 Mains supply circuit. nsion card -I/O-14/08 Fitting the expansion card Technical data                                                           | - A.4.031.1/311<br>- A.4.031.3/05                   |          |
| 5.1.5<br>5.1.5<br>5.1.6<br>5.1.6<br>5.1.6<br>5.2<br>Expa<br>5.2.1<br>5.2.2<br>5.2.3                     | 3 Connection diagram. Application examples 1 Moving single axes or axis-groups in setting-up operation 2 Switching off grouped axes with separate working areas 1.6.2.1 Control circuit. 1.6.2.2 Mains supply circuit. 1.sion card -I/O-14/08- Fitting the expansion card Technical data Light emitting diodes (LEDs) Position of the connectors | - A.4.031.1/311<br>- A.4.031.3/05<br>- A.4.031.4/42 |          |
| 5.1.5<br>5.1.5<br>5.1.6<br>5.1.6<br>5.1.6<br>5.2<br>5.2<br>5.2 Expa<br>5.2.1<br>5.2.2<br>5.2.3<br>5.2.4 | 3 Connection diagram. Application examples 1 Moving single axes or axis-groups in setting-up operation 2 Switching off grouped axes with separate working areas 1.6.2.1 Control circuit. 1.6.2.2 Mains supply circuit nsion card -I/O-14/08- Fitting the expansion card Technical data Light emitting diodes (LEDs)                              | - A.4.031.1/311<br>- A.4.031.3/05<br>- A.4.031.4/42 |          |

|     |        |                                             | Drawing        | Page |
|-----|--------|---------------------------------------------|----------------|------|
| 5.3 | Expai  | nsion card -PROFIBUS-                       |                | 7    |
|     | 5.3.1  | Position of the connectors                  |                | 7    |
|     | 5.3.2  | Fitting the expansion card                  | - A.031.4/62   | 7    |
|     | 5.3.3  | Connection technology                       |                |      |
|     | 5.3.4  | Connection diagram                          |                |      |
| 5.4 | Expar  | nsion card -SERCOS                          |                |      |
|     | 5.4.1  | Position of the connectors                  |                |      |
|     | 5.4.2  | Fitting the expansion card                  |                |      |
|     | 5.4.3  | Light emitting diodes (LEDs)                |                |      |
|     | 5.4.4  | Connection technology                       |                |      |
|     | 5.4.5  | Connection diagram                          |                |      |
| 5.5 |        | nsion card -DeviceNet-                      |                |      |
| 0.0 | 5.5.1  | Position of the connectors                  |                |      |
|     | 5.5.2  | Fitting the expansion card                  |                |      |
|     | 5.5.3  | Connection technology                       |                |      |
|     | 5.5.4  | Connection diagram                          |                |      |
|     | 5.5.5  | Combined Module/Network Status LED          |                |      |
| 5.6 |        | sion card- ETHERNET                         |                |      |
| 5.0 | 5.6.1  | Fitting the expansion card                  |                |      |
|     | 5.6.2  | Connectors                                  |                |      |
|     | 5.6.3  | LEDs                                        |                |      |
|     | 5.6.4  | Position of the connectors.                 |                |      |
|     | 5.6.5  | Connection diagram                          |                |      |
| 5.7 |        | nsion card for Single Axis Controller -SAC- |                |      |
| 5.7 | 5.7.1  | Fitting the expansion card                  |                |      |
|     | 5.7.1  | Technical data                              |                |      |
|     |        | Position of the connectors                  |                |      |
|     | 5.7.3  |                                             |                |      |
|     | 5.7.4  | Connector assignments.                      |                |      |
|     | 5.7.4. | ()                                          |                |      |
|     | 5.7.4. | =                                           |                |      |
|     | 5.7.4. | , , , , ,                                   |                |      |
| - 0 | 5.7.4. | 3                                           |                |      |
| 5.8 |        | nsion module -2CAN                          |                |      |
|     | 5.8.1  | Position of the connectors                  |                |      |
|     | 5.8.2  | Fitting the expansion module                |                |      |
|     | 5.8.3  | Connection technology                       |                |      |
|     | 5.8.4  | Connector assignments                       |                |      |
|     | 5.8.5  | Connection diagram                          |                |      |
| 5.9 |        | sories                                      |                |      |
|     | 5.9.1  | External 24V DC / 5A supply                 |                |      |
|     | 5.9.2  | External 24V DC / 20A supply                |                |      |
|     | 5.9.3  | External regen resistor BARxxx              |                |      |
|     | 5.9.4  | External regen resistor BAR(U)xxx           |                |      |
|     | 5.9.5  | Motor choke box 3YL-20                      | - A.4.030.4/10 | 9    |
|     | Appen  | dix                                         |                |      |
| 6.1 |        | port, storage, maintenance, disposal        |                |      |
| 6.2 |        | ving faults/warnings                        |                |      |
| 6.3 |        | ary                                         |                |      |
| 6.4 |        | numbers                                     |                |      |
| 6.5 |        |                                             |                |      |
| 0.5 | muex   |                                             |                | 9    |

## Safety Instructions

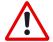

Only properly qualified personnel are permitted to perform activities such as transport, installation, setup and maintenance. Properly qualified persons are those who are familiar with the transport, assembly, installation, setup and operation of the product, and who have the appropriate qualifications for their job. The qualified personnel must know and observe:

IEC 364 and CENELEC HD 384 or DIN VDE 0100 IEC-Report 664 or DIN VDE 0110 National Accident Prevention Regulations or BGV A2

- Read this documentation before carrying out installation and setup. Incorrect handling of the servo amplifier can lead to personal injury or material damage. It is vital that you keep to the technical data and information on connection requirements (on the nameplate and in the documentation).
- The manufacturer of the machine must generate a hazard analysis for the machine, and take appropriate measures to ensure that unforeseen movements cannot cause injury or damage to any person or property.
- The servo amplifiers contain electrostatically sensitive components which may be damaged by incorrect handling. Ground yourself before touching the servo amplifier by touching any unpainted metal surface. Avoid contact with highly insulating materials (artificial fabrics, plastic film etc.). Place the servo amplifier on a conductive surface.
- Do not open the units. Keep all covers and switchgear cabinet doors closed during operation. Otherwise there are deadly hazards, with the possibility of severe danger to health or material damage.
- During operation, servo amplifiers, according to their degree of enclosure protection, may have uncovered live components. Control and power connections may be live, even if the motor is not rotating.
- Servo amplifiers may have hot surfaces during operation. Since the front panel is used for cooling, it can reach temperatures above 80°C (176°F).
- Never undo the electrical connections to the servo amplifier while it is live. There is a danger of electric arcing with damage to contacts and danger to persons.
- Wait at least five minutes after disconnecting the servo amplifier from the mains supply voltage before touching live sections of the equipment (e.g. contacts) or undoing connections. Capacitors can still have dangerous voltages present up to five minutes after switching off the supply voltages. To be sure, measure the voltage in the DC-link circuit and wait until it has fallen below 40V.

## European directives and standards

Servo amplifiers are components that are intended to be incorporated into electrical plant and machines for industrial use.

When the servoamplifiers are built into machines or plant, the intended operation of the amplifier is forbidden until it has been established that the machine or plant fulfills the requirements of the EC Machinery Directive 98/37/EG and the EC Directive on EMC (89/336/EEC).

To fulfill the EC Machinery directive (98/37/EG), the following standards have to be applied:

EN 60204-1 (Safety and electrical equipment of machines)

EN 292 (Safety of machines)

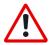

The manufacturer of the machine must produce a hazard analysis for the machine and take appropriate measures to ensure that unforeseen movements do not result in personal injury or material damage.

To fulfill the Low Voltage Directive 73/23/EEC, the following standards have to be applied:

EN 60204-1 (Safety and electrical equipment of machines)

EN 50178 (Equipment of high voltage plant with electronic devices)
EN 60439-1 (Low-voltage switchgear and controlgear assemblies)

To fulfill the EC EMC regulations (89/336/EEC), the following standards have to be applied: EN 61000-6-1 or EN 61000-6-2 (noise immunity within the domestic range/industrial range) EN 61000-6-3 or EN 61000-6-4 (noise emission within the domestic range/industrial range)

The manufacturer of the machine or plant is responsible for ensuring that they meet the limits required by the EMC regulations. Advice on the correct installation for EMC – such as shielding, grounding, arrangement of connectors and cable routing – can be found in this documentation.

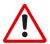

The machine / plant manufacturer must examine whether with its machine / plant still further or other standards or EEC guidelines are to be used.

# **( €** Conformity

Conformity with the EC Directive on EMC 89/336/EEC and the Low Voltage Directive 73/23/EEC is mandatory for servoamplifiers supplied within the European Union.

To fulfill the EMC directive, the standard EN 61800-3 is applied.

In the reference to noise immunity and noise emission the servoamplifier fulfills the requirement to the category second environment (industrial environment).

The servo amplifiers have been tested by an authorized testing laboratory in a defined configuration with the system components which are described in this documentation. Any divergence from the configuration and installation described in this documentation means that you will be responsible for carrying out new measurements to ensure that the regulatory requirements are fulfilled.

To fulfill the Low Voltage Directive, the standard EN 50178 has to be applied.

## **UL and cUL- Conformance**

UL (cUL)-certified servo amplifiers (Underwriters Laboratories Inc.) fulfil the relevant U.S. and Canadian standard (in this case UL 840 and UL 508C).

This standard describes the fulfilment by design of minimum requirements for electrically operated power conversion equipment, such as frequency converters and servo amplifiers, which is intended to eliminate the risk of fire, electric shock, or injury to persons, being caused by such equipment. The technical conformance with the U.S. and Canadian standard is determined by an independent UL (cUL) inspector through the type testing and regular check-ups.

Apart from the notes on installation and safety in the documentation, the customer does not have to observe any other points in direct connection with the UL (cUL)-certification of the equipment.

#### **UL 508C**

UL 508C describes the fulfilment by design of minimum requirements for electrically operated power conversion equipment, such as frequency converters and servo amplifiers, which is intended to eliminate the risk of fire being caused by such equipment.

#### **UL 840**

UL 840 describes the fulfilment by design of air and insulation creepage spacings for electrical equipment and printed circuit boards.

## Abbreviations used in this manual

The abbreviations used in this manual are explained in the table below.

| Abbrev. | Meaning                                    |
|---------|--------------------------------------------|
| AGND    | Analog ground                              |
| AS      | Restart Lock, option                       |
| BTB/RTO | Ready to operate                           |
| CAN     | Fieldbus (CANopen)                         |
| CE      | Communité Européenne (EC)                  |
| CLK     | Clock signal                               |
| COM     | Serial interface for a PC-AT               |
| DGND    | Digital ground                             |
| DIN     | German Institute for industrial Standards  |
| Disk    | Magnetic storage (diskette, hard disk)     |
| EEPROM  | Electrically erasable programmable memory  |
| EMC     | Electromagnetic compatibility              |
| EMI     | Electromagnetic interference               |
| EN      | European standard                          |
| ESD     | Electrostatic discharge                    |
| IEC     | International Electrotechnical Commission  |
| IGBT    | Insulated Gate Bipolar Transistor          |
| INC     | Incremental Interface                      |
| ISO     | International Standardization Organization |
| LED     | Light-emitting diode                       |
| MB      | Megabyte                                   |
| MS-DOS  | Operating system for PC-AT                 |

| Abbrev                                       | Meaning                                    |
|----------------------------------------------|--------------------------------------------|
| NI                                           | Zero pulse                                 |
| NSTOP                                        | Limit-switch input for CCW rotation (left) |
| PC-AT Personal computer with 80x86 Processor |                                            |
| PELV                                         | Protected low voltage                      |
| PGND                                         | Ground for the interface                   |
| PSTOP                                        | Limit-switch input for CW rotation (right) |
| PWM                                          | Pulse-width modulation                     |
| RAM                                          | Volatile memory                            |
| Rregen                                       | Regen resistor                             |
| RBext                                        | External regen resistor                    |
| RBint                                        | Internal regen resistor                    |
| RES                                          | Resolver                                   |
| ROD 426                                      | A quad B encoder                           |
| PLC                                          | Programmable logic controller              |
| SRAM                                         | Static RAM                                 |
| SSI                                          | Synchronous serial interface               |
| UL                                           | Underwriters Laboratory                    |
| VAC                                          | AC voltage                                 |
| VDC                                          | DC voltage                                 |
| VDE                                          | Verein deutscher Elektrotechniker          |
| XGND                                         | Ground for the 24V supply                  |

# Symbols used in this manual

|      | danger to personnel from electricity and its effects | <b>/!</b> \ | general warning<br>general instructions<br>mechanical hazard |
|------|------------------------------------------------------|-------------|--------------------------------------------------------------|
| ⇒ p. | see page (cross-ref.)                                | •           | special emphasis                                             |

| Keys on the servo amplifier panel :                       |                                                              |  |  |
|-----------------------------------------------------------|--------------------------------------------------------------|--|--|
|                                                           | press once : move up one menu item, increase number by one   |  |  |
|                                                           | press twice in rapid succession : increase number by ten     |  |  |
|                                                           | press once : move down one menu item, decrease number by one |  |  |
| •                                                         | press twice in rapid succession : decrease number by ten     |  |  |
| hold right key pressed, and then press left key as well : |                                                              |  |  |
|                                                           | to enter number, "Return" function                           |  |  |

This page has been deliberately left blank.

#### 1 General

## 1.1 About this manual

This manual describes the digital servo amplifiers of the SERVOSTAR® 600 series (standard version, 1.5 to 20 Amps nominal current).

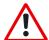

#### Note:

#### SERVOSTAR 601 is sold in Europe only

In this manual you can find information about:

Technical data of the servo amplifiers
 Assembly / installation
 Interfaces
 Setup the servo amplifier
 Accessories
 Transport, storage, maintenance, disposal of the servo amplifiers
 Chapter V
 Chapter VI

A more detailed description of the expansion cards which are currently available and the digital connection to automation systems can be found on the accompanying CD-ROM in Acrobat-Reader format (system requirements: WINDOWS > 95 with Internet browser, Acrobat Reader > 4.0) in English, German Italian and French versions.

You can print this documentation on any standard printer. A printed copy of the documentation is available from us at extra cost.

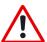

This manual makes the following demands on qualified personnel:

Transport: only by personnel with knowledge in handling electrostatically

sensitive components.

Installation: only by electrically qualified personnel

Setup: only by personnel with extensive knowledge of electrical

engineering / drive technology

## 1.2 Prescribed use (Use as directed) of the servo amplifier

The servo amplifiers are components which are built into electrical equipment or machines, and can only be used as integral components of such equipment.

The manufacturer of the machine must generate a hazard analysis for the machine, and take appropriate measures to ensure that unforeseen movements cannot cause injury or damage to any person or property.

The SERVOSTAR 600 family of servo amplifiers can be connected directly to symmetrically earthed (grounded) three-phase industrial mains supply networks [TN-system, TT-system with earthed (grounded) neutral point, not more than 5000 rms symmetrical amperes, 480VAC maximum]. The servo amplifiers must not be operated directly on power supply networks >230V without an earth (ground) or with an asymmetrical earth (ground).

Connection to different mains supply networks (with additional isolating transformer) ⇒ p.16.

Periodic overvoltages between outer conductor (L1, L2, L3) and housing of the servo amplifier may not exceed 1000V (peak value).

Transient overvoltages (< 50µs) between the outer conductors may not exceed 1000V.

Transient overvoltages (< 50µs) between outer conductors and housing may not exceed 2000V.

If the servo amplifiers are used in residential areas, or in business or commercial premises, then additional filter measures must be implemented by the user.

The SERVOSTAR 600 family of servo amplifiers is **only** intended to drive specific brushless synchronous servomotors, with closed-loop control of torque, speed and/or position. The rated voltage of the motors must be at least as high as the DC-link voltage of the servo amplifier.

The servo amplifiers **may only** be operated in a closed switchgear cabinet, taking into account the ambient conditions defined on page 19 and the dimensions shown on page 26. Ventilation or cooling may be necessary to prevent enclosure ambient from exceeding 45°C (113°F).

Use only copper wire. Wire size may be determined from EN 60204 (or table 310-16 of the NEC 60°C or 75°C column for AWG size).

We only guarantee the conformance of the servo amplifiers with the standards for industrial areas (page 7), if the components (motors, cables, amplifiers etc) are delivered by Danaher Motion.

#### Option -AS-, restart lock for personnel safety

The -AS- restart lock is **exclusively** intended to provide safety for personnel, by preventing the restart of a system. To achieve this personnel safety, the wiring of the safety circuits must meet the safety requirements of EN60204, EN292 and EN 954-1.

The -AS- restart lock must only be activated,

- when the motor is no longer rotating (setpoint = 0V, speed = 0rpm, enable = 0V).
   Drives with a suspended load must have an additional safe mechanical blocking (e.g. by a motor-holding brake).
- when the monitoring contacts (KSO1/2 and BTB/RTO) for all servo amplifiers are wired into the control signal loop (to recognize a cable break).

The -AS- restart lock may **only** be controlled by a CNC if the control of the internal safety relay is arranged for redundant monitoring.

The -AS- restart lock must **not** be used if the drive is to be made inactive for the following reasons :

- 1. cleaning, maintenance and repair operations
  - long inoperative periods

In such cases, the entire system should be disconnected from the supply by the personnel, and secured (main switch).

emergency-stop situations
 In an emergency-stop situation, the main contactor is switched off
 (by the emergency-stop button or the BTB-contact in the safety circuit).

## 1.3 Nameplate

The nameplate depicted below is attached to the side of the servo amplifier.

The information described below is printed in the individual fields.

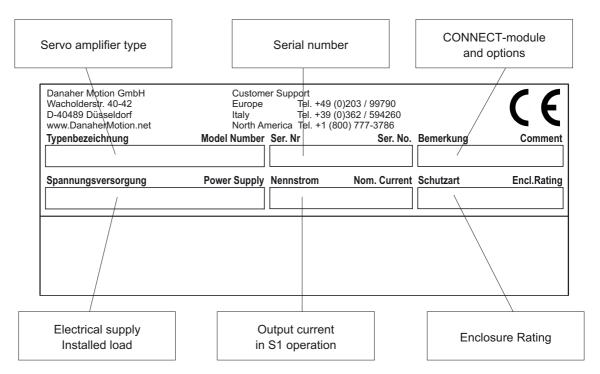

## 1.4 Instrument description

## 1.4.1 Package supplied

When you order a SERVOSTAR 600 series amplifier, you will receive:

- SERVOSTAR 6xx
- mating connectors X3, X4, X0A, X0B, X7, X8

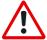

#### The mating SubD connectors and motor connector X9 are not part of the package!

- Assembly, Installation and Setup Instructions
- Online documentation on CD-ROM
- Setup software DRIVE.EXE on CD-ROM

#### Accessories: (must be ordered separately)

- AC synchronous servomotor (linear or rotary)
- motor cable (pre-assembled), or both motor connectors separately, with motor cable as a cut-off length
- feedback cable (pre-assembled, see application note "Cables and connectors") or both feedback connectors separately, with feedback cable as length
- motor choke 3YL-20 (⇒ p.90), for cable length above 25m
- external regen resistor (⇒ p.73)
- communications cable to the PC(⇒ p.52) or Y-adapter (⇒ p.57) for setting parameters of up to 6 servo amplifiers from one PC
- power cable, control cables, fieldbus cables (as lengths)

## 1.4.2 The digital servo amplifiers of the series SERVOSTAR 600

Servoamplifiers of the SERVOSTAR 640/670 series are described in additional manuals.

#### **Standard version**

• 6 current ratings (1.5 A -Europe only-, 3 A , 6 A , 10 A , 14 A, 20 A)

• three instrument widths: 70 mm for 1.5A up to 10A rated current

100 mm for 14A rated current 120 mm for 20A rated current

- wide range of rated voltage (3x208V <sub>-10%</sub> to 3x480V <sup>+10%</sup>)
- shield connection directly at the servo amplifier
- two analog setpoint inputs
- integrated CANopen (default 500 kBaud), for integration into CAN bus systems and for setting parameters for several amplifiers via the PC-interface of one amplifier
- integrated RS232, electrically isolated, integrated pulse-direction interface

#### Open architecture

- open hardware and software architecture
- slot for an expansion card
- integrated macro language, including compiler
- prepared for all conceivable customer-specific extensions

#### **Options**

- -AS- built-in safety relay (personnel-safety starting lock-out), ⇒ p. 63
- I/O expansion card, ⇒ p. 68
- PROFIBUS DP expansion card, ⇒ p. 72
- SERCOS expansion card, ⇒ p. 74
- DeviceNet expansion card, ⇒ p. 76
- Ethernet expansion card, ⇒ p. 78
- Single Axis Controller expansion card, ⇒ p. 80
- -2CAN- Expansion module, separated connectors for CAN bus and RS232, 

  p. 84
- Third party expansion cards (ModBus, FireWire, LightBus etc. contact distributors for further information)

# 1.4.3 Operation directly from supply

#### **Electrical supply**

 Directly off grounded 3 phase system, 230V<sub>-10%</sub> ... 480V<sup>+10%</sup>, 50 Hz, 208V<sub>-10%</sub> ... 480V<sup>+10%</sup>, 60 Hz

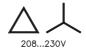

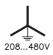

TN-system or TT-system with grounded neutral point, max. 5000 rms symmetrical amperes. Connection to other mains supply networks only with insulating transformer ⇒ p. 16

- Fusing (e.g. fusible cutout) provided by the user
- single-phase supply (e.g. for setup) is possible

## **Auxiliary supply voltage 24VDC**

 Electrically isolated, internal fusing (3.15 AT), from an external 24VDC psu, e.g. with insulating transformer

#### Power input filter

- Interference suppression filter for the supply input (to Class A) is integrated
- Interference suppression filter for the 24V aux. supply (to Class A) is integrated

## 1.4.4 Digital servo amplifier concept

#### Operation and parameter setting

- With our user-friendly software for setup through the serial interface of a PC
- Direct operation by means of two keys on the servo amplifier and a 3-character LED display for status display in case there is no PC available
- Fully programmable via RS232 interface

#### **Power section**

Power supply:
 B6 rectifier bridge, directly off 3-phase earthed (grounded)

supply system, integral power input filter and inrush circuit

All shielding connections directly on the amplifier

Output stage: IGBT- module with isolated current measurement

Regen circuit: with dynamic distribution of the regen power between several

amplifiers on the same DC-link circuit. Internal regen resistor as

standard, external regen resistors if required

DC-link voltage 260 — 900 VDC, can be switched in parallel

#### Completely digital control

- Digital current controller (space vector pulse-width modulation, 62.5 μs)
- digital speed controller adaptable to most different load conditions (65μs or 250 μs)
- Integral position controller with adaptation possibilities for customer needs (250 µs)
- Pulse direction interface integrated for connection of a servomotor to a stepping motor control
- Evaluation of the resolver signals and sine-cosine signals of a high-resolution encoder
- Encoder simulation (incremental or SSI)

## **Auxiliary functions**

- Adjustable setpoint ramps
- 2 analog monitor outputs
- 4 programmable digital inputs (normally, two are defined as limit-switch inputs)
- 2 programmable digital outputs
- Freely programmable combinations of all digital signals

## **Integrated safety**

- Safe electrical separation to EN 50178 between the power input / motor connections and the signal electronics, provided by appropriate insulation/creepage distances and complete electrical isolation
- Soft-start, overvoltage recognition, short-circuit protection, phase-failure monitoring
- Temperature monitoring of servo amplifier and motor (when using our motors with our pre-assembled cables)

# 1.5 Connection to different mains supply networks

On this page you'll find all possible connection variations to different mains supply networks.

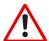

An isolating transformer is always required for 400...480V mains networks without earth(ground) and for networks with asymmetrical earth(ground).

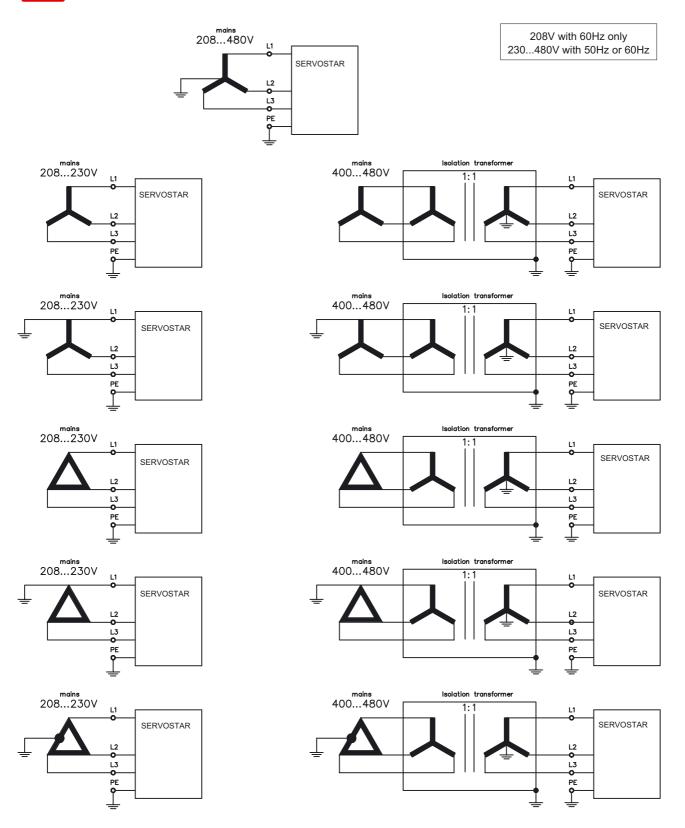

# 1.6 Components of a servo system

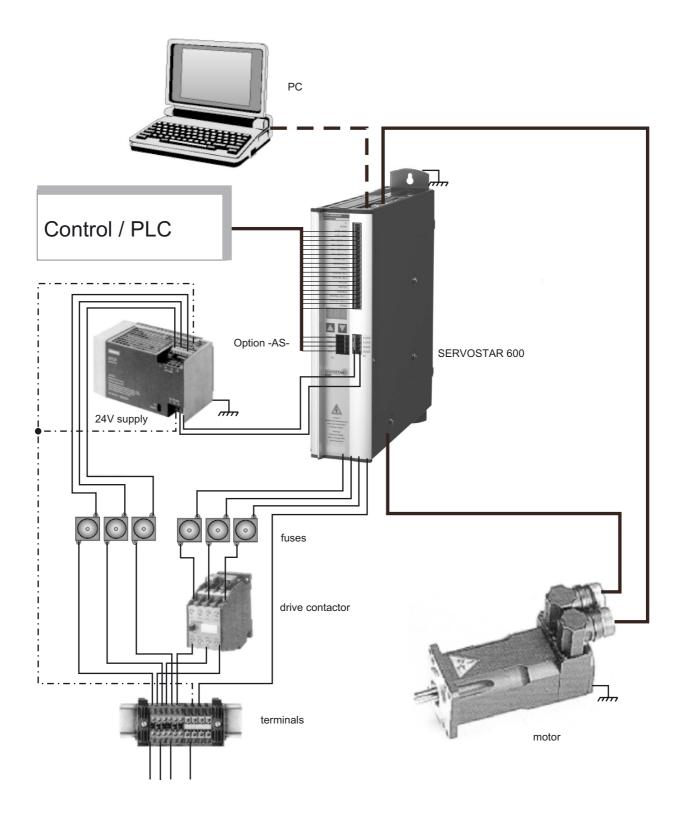

## 1.7 Technical data

|                                               |                  |                                          |         | SI                  | ERVOST     | AR                     |         |     |
|-----------------------------------------------|------------------|------------------------------------------|---------|---------------------|------------|------------------------|---------|-----|
| Rated data                                    | DIM              | 601                                      | 603     | 606                 | 610        | 610-30                 | 614     | 620 |
| Detect constructions (succeeded contains)     | V~               |                                          | 3 x     | 230V <sub>-10</sub> | % 480      | V <sup>+10%</sup> , 50 | Hz      |     |
| Rated supply voltage (grounded system)        | V~               |                                          | 3 x     | 208V <sub>-10</sub> | % 480°     | V <sup>+10%</sup> , 60 | ) Hz    |     |
| Rated installed load for S1 operation         | kVA              | 1                                        | 2       | 4                   | 7          | 7                      | 10      | 14  |
| Rated DC-link voltage                         | V=               |                                          |         |                     | 260 - 67   | 5                      |         |     |
| Rated output current (rms value, ± 3%)        | A <sub>rms</sub> | 1.5                                      | 3       | 6                   | 10         | 10                     | 14      | 20  |
| Peak output current (max. ca. 5s, ± 3%)       | A <sub>rms</sub> | 3                                        | 6       | 12                  | 20         | 30 (2s)                | 28      | 40  |
| Clock frequency of the output stage           | kHz              |                                          |         | 8 (16 wit           | h VDCm     | ax=400V                | )       |     |
| Technical data for regen circuit              | _                |                                          |         | `                   | ⇒ p.21     |                        | ,       |     |
| Overvoltage protection threshold              | V                |                                          |         |                     | 45090      | 0                      |         |     |
| Max. load inductance                          | mH               | 150                                      | 75      | 40                  | 25         | 24                     | 15      | 12  |
| Min. load inductance                          | mH               | 25                                       | 12      | 7,5                 | 4          | 4                      | 2,5     | 2   |
| Form factor of the output current             |                  |                                          |         |                     | 1.01       |                        |         |     |
| (at rated data and min. load inductance)      | _                |                                          |         |                     | 1.01       |                        |         |     |
| Bandwidth of subordinate current controller   | kHz              |                                          |         |                     | > 1.2      |                        |         |     |
| Residual voltage drop at rated current        | V                |                                          |         |                     | 5          |                        |         |     |
| Quiescent dissipation, output stage disabled  | W                |                                          |         |                     | 15         |                        |         |     |
| Dissipation at rated current (incl. power     | W                | 30                                       | 40      | 60                  | 90         | 90                     | 160     | 200 |
| supply losses, without regen dissipation)     | VV               | 30                                       | 40      | 00                  | 90         | 90                     | 100     | 200 |
| Internal fusing (external fusing              |                  |                                          |         |                     |            |                        |         |     |
| Auxiliary supply 24V                          |                  | internal 3.15 AT                         |         |                     |            |                        |         |     |
| Regen resistor                                |                  | internal, electronic                     |         |                     |            |                        |         |     |
| Inputs                                        |                  |                                          |         |                     |            |                        |         |     |
| Setpoint 1/2, resolution 14bit/12bit          | V                | ±10                                      |         |                     |            |                        |         |     |
| Common-mode voltage max.                      | V                |                                          |         |                     | ±10        |                        |         |     |
| Input resistance to AGND                      | kΩ               |                                          |         |                     | 20         |                        |         |     |
| Digital inputs                                | V                |                                          |         | accord              | ling to IE | C 1131                 |         |     |
| Digital outputs, open collector               | V                |                                          |         |                     | ling to IE |                        |         |     |
|                                               | V                |                                          |         |                     |            | max. 42                |         |     |
| BTB/RTO output, relay contacts                | mA               |                                          |         |                     | 500        |                        |         |     |
| Aux. power supply, electrically isolated wit- | V                |                                          |         | 24                  | (-0% +1    | 5%)                    |         |     |
| hout brake                                    | Α                |                                          |         |                     | 1          |                        |         |     |
| Aux. power supply, electrically isolated with | V                |                                          |         | 24                  | (-0% +1    | 5%)                    |         |     |
| brake (consider voltage loss!)                | Α                |                                          |         |                     | 3          |                        |         |     |
| Max. output current, brake                    | Α                |                                          |         |                     | 2          |                        |         |     |
| Connections                                   |                  |                                          |         |                     |            |                        |         |     |
| Control signals                               | _                |                                          | Con     | nbicon 5            | .08 / 18 ן | pole , 2,5             | mm²     |     |
| Power signals                                 | _                | Р                                        | ower Co | mbicon              | 7.62 / 4x  | 4 + 1x6-p              | ole, 4m | m²  |
| Resolver input                                | <u> </u>         |                                          |         |                     | 9pole (s   |                        |         |     |
| Sine-cosine encoder input —                   |                  | <ul> <li>SubD 15pole (socket)</li> </ul> |         |                     |            |                        |         |     |
| PC-interface, CAN                             | <u> </u>         | SubD 9pole (plug)                        |         |                     |            |                        |         |     |
| Encoder simulation, ROD (EEO) / SSI           |                  |                                          |         | Sub                 | D 9pole    | (plug)                 |         |     |
| Mechanical                                    |                  |                                          |         |                     |            |                        |         |     |
| Weight                                        | kg               |                                          |         | 4                   |            |                        | 5       | 7.5 |
| Height without connectors                     | mm               |                                          |         |                     | 275        |                        |         |     |
| Width                                         | mm               |                                          |         | 70                  |            |                        | 100     | 120 |
| Depth without connectors                      | mm               |                                          |         |                     | 265        |                        |         |     |

# 1.7.1 External fusing

| Fusible cutouts or similar       | SERVOSTAR                | SERVOSTAR      | SERVOSTAR      |
|----------------------------------|--------------------------|----------------|----------------|
| (Fuse UL time delay)             | 601 / 603                | 606 / 610      | 614 / 620      |
| AC supply F <sub>N1/2/3</sub>    | 6 AT (FRx-6)             | 10 AT (FRx-10) | 20 AT (FRx-25) |
| 24V supply F <sub>H1/2/3</sub>   | max. 12 AF (max. FRx-12) |                |                |
| Regen resistor F <sub>B1/2</sub> | 4 A (FRS-6)              | 6 A (FRS-6)    | 6 AF(FRS-10)   |

(x = S or S-R for 480V applications

x = N or N-R for 230V applications)

# 1.7.2 Allowable ambient conditions, ventilation, mounting position

| Storage temperature/humidity, storage duration                                       | ⇒ p.91                                                                                                    |  |  |  |  |
|--------------------------------------------------------------------------------------|----------------------------------------------------------------------------------------------------|--|--|--|--|
| Transport temperature / humidity                                                     | ⇒ p.91                                                                                                    |  |  |  |  |
| Supply voltage tolerances Input power  208480V 60Hz 230480V 50Hz                     | min 3x 230V <sub>-10%</sub> AC / max 3x 480V <sup>+10%</sup> , 50 Hz<br>min 3x 208V <sub>-10%</sub> AC / max 3x 480V <sup>+10%</sup> , 60 Hz<br>24 VDC (-0% +15%) |  |  |  |  |
| Ambient temperature in operation                                                     | 0 to +45°C (32 to 113°F) at rated data<br>+45 to +55°C (113 to 131°F) with power derating<br>2.5% / K                                                             |  |  |  |  |
| Humidity in operation                                                                | rel. humidity 85%, no condensation                                                                                                    |  |  |  |  |
| Site altitude                                                                        | up to 1000m a.m.s.l. without restriction<br>1000 — 2500m a.m.s.l. with power derating 1.5%/100m                                                                   |  |  |  |  |
| Pollution level                                                                      | Pollution level 2 to EN60204/EN50178                                                                                                    |  |  |  |  |
| Enclosure protection                                                                 | IP 20                                                                                                    |  |  |  |  |
| Mounting position                                                                    | generally vertical. ⇒ p.26                                                                                                    |  |  |  |  |
| Ventilation                                                                          | forced convection by built-in fan                                                                                                    |  |  |  |  |
| Make sure that there is sufficient forced ventilation within the switchgear cabinet. |                                                                                                    |  |  |  |  |

## 1.7.3 Conductor cross-sections

Following EN 60204 (for AWG: table 310-16 of the NEC 60°C or 75°C column), we recommend for single-axis systems:

| AC connection                                                                             | SERVOSTAR 601-610 : 1.5 mm² (14 awg) 600V,105°C (221° SERVOSTAR 614/620 : 4 mm² (12 awg) twisted |                           |  |  |
|-------------------------------------------------------------------------------------------|--------------------------------------------------------------------------------------------------|---------------------------|--|--|
| DC-link                                                                                   | SERVOSTAR 601-610 : 1.5 mm² (14 awg)                                                             | 600V,105°C (221°F),       |  |  |
|                                                                                           | SERVOSTAR 614/620 : 4 mm² (12 awg)                                                               | shielded for lengths>20cm |  |  |
|                                                                                           | SERVOSTAR 601-610 : 1-1.5 mm² (14 awg)                                                           | 600V,105°C (221°F),       |  |  |
| Motor cables up to 25 m length                                                            | SERVOSTAR 614/620 : 2.5 mm² (12 awg)                                                             | shielded,                 |  |  |
|                                                                                           | SERVOSTAR 014/020 . 2.3 IIIII (12 awg)                                                           | capacitance <150pF/m      |  |  |
| Motor cables 25 to 100 m length,                                                          | SERVOSTAR 601-606 : 1 mm² (14 awg)                                                               | 600V,105°C (221°F),       |  |  |
| with motor choke 3YL-20                                                                   |                                                                                                  | shielded,                 |  |  |
| (consult our customer service)                                                            | SERVOSTAR 610-620 : 2.5 mm² (12 awg)                                                             | capacitance <150pF/m      |  |  |
| Resolver, thermostat-motor                                                                | 4x2x0.25 mm² (22awg) twisted pairs, shielded, max.100m, capacitance <120pF/m                     |                           |  |  |
| Encoder, thermostat-motor                                                                 | 7x2x0,25 mm² (22 awg) twisted pairs, shielded, max.50m, capacitance <120pF/m                     |                           |  |  |
| Setpoints, monitors, AGND                                                                 | 0.25 mm² (22 awg) twisted pairs, shielded                                                        |                           |  |  |
| Control signals, BTB, DGND                                                                | 0.5 mm² (20 awg)                                                                                 |                           |  |  |
| Holding brake (motor)                                                                     | min. 0.75 mm² (18 awg), 600V,105°C (221°F), shielded, check voltage drop                         |                           |  |  |
| +24 V / XGND                                                                              | max. 2.5 mm² (14 awg), check voltage drop                                                        |                           |  |  |
| For multi-axis systems, please note the special operating conditions in your installation |                                                                                                  |                           |  |  |

Technical data for connection cables  $\Rightarrow$  p.34 .Observe our application note "Cables and connectors".

## 1.7.4 Recommended torque

| Connector            | Recommended torque                 |
|----------------------|------------------------------------|
| X3, X4               | 0.5 to 0.6 Nm (4.43 to 5.31 in lb) |
| X0A, X0B, X7, X8, X9 | 0.5 to 0.6 Nm (4.43 to 5.31 in lb) |
| Ground bolt          | 3.5 Nm (31 in lb)                  |

## 1.7.5 LED display

A 3-character LED display shows the amplifier status after switching on the 24V supply ( $\Rightarrow$  p.58). During operation of the amplifier via the keys on the front panel, the parameter and function numbers ( $\Rightarrow$  p.59) are displayed, as well as the numbers of any errors which occur ( $\Rightarrow$  p.60).

## 1.8 Grounding system

AGND — ground for analog inputs/outputs, internal analog/µC ground

DGND — ground for digital inputs/outputs, optically isolated

XGND — ground for external 24V aux. voltage, optically and inductively isolated

PGND — ground for encoder simulation, RS232, CAN, optically isolated

The potential isolation is shown in the block diagram (⇒ p. 37).

## 1.9 Control for motor-holding brake

A 24V / max. 2A holding brake in the motor can be controlled directly by the servo amplifier. **This function does not ensure personnel safety!** The brake function must be enabled through the BRAKE parameter (setting: WITH BRAKE). In the diagram below you can see the time and functional relationships between the ENABLE signal, speed setpoint, speed and braking force.

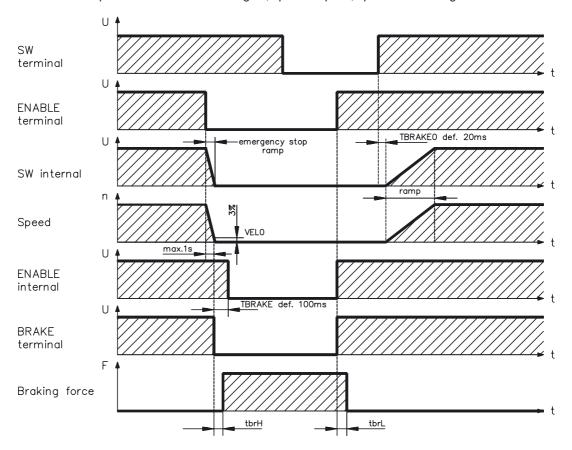

During the internal ENABLE delay time of 100ms the speed setpoint of the servo amplifier is internally driven down a 10ms ramp to 0V. The brake output is switched on when 3% of the final speed is reached. The rise (tbrH) and fall (tbrL) times of the holding brake which is built into the motors are different for the various types of motor (see motor manual). A description of the interface can be found on page 39 .

A safe (for personnel) operation of the holding brake requires an additional "make" (n.o.) contact in the brake circuit and a suppressor device (varistor) for the recommended brake circuit diagram :

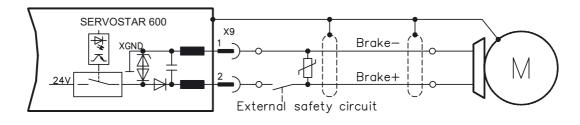

## 1.10 Regen circuit

During braking with the aid of the motor, energy is fed back to the servo amplifier. This energy is converted into heat in the regen resistor. The regen circuit (thresholds) are adjusted to the supply voltage with the help of the setup software.

Our customer service can help you with the calculation of the regen power which is required. A description of the interface can be found on page 39 .

Internal regen resistor : SERVOSTAR 601/603 66  $\Omega$ 

SERVOSTAR 606-620 33 Ω

External regen resistor : SERVOSTAR 601-620 33  $\Omega$ 

Functional description :

#### 1.- Individual amplifiers, not coupled through the DC-link (DC+, DC-)

The circuit starts to respond at a DC-link voltage of 400V, 720V or 840V (depending on the supply voltage). If the energy which is fed back from the motor, as an average over time or as a peak value, is higher than the preset regen power, then the servo amplifier will output the status "regen power exceeded" and the regen circuit will be switched off. At the next internal check of the DC-link voltage (after a few ms) an overvoltage will be detected and the Servo amplifier will be switched off with the error message "Overvoltage F02" ( $\Rightarrow$  p.60). The BTB/RTO contact (terminal X3/2,3) will be opened at the same time ( $\Rightarrow$  p.45)

#### 2.- Several servo amplifiers coupled through the DC-link circuit (DC+, DC-)

Thanks to the built-in regen circuit with its patented power distribution, several amplifiers (even with different current ratings) can be operated off a common DC-link. This is achieved by an automatic adjustment of the regen thresholds (which vary, because of tolerances). The regen energy is distributed equally among all the amplifiers. The **combined power** of all the amplifiers is always available, as continuous or peak power. The switch-off takes place as described under 1. (above) for the servo amplifier with the lowest switch-off threshold (resulting from tolerances). The RTO (BTB) contact of this amplifier (terminals X3/2,3) will be opened at the same time ( $\Rightarrow$  p.45).

| Regen circuit: technical data |                                                             |     | SERVOSTAR             |      |  |
|-------------------------------|-------------------------------------------------------------|-----|-----------------------|------|--|
| Supply voltage                | Rated data                                                  | DIM | 601 - 603   606 - 620 |      |  |
|                               | Upper switch-on level of regen circuit                      | V   | / 400 - 430           |      |  |
|                               | Switch-off level of regen circuit                           | V   | 380 - 410             |      |  |
|                               | Overvoltage F02                                             | V   | 450                   |      |  |
| 3 x 230 V                     | Continuous power of regen circuit (R <sub>Bint</sub> )      | W   | 80                    | 200  |  |
| 3 X 230 V                     | Continuous power of regen circuit (R <sub>Bext</sub> ) max. | kW  | 0.25                  | 0.75 |  |
|                               | Pulse power, internal (R <sub>Bint</sub> max. 1s)           | kW  | 2.5                   | 5    |  |
|                               | Pulse power, external (R <sub>Bext</sub> max. 1s)           | kW  | 5                     |      |  |
|                               | External regen resistor                                     | Ω   | 33                    |      |  |
|                               | Upper switch-on level of regen circuit                      | V   | 720 -                 | 750  |  |
|                               | Switch-off level of regen circuit                           | V   | 680 - 710             |      |  |
|                               | Overvoltage F02                                             | V   | 800                   |      |  |
| 3 x 400 V                     | Continuous power of regen circuit (R <sub>Bint</sub> )      | W   | 80 20                 |      |  |
| 3 X 400 V                     | Continuous power of regen circuit (R <sub>Bext</sub> ) max. | kW  | 0.4                   | 1.2  |  |
|                               | Pulse power, internal (R <sub>Bint</sub> max. 1s)           | kW  | 8                     | 16   |  |
|                               | Pulse power, external (R <sub>Bext</sub> max. 1s)           | kW  | 16                    |      |  |
|                               | External regen resistor                                     | Ω   | 33                    |      |  |
|                               | Upper switch-on level of regen circuit                      | V   | 840 - 870             |      |  |
|                               | Switch-off level of regen circuit                           | V   | 800 - 830             |      |  |
|                               | Overvoltage F02                                             | V   | 900                   |      |  |
| 2 400 \/                      | Continuous power of regen circuit (R <sub>Bint</sub> )      | W   | 80                    | 200  |  |
| 3 x 480 V                     | Continuous power of regen circuit (R <sub>Bext</sub> ) max. | kW  | 0.5                   | 1.5  |  |
|                               | Pulse power, internal (R <sub>Bint</sub> max. 1s)           | kW  | 10.5 21               |      |  |
|                               | Pulse power, external (R <sub>Bext</sub> max. 1s)           | kW  | 21                    |      |  |
|                               | External regen resistor                                     | Ω   | Ω 33                  |      |  |

## 1.11 Switch-on and switch-off behavior

The diagram below illustrates the correct functional sequence for switching the servo amplifier on and off.

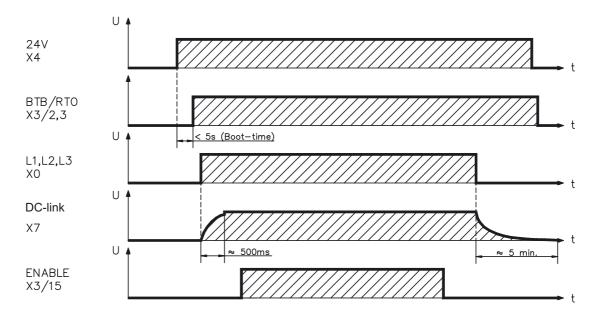

## 1.11.1 Stop function to EN 60204 (VDE 0113)

If a fault occurs ( $\Rightarrow$  p.60) the output stage of the servo amplifier is switched off and the BTB/RTO contact is opened. In addition, a global error signal can be given out at one of the digital outputs (terminals X3/16 and X3/17) (see online help for the setup software). These signals can be used by the higher-level control to finish the current PLC cycle or to shut down the drive (with additional brake or similar.).

Instruments which are equipped with a selected "Brake" function use a special sequence for switching off the output stage (⇒ p.20).

The -AS- option can be used to switch off the drive via a positive-action (approved by the Trade Liability Association) safety relay, so that personnel safety is ensured at the drive shaft (⇒ p.63).

The Stop functions are defined in EN 60204 (VDE 0113), Para. 9.2.2, 9.2.5.3.

There are three categories of Stop functions:

Category 0: Shut down by immediately switching off the supply of energy to the drive machinery (i.e an uncontrolled shut-down);

Category 1: A controlled shut-down, during which the supply of energy to the drive machinery is maintained to perform the shut-down, and where the energy supply is only interrupted when the shut-down has been completed:

Category 2: A controlled shut-down, where the supply of energy to the drive machinery is maintained.

Every machine must be equipped with a Stop function to Category 0. Stop functions to Categories 1 and/or 2 must be provided if the safety or functional requirements of the machine make this necessary.

You can find additional information and implementation examples in our application note "Stop and Emergency Stop functions with SERVOSTAR 600".

## 1.11.2 Emergency Stop strategies

The Emergency Stop function is defined in EN 60204 (VDE 0113), Para. 9.2.5.4.

#### Implementation of the Emergency Stop function:

You can find wiring recommendations in our application note "Stop and Emergency Stop functions with SERVOSTAR 600"

#### Category 0:

The controller is switched to "disable", the electrical supply (400VAC) is disconnected. The drive must be held by an electromagnetic holding device (brake).

In multiaxis systems with connected DC-link bus (intermediate circuit) the motor leads have to be disconnected by a changeover switch (contactor, e.g. Siemens 3RT1516-1BB40) and short-circuited by resistors connected in a star configuration.

#### Category 1:

If hazardous conditions can result from an emergency stop switch-off with an unbraked run-down, then the drive can be switched off by a controlled shut-down.

Stop Category 1 permits electromotive braking with a switch-off when zero speed has been reached. Safe shut-down can be achieved, when the loss of the mains supply is not rated as a fault and the control takes over the disabling of the servoamplifier. In the normal situation, only the supply power is switched off in a safe manner. The 24V auxiliary supply remains switched on.

This page has been intentionally left blank.

#### 2 Installation

## 2.1 Important instructions

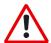

- Protect the servo amplifier from impermissible stresses. In particular, do not let any
  components become bent or any insulation distances altered during transport and handling.
  Avoid contact with electronic components and contacts.
- Check the combination of servo amplifier and motor. Compare the rated voltage and current of the units. Carry out the wiring according to the connection diagram on page 28.
- Make sure that the maximum permissible rated voltage at the terminals L1, L2, L3 or +DC, –DC is not exceeded by more than 10% even in the most unfavorable case (see EN 60204-1 Section 4.3.1). An excessive voltage on these terminals can lead to destruction of the regen circuit and the servo amplifier. Use the SERVOSTAR 600 servo amplifiers only on an earthed (grounded) 3-phased supply system, to drive a synchronous servomotor.
- The fusing of the AC supply input and the 24V supply is installed by the user (⇒ p.18).
- Take care that the servo amplifier and motor are earthed (grounded) properly. Do not use painted (non-conductive) mounting plates.
- Route power and control cables separately. We recommend a separation of at least 200mm. This improves the interference immunity required by EMC regulations. If a motor power cable is used which includes cores for brake control, the brake control cores must be separately shielded. Earth (ground) the shielding at both ends (⇒ p.30).
- Install all heavy-current cables with an adequate cross-section, as per EN 60204. (⇒ p.19).
- Wire the BTB/RTO contact in series into the safety circuit of the installation.
   Only in this way is the monitoring of the servo amplifier assured.
- Install all shielding with large areas (low impedance), with metallised connector housings or shield connection clamps where possible. Notes on connection techniques can be found on page 33 and in the application note "Cables and connectors".
- Ensure that there is an adequate flow of cool, filtered air into the bottom of the switchgear cabinet. Observe page 19.
- It is permissible to alter the servo amplifier settings by using the setup software.
   Any other alterations will invalidate the warranty.

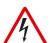

#### Caution

Never disconnect the electrical connections to the servoamplifier while it is live. In unfavorable circumstances this could result in destruction of the electronics.

Residual charges in the capacitors can have dangerous levels up to 300 seconds after switching off the mains supply voltage. Measure the bus voltage at the DC-link pins (+DC/-DC), and wait until the voltage has fallen below 40V.

Control and power connections can still be live, even when the motor is not rotating.

# 2.2 Assembly

Material: 2 or 4 hexagon socket screws to DIN 912, M5

Tool required: 4 mm Allen key

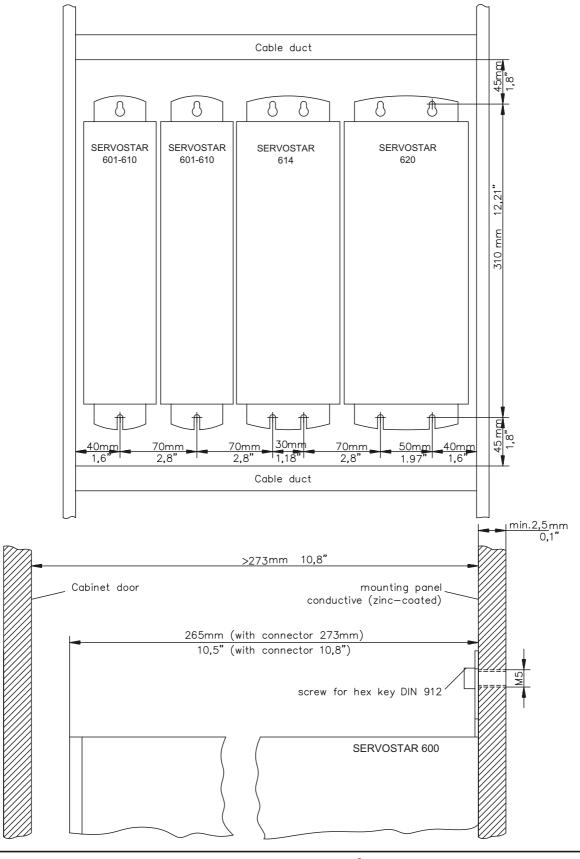

# 2.2.1 Dimensions

SERVOSTAR 601/603/606/610

SERVOSTAR 614

SERVOSTAR 620

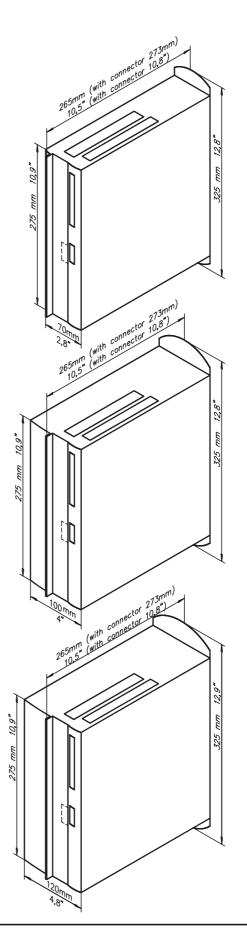

## 2.3 Wiring

Only professional staff who are qualified in electrical engineering are allowed to install the servo amplifier.

The installation procedure is described as an example. A different procedure may be sensible or necessary, depending on the application of the equipment.

We provide further know-how through training courses (on request).

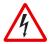

#### Caution!

Only install and wire up the equipment when it is not live, i.e. when neither the mains power supply nor the 24 V auxiliary voltage nor the operating voltages of any other connected equipment is switched on.

Take care that the cabinet is safely disconnected (with a lock-out, warning signs etc.). The individual voltages will be switched on for the first time during setup.

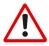

#### Note!

The ground symbol r+r, which you will find in all the wiring diagrams, indicates that you must take care to provide an electrically conductive connection with the largest possible surface area between the unit indicated and the mounting plate in the switch-gear cabinet.

This connection is for the effective grounding of HF interference, and must not be confused with the PE-symbol  $\frac{1}{2}$  (a protective measure to EN 60204).

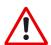

Use the following connection diagrams:

| — | Power and control connections | : Page 30 |
|---|-------------------------------|-----------|
| — | Multi-axis systems, example   | : Page 31 |
| _ | Resolver                      | : Page 40 |
| _ | High-resolution encoder       | : Page 41 |
|   | Encoder simulation ROD        | : Page 46 |
| _ | Encoder simulation SSI        | : Page 47 |
|   | Master-slave interface        | : Page 48 |
| _ | Pulse direction interface     | : Page 50 |
| _ | RS232/PC                      | : Page 52 |
| — | CAN-interface                 | : Page 53 |
| _ | Option -AS-                   | : Page 65 |
| — | Expansion card -I/O-14/08-    | : Page 71 |
| _ | Expansion card PROFIBUS       | : Page 73 |
| — | Expansion card SERCOS         | : Page 75 |
| _ | Expansion card DeviceNet      | : Page 77 |
| _ | Expansion card Ethernet       | : Page 79 |
| _ | Expansion card SAC            | : Page 81 |
|   | Expansion module -2CAN-       | : Page 85 |

The following notes should assist you to carry out the installation in a sensible sequence, without overlooking anything important.

Site

In a closed switchgear cabinet. Observe page 19 . The site must be free from conductive or corrosive materials. For the mounting position in the cabinet  $\Rightarrow$  p.26

Ventilation

Check that the ventilation of the servo amplifier is unimpeded and keep within the permitted ambient temperature  $\Rightarrow$  p.19 . Keep the required space clear above and below the servo amplifier  $\Rightarrow$  p.26.

Assembly

Assemble the servo amplifier and power supply close together on the conductive, **grounded** mounting plate in the cabinet.

Cable selection

Grounding Shielding

EMC-compliant (EMI) shielding and grounding (⇒ p.30) Earth (ground) the mounting plate, motor housing and CNC-GND of the controls.

Notes on connection techniques are on page 33

Wiring

- Route power leads and control cables separately
- Wire the BTB/RTO contact in series into the safety loop of the installation
- Connect the digital control inputs to the servo amplifier
- Connect up AGND (also if fieldbuses are used)
- Connect the analog setpoint, if required
- Connect up the feedback unit (resolver and/or encoder)
- Connect the encoder simulation, if required
- Connect the expansion card (see according notes from page 63)
- Connect the motor leads
- Connect shielding to EMI connectors at both ends
- Use motor chokes (3YL20) for lead lengths >25m
- Connect motor-holding brake, connect shielding to EMI
- connectors at both ends
- If required, connect the external regen resistor (with fusing)
- Connect aux. supply (for max. permissible voltage values ⇒ p.19)
- Connect main power supply (for max. permissible voltage values 
   ⇒ p.19)
- Connect PC (\$\Rightarrow\$ p.52).

Final check

 Final check of the implementation of the wiring, according to the wiring diagrams which have been used.

## 2.3.1 Connection diagram

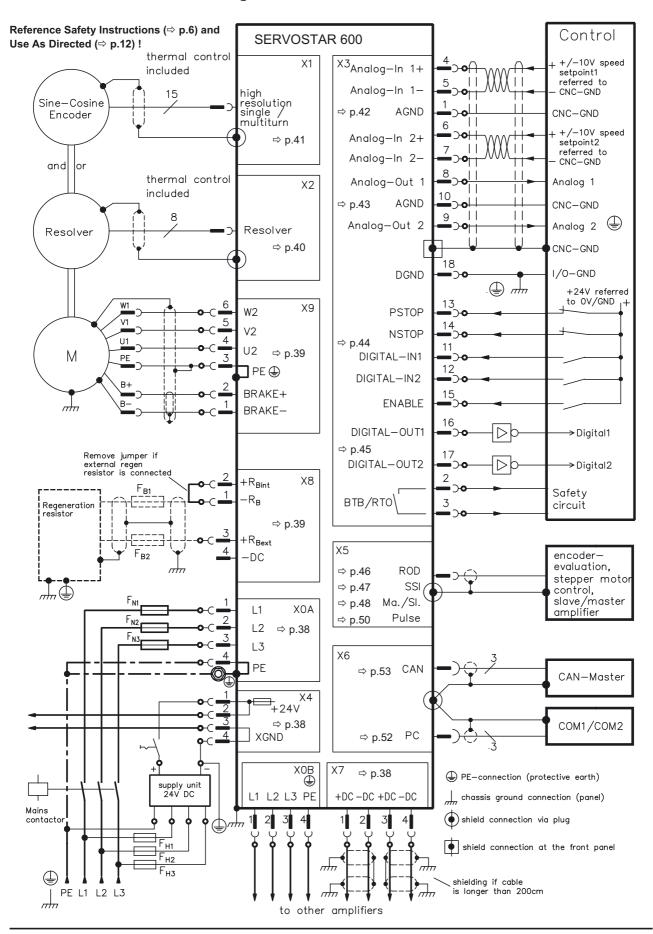

# 2.3.2 Example of connections for multi-axis system

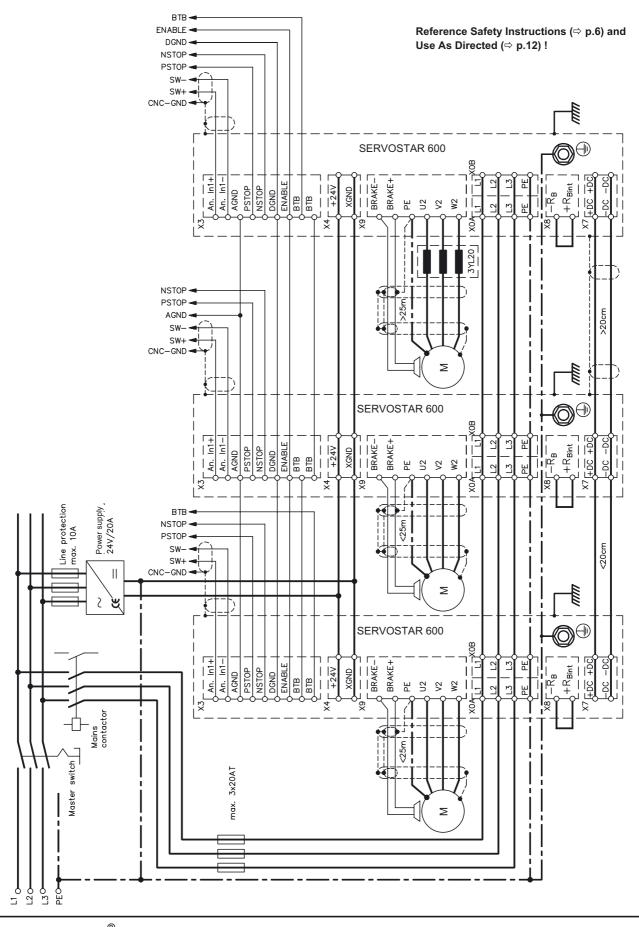

## 2.3.3 Pin assignments

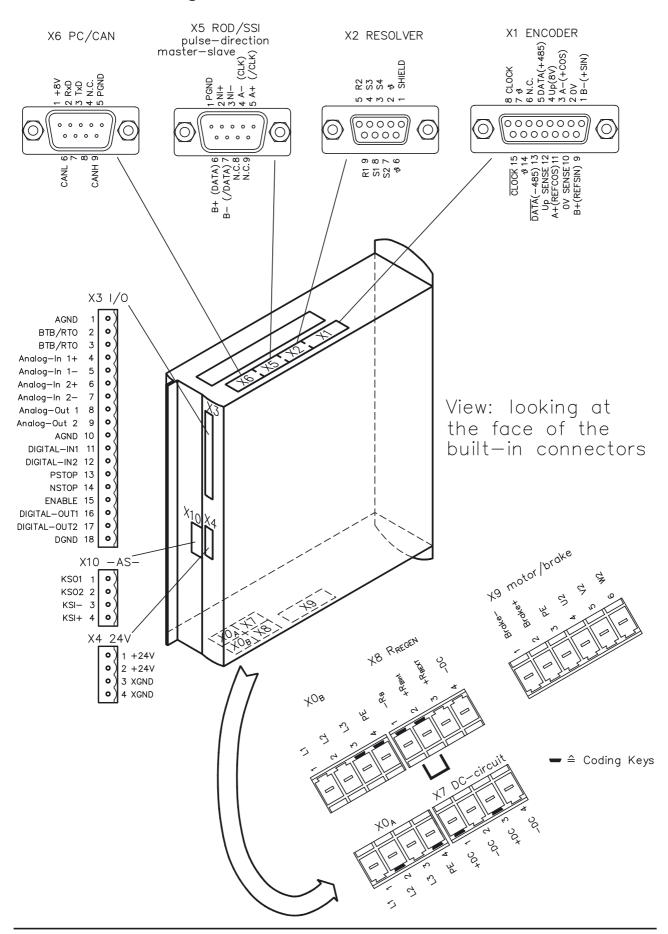

## 2.3.4 Notes on connection techniques

Please consider our application note "Cables and connectors"

## 2.3.4.1 Shielding connection to the front panel

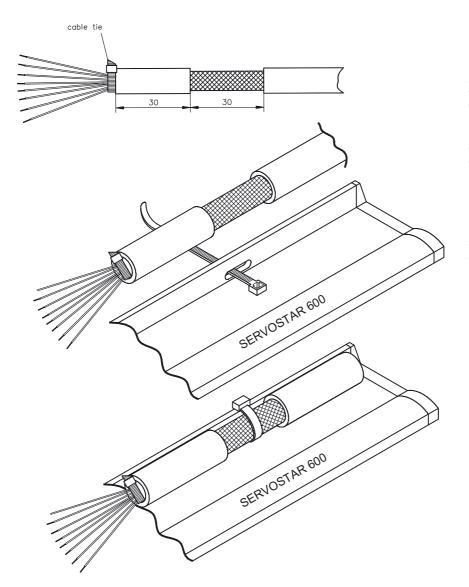

Remove the outer covering of the cable and the shielding braid from the cores for the required length. Secure the cores with a cable tie.

Remove the outer covering of the cable over a length of about 30mm, without damaging the shielding braid.

Pull a cable tie through the slot in the shielding rail (front panel) of the servo amplifier.

Use the cable tie to clamp the shielding braid of the cable firmly to the shielding

## 2.3.4.2 Technical data for connecting cables

Further information on the chemical, mechanical and electrical characteristics of the cables can be obtained from our customer service.

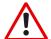

Observe the restrictions in the chapter "Conductor cross-sections" on page 19.

#### **Insulation material**

Sheathing - PUR (polyurethane, code 11Y)
Core insulation - PETP (polyesteraphtalate, code 12Y)

## **Capacitance**

Motor cable - less than 150 pF/m RES-/Encoder-cable - less than 120 pF/m

## **Technical data**

- The brackets in the cable designation indicate the shielding.
- All cables are suitable for use as trailing cables.
- The technical data refer to the use as moveable cables.

Operating life: 1 million bending cycles

| Cores<br>[mm²]   | Coretype | Operation-<br>Temperature<br>range<br>[°C] | Operation-<br>Temperature<br>range<br>[°F] | Outside<br>diameter<br>[mm] | Bending<br>radius<br>[mm] | Remarks |
|------------------|----------|--------------------------------------------|--------------------------------------------|-----------------------------|---------------------------|---------|
| (4x1.0)          | number   | -30 / +80                                  | -22 / 176                                  | 10                          | 100                       |         |
| (4x1.5)          | number   | -30 / +80                                  | -22 / 176                                  | 10,5                        | 105                       |         |
| (4x2.5)          | number   | -30 / +80                                  | 23 / 158                                   | 12,6                        | 125                       |         |
| (4x4)            | number   | -30 / +80                                  | 23 / 158                                   | 14,7                        | 150                       |         |
| (4x1.0+(2x0.75)) | color    | -30 / +80                                  | -22 / 176                                  | 10,5                        | 100                       |         |
| (4x1.5+(2x0.75)) | number   | -30 / +80                                  | 14 / 176                                   | 11,5                        | 120                       |         |
| (4x2.5+(2x1))    | color    | -30 / +80                                  | -22 / 176                                  | 14,2                        | 145                       |         |
| (4x2x0,25)       | color    | -30 / +80                                  | -22 / 176                                  | 7,7                         | 70                        | twisted |
| (7x2x0.25)       | color    | -30 / +80                                  | -22 / 176                                  | 9,9                         | 80                        | pairs   |

## 2.4 Setup software

## 2.4.1 General

This chapter describes the installation of the setup software DRIVE.EXE for the SERVOSTAR 600 digital servo amplifiers.

We offer training and familiarization courses on request.

#### 2.4.1.1 Use as directed

The setup software is intended to be used for setting up and storing the operating parameters for the SERVOSTAR 600 series of servo amplifiers. The attached servo amplifier can be setup with the assistance of the software - during this process the drive can be controlled directly by the service functions.

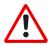

Only professional personnel who have the relevant expertise described on page 11 are permitted to carry out online parameter setting for a drive which is running. Sets of data which are stored on data media are not safe against unintended alteration by other persons. After loading a set of data you must therefore check all parameters thoroughly before enabling the servo amplifier.

# 2.4.1.2 Software description

The servo amplifiers must be adapted to the requirements of your installation. Usually you will not have to carry out this parameter setting yourself on the amplifier, but on a PC, with the assistance of the setup software. The PC is connected to the servo amplifier by a null-modem cable. The setup software provides the communication between SERVOSTAR 600 and the PC.

You will find the setup software on the accompanying CD-ROM and at the <u>Danaher Motion web site</u> in the Danaher Motion download area.

With very little effort you can alter parameters and instantly observe the effect on the drive, since there is a continuous (online) connection to the amplifier.

Simultaneously, important actual values are read out from the amplifier and displayed on the PC monitor (oscilloscope function).

Any interface modules (expansion cards) which may be built into the amplifier are automatically recognized, and the additional parameters which are required for position control or motion-block definition are made available.

Sets of data can be stored on data media (archived) and loaded again. Sets of data which are stored on data media can be printed.

We supply you with motor-specific default sets of data for the most common combinations of servo amplifier and motor. In most applications you will be able to use these default values to get your drive running without any problems.

## 2.4.1.3 Hardware requirements

The PC interface (X6, RS232) of the servo amplifier is connected to the serial interface of the PC by a null-modem cable (**not a null-modem link cable !**) ( $\Rightarrow$  p.52).

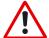

Connect / disconnect the interface cable only when the supply is switched off for both the PC and the servo amplifier.

The interface in the servo amplifier is electrically isolated by an optocoupler, and is at the same potential as the CANopen interface.

#### Minimum requirements for the PC:

Processor : 80486 or higher

Operating system : WINDOWS 95(c) / 98 / 2000 / ME / XP, WINDOWS NT 4.0

Graphics adapter : Windows compatible, color

Drives : hard disk with at least 5 MB free space

CD-ROM drive

Main memory : at least 8MB

Interface : one free serial interface (COM1:, 2:, 3: or COM4:)

## 2.4.1.4 Operating systems

#### WINDOWS 95(c) / 98 / 2000 / ME / NT / XP

DRIVE.EXE is executable under WINDOWS 95(c) / 98 / 2000 / ME / XP and WINDOWS NT 4.0. The HTML help system is **not** available under WINDOWS 95a and 95b.

#### WINDOWS FOR WORKGROUPS 3.xx, DOS, OS2 Unix, Linux

DRIVE.EXE is not executable under WINDOWS 3.xx, DOS, OS2, Unix and Linux. In emergency, operation is possible through an ASCII terminal emulation (without user-interface). Interface settings: 9600 bps, no parity, no handshake

## 2.4.2 Installation under WINDOWS 95 / 98 / 2000 / ME / NT / XP

An installation program called **SETUP.EXE** can be found on the CD-ROM which makes it easy to install the setup software on your PC.

## Connection to the serial interface of the PC:

Connect the interface cable to a serial interface on your PC and the PC interface (X6) of the SERVOSTAR 600 ( $\Rightarrow$  p.52).

#### Switch-on:

Switch on your PC-AT and the monitor.

After the start phase (boot-up) is finished, the Windows user-interface appears on the screen.

#### Installation:

Click on **START** (Taskbar), then on **Run**. Enter the program call in the entry window: **x:\setup.exe** (with **x**= the correct drive letter for CD-ROM drive).

Click on **OK** and follow the instructions.

#### Setting up the graphics card (font size)

Please note that the screen resolution must at least be 800x600 Pixel.

Click on the desktop with the right mouse button. The dialogue window "Properties" will appear. Select the file card "**Settings**". Set the Font size to "**Small Fonts**". Follow the instructions provided by the system.

### 3 Interfaces

All important interfaces are shown in this Chapter. The precise location of the connectors and terminals can be seen on page 32. The block diagram below is just an overview.

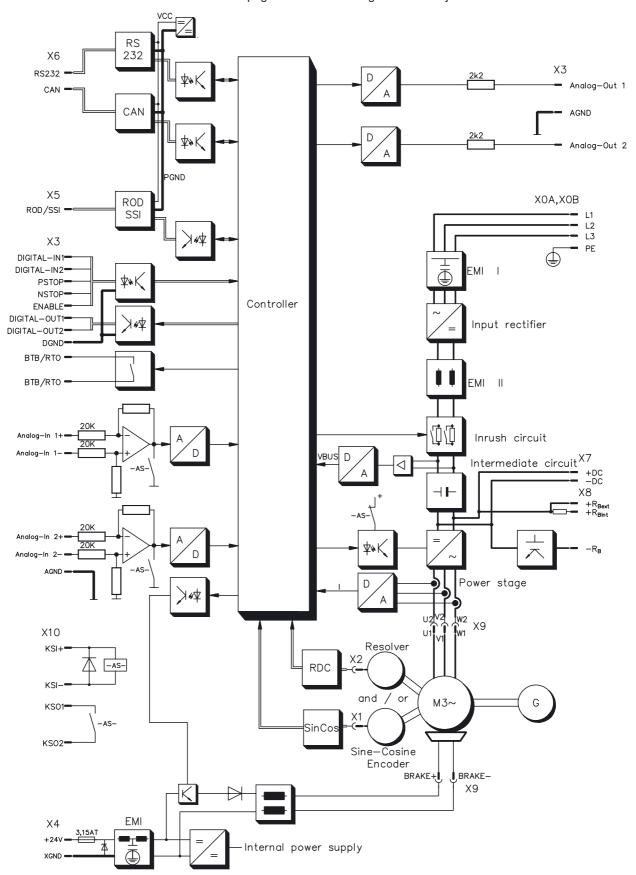

# 3.1 Power supply

# 3.1.1 Mains supply connection (X0)

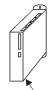

- Directly to earthed (grounded) 3~ supply, integrated EMI filter
- Fusing (e.g. fusible cut-outs) provided by the user ⇒ p.18

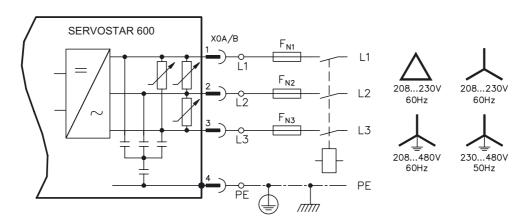

# 3.1.2 24V auxiliary supply (X4)

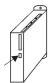

- Electrically isolated, external 24VDC supply, e.g. with insulating transformer
- Required current rating ⇒ p.18
- Integrated EMI filter for the 24V auxiliary supply

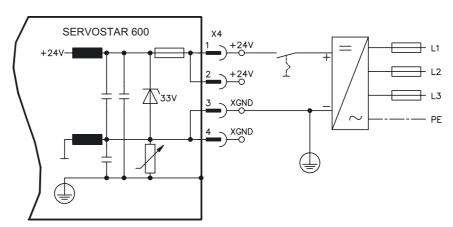

# 3.1.3 DC-link (X7)

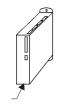

Can be connected in parallel. A patented circuit distributes the regen power among all the amplifiers connected to the same DC-link circuit. (Connection example  $\Rightarrow$  p.31).

# 3.2 Motor connection with brake (X9)

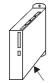

### **Lead length ≤ 25m**

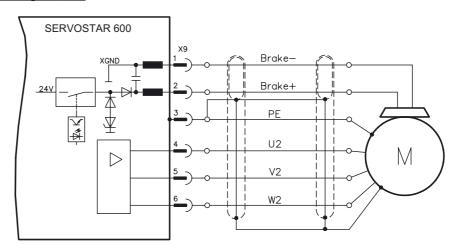

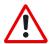

### Lead length >25m

For lead lengths above 25m the choke box 3YL-20 must be wired into the motor lead, close to the amplifier.

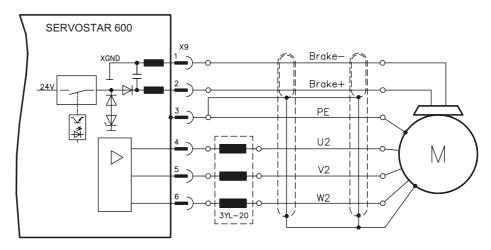

# 3.3 External regen resistor (X8)

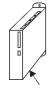

Remove the plug-in link between the terminals X8/1 (- $R_B$ ) and X8/2 (+ $R_{bint}$ ).

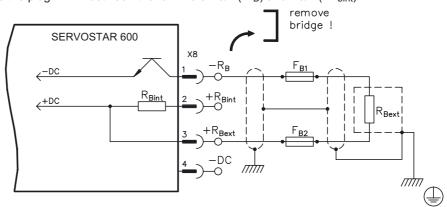

## 3.4 Feedback

# 3.4.1 Resolver connection (X2)

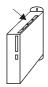

Our rotatory servomotors have 2-pole hollow-shaft resolvers built in as a standard. It is possible to connect 2...36-pole resolvers to the SERVOSTAR 600.

If lead lengths of more than 100m are planned, please contact our customer service.

The thermostat contact in the motor is connected via the resolver cable to the SERVOSTAR 600 and evaluated there.

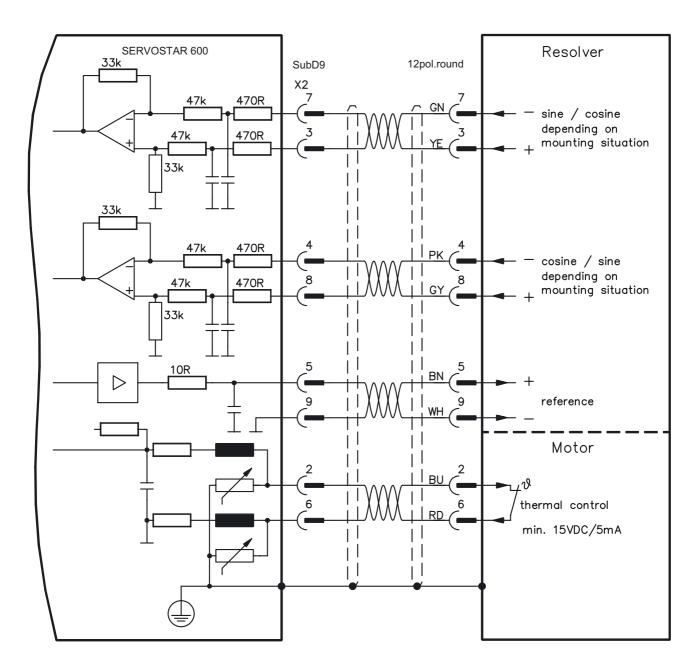

colors for European cables only

# 3.4.2 Encoder (X1)

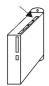

As an option, our servomotors can be fit with a single-turn or multiturn sine-cosine encoder. Preferred types are ECN1313 and EQN1325.

This encoder is used by the SERVOSTAR 600 as a feedback device for drive tasks which require highly precise positioning or extremely smooth running.

If lead lengths of more than 50m are planned, please consult our customer service.

The thermostat contact in the motor is connected via the encoder cable to the SERVOSTAR 600 and evaluated there.

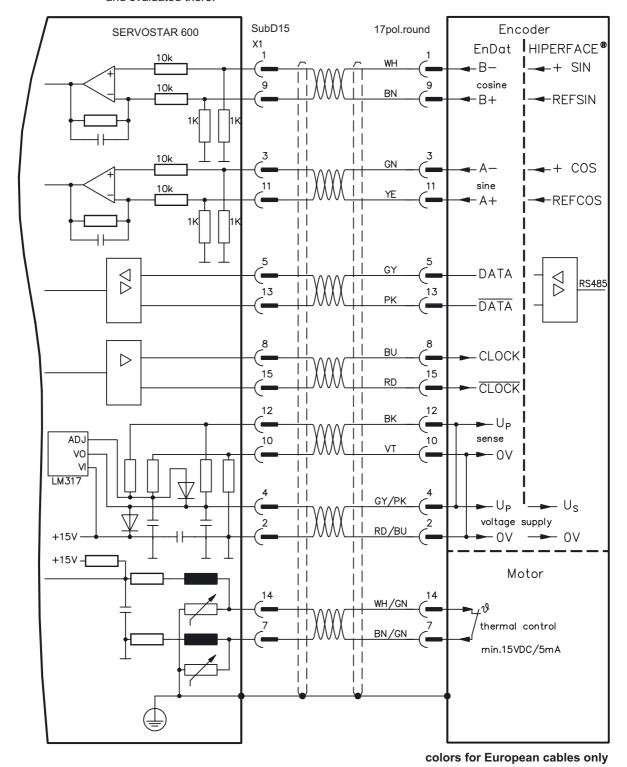

## 3.5 Control signals, monitor signals

## 3.5.1 Analog inputs (X3)

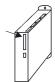

The servo amplifier is equipped with two differential inputs for analog setpoints which are **programmable**. AGND (X3/1) must always be joined to the CNC-GND of the controls as a ground reference.

#### **Technical characteristics**

- Differential-input voltage max. ± 10 V
- Resolution 1.25 mV
- Ground reference : AGND, terminal X3/1
- Input resistance 20 kΩ
- Common-mode voltage range for both inputs ± 10 V

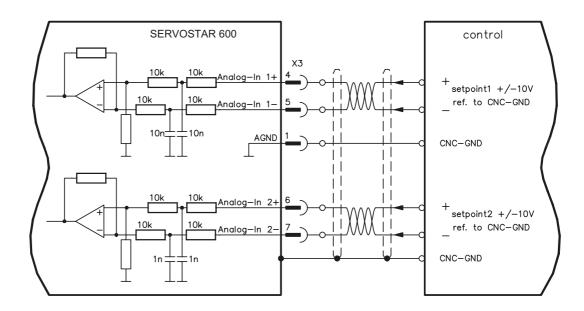

### Input analog-in.1 (terminals X3/4-5)

Differential input voltage max. ± 10 V, resolution 14-bit, scalable

Standard setting: speed setpoint

#### Input analog-in.2 (terminals X3/6-7)

Differential input voltage max. ± 10 V, resolution 12-bit, scalable

Standard setting: torque setpoint

Application examples for setpoint input analog-in.2:

- adjustable external current limit
- reduced-sensitivity input for setting-up/jog operation
- pre-control / override

#### Fixing the direction of rotation

Standard setting: clockwise rotation of the motor shaft (looking at the shaft end)

- Positive voltage between terminal X3/4 (+ ) and terminal X3/5 ( ) or
- Positive voltage between terminal X3/6 (+ ) and terminal X3/7 ( )

To reverse the direction of rotation, swap the connections to terminals X3/4-5 and. X3/6-7 or change the ROT. DIRECTION parameter in the "Speed controller" screen.

# 3.5.2 Analog outputs (X3)

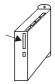

#### **Technical characteristics**

Reference ground is analog-GND (AGND, terminal X3/1 and X3/10)

Output resistance : 2.2kΩ
 Output voltage ±10V
 Resolution : 10 bit.

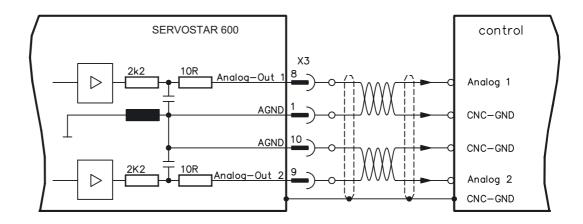

### Programmable analog outputs Analog-out 1 / Analog-out 2

The terminals X3/8 (Analog-out 1) or X3/9 (Analog-out 2) can have the following analog signals assigned to them:

#### Standard setting:

**Analog-out 1**: Tachometer voltage **VTA** (speed) The output delivers  $\pm 10V$  at the preset limit speed.

### Analog-out 2 : Current setpoint IDC (torque)

The IDC-monitor delivers  $\pm$  10V at the preset peak current lpeak (effective r.m.s. value).

You can use the terminals X3/8 (Analog-out 1) or X3/9 (Analog-out 2) to output converted analog values for digital measurements which are contained in the servo amplifier.

You can find a list of pre-programmed functions on the "analog I/O" screen of our setup software.

## 3.5.3 Digital control inputs (X3)

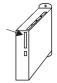

All digital inputs are **electrically isolated** through optocouplers. **Technical characteristics** 

- Reference ground is digital-GND (DGND, terminal X3/18)
- The logic is PLC-compatible according to IEC 1131

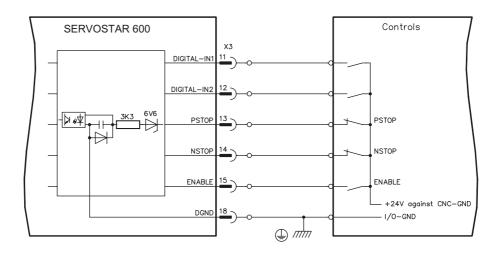

#### **ENABLE** input

The output stage of the servo amplifier is activated by the enable signal (terminal X3/15, input 24V, **active-high**).

In the inhibited state (low signal) the motor which is attached does not have any torque.

#### Programmable digital inputs:

You can use the digital inputs PSTOP / NSTOP / DIGITAL-IN1 and DIGITAL-IN2 to initiate preprogrammed functions that are stored in the servo amplifier.

You can find a list of pre-programmed functions on the "digital I/O" screen of our setup software. If an input is freshly assigned to a pre-programmed function, then the data set must be stored in the EEPROM of the servo amplifier, and the 24V auxiliary supply of the servo amplifier must be switched off and on again (to reset the amplifier software).

#### **Limit-switches PSTOP / NSTOP**

Terminals X3/13 and X3/14 are normally programmed for the connection of limit switches. If these inputs are not needed for the connection of limit switches, then they are programmable for other input functions.

Limit-switch positive/negative (**PSTOP / NSTOP**, terminals X3/13 and X3/14), high level in normal operation (fail-safe for a cable break).

A low signal (open) inhibits the corresponding direction of rotation, **the ramp function remains effective**.

### **DIGITAL-IN 1 / DIGITAL-IN 2**

The digital inputs on terminal X3/11 (DIGITAL-IN 1) or terminal X3/12 (DIGITAL-IN 2) can be logically combined in a pre-programmed function.

# 3.5.4 Digital control outputs (X3)

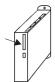

#### **Technical characteristics**

- Reference ground is digital-GND (DGND, terminal X3/18)
- All digital outputs are floating
- DIGITAL-OUT1 and 2 : PLC compatible according to IEC 1131
   BTB/RTO : Relay output, max. 30VDC or 42VAC, 0.5A

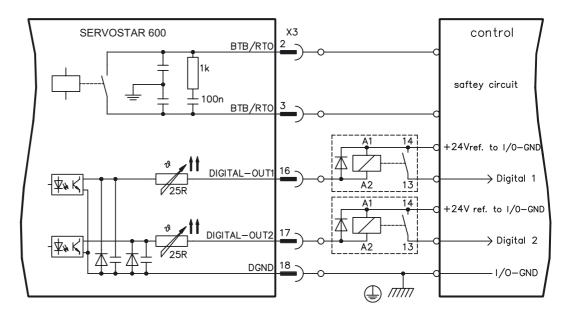

#### Ready-to-operate contact BTB/RTO

Operational readiness (terminals X3/2 and X3/3) is signaled by a **floating** relay contact. The contact is **closed** when the servo amplifier is ready for operation, the signal is **not** influenced by the enable signal, the I²t- limit, or the regen threshold.

All faults cause the BTB/RTO contact to open and the switch-off of the output stage. A list of the error messages can be found on page 60.

#### Programmable digital outputs DIGITAL-OUT 1 / 2:

You can use the digital outputs DIGITAL-OUT1 (terminal X3/16) and DIGITAL-OUT2 (terminal X3/17) to output messages from pre-programmed functions that are stored in the servo amplifier. You can find a list of pre-programmed functions on the "digital I/O" screen of our setup software.

If an input is freshly assigned to a pre-programmed function, then the data set must be stored in the EEPROM of the servo amplifier, and the 24V auxiliary supply of the servo amplifier must be switched off and on again (to reset the amplifier software).

Evaluate the outputs via inverting interface relays (see connection diagram), for example Phönix DEK-REL-24/I/1 (turn-on delay 6 ms, turn-off delay 16ms).

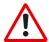

The described logic in the SETUP SOFTWARE manual and the online help refers to the output of the inverting interface relays. Consider the delay of the applied relay!

### 3.6 Encoder simulations

## 3.6.1 Incremental encoder simulation - A quad B position output (X5)

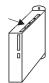

The incremental-encoder interface is part of the package supplied. Select the encoder function ROD (screen page "Encoder"). In the servo amplifier, the position of the motor shaft is calculated from the cyclic-absolute signals of the resolver or encoder. Incremental-encoder compatible pulses are generated from this information. Pulses are output on the SubD-connector X5 as two signals, A and B, with 90° phase difference and a zero pulse.

The resolution (lines before quadrature) can be changed with the RESOLUTION parameter:

| Encoder function (ENCMODE)                                       | Feedback system   | Resolution                      | Zero position                      |  |
|------------------------------------------------------------------|-------------------|---------------------------------|------------------------------------|--|
| ROD (1)                                                          | Resolver 116 1024 |                                 | one per revolution (only if A=B=1) |  |
|                                                                  | EnDat / HIPERFACE | 164096 and<br>8192524288 (2n)   | one per revolution (only if A=B=1) |  |
| ROD interpolation (3) Incremental encoders hout absolute data ch |                   | 4128<br>TTL lines per sine line | analog pass through from X1 to X5  |  |

You can also adjust and store the position of the zero pulse within one mechanical turn (parameter NI-OFFSET).

The drivers are supplied from an internal supply voltage.

PGND must always be connected to the controls.

The max. admissible cable length is 10 m.

Connections and signal description for incremental-encoder interface :

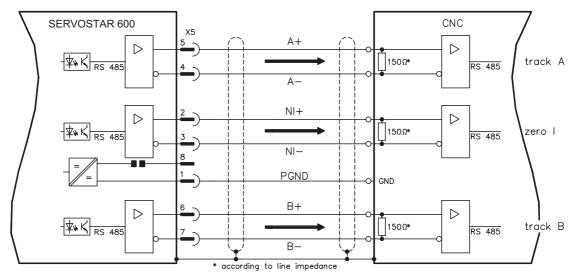

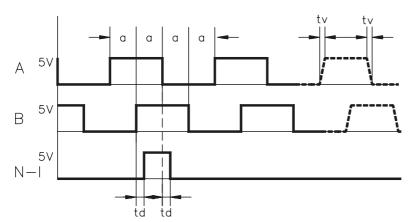

Edge spacing a  $\geq$  0,20  $\mu s$ Edge steepness tv  $\leq$  0.1  $\mu s$ Delay N-I-td  $\leq$  0.1  $\mu s$  $I\Delta UI \geq 2V/20 mA$ 

## 3.6.2 SSI encoder simulation - position output (X5)

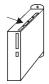

The SSI interface (synchronous serial absolute-encoder simulation) is part of the delivered package. Select the encoder function SSI (screen page "Encoder"). In the servo amplifier, the position of the motor shaft is calculated from the cyclically absolute signals from the resolver or encoder. This information is used to create a position output in a format that is compatible with the standard SSI-absolute-encoder format. 24 bits are transmitted.

**SINGLE TURN selected**: The upper 12 bits are fixed to ZERO, the lower 12 bits contain the position information. For 2-pole resolvers, the position value refers to the position within one turn of the motor, for 4-pole resolvers it is within half a turn, and for 6-pole resolvers it is within a third of a turn. <a href="Exception"><u>Exception</u>: If an encoder with a commutation track is used as the feedback unit, then the upper 12 bits are set to 1 (data invalid!) until a homing run is performed.

**MULTI TURN selected**: The upper 12 bits contain the number of motor turns, the lower 12 bits contain the position information.

The signal sequence can be output in **Gray** code (standard) or in **binary** code (parameter SSI-CODE). The servo amplifier can be adjusted to the clock frequency of your SSI-evaluation with the SSI-TAKT parameter (200 kHz or 1.5MHz and inverted).

Drivers are supplied from internal supply voltage. PGND must always be connected.

Connection and signal description for SSI interface:

The count direction for the SSI interface is upwards when the motor shaft is rotating clockwise (looking at the shaft end).

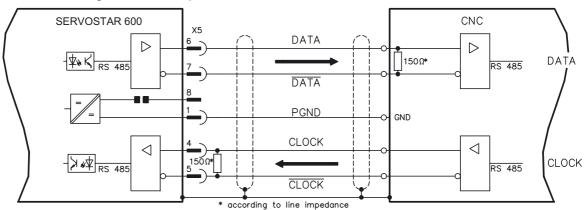

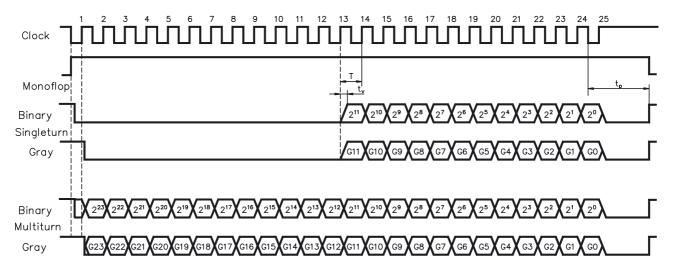

| Transfer bit rate | Monoflop stabilize time |
|-------------------|-------------------------|
| 200 KBaud         | t <sub>p ≈ 13µs</sub>   |
| 1,5 MBaud         | t <sub>p ≈ 3µs</sub>    |

Switch over time Data  $t_{\rm v} \leq 300 {\rm nsec}$ 

Period T = 600 ns

Output  $|\Delta U| \ge 2V/20mA$ Input  $|\Delta U| \ge 0.3V$ 

## 3.6.3 Interface for master-slave operation, encoder input

This interface can be used to link several SERVOSTAR amplifiers together in master-slave operation.

The parameters for the slave amplifiers are set up with the aid of the setup software.

The resolution (no. of pulses/turn) can be adjusted. The analog setpoint inputs are out of action.

AGND and DGND (connector X3) must be joined together!

#### Signal diagram (for encoders with RS422 or 24V output)

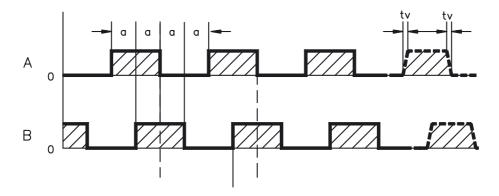

# 3.6.3.1 Connection to a SERVOSTAR master, 5V signal level (X5)

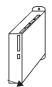

This interface can be used to link several SERVOSTAR amplifiers together in master-slave operation. Up to 16 slave amplifiers can be controlled by the master via the encoder output. The connector X5 must be used.

Edge frequency: 1,5MHz, slew rate tv ≤ 0,1µs

### AGND and DGND (connector X3) must be joined together!

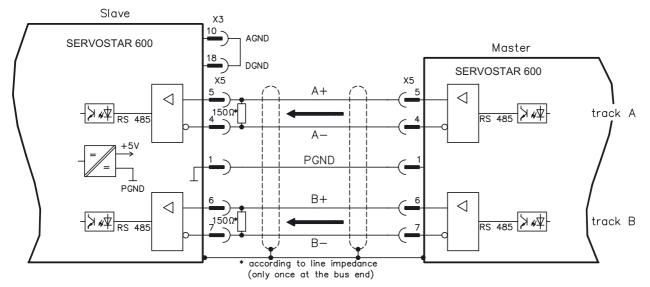

# 3.6.3.2 Connection to encoders with 24V signal level (X3)

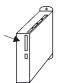

This interface can be used to operate the SERVOSTAR as a slave, mastered by an encoder with 24V signal level (master-slave operation). The digital inputs DIGITAL-IN 1 and 2 at connector X3 must be used.

Edge frequency: 250 kHz, slew rate tv ≤ 0,1µs

#### AGND and DGND (connector X3) must be joined together!

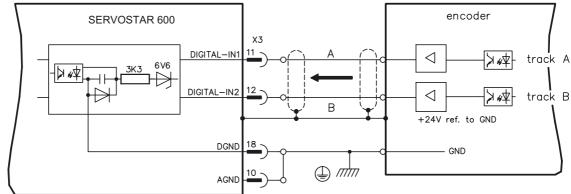

## 3.6.3.3 Connection to a sine-cosine encoder (X1)

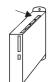

This interface can be used to operate the SERVOSTAR as a slave, mastered by a sine-cosine encoder (master-slave operation). The connector X1 must be used. Edge frequency: 250 kHz

#### AGND and DGND (connector X3) must be joined together!

The cable colors in the wiring diagram are valid for the European 4x2x0,25mm<sup>2</sup> cable.

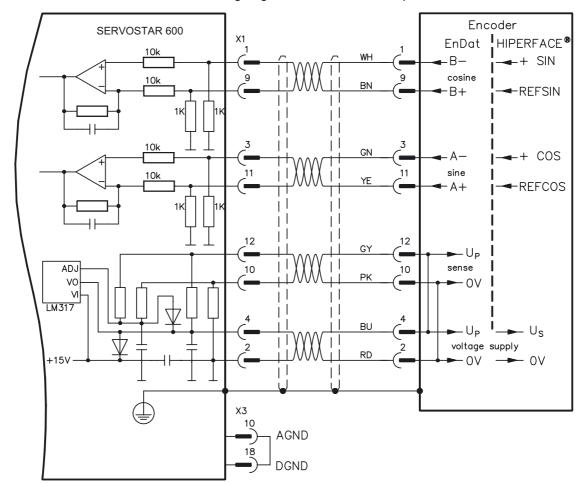

## 3.7 Interface for stepper-motor controls (pulse-direction)

This interface can be used to connect the servo amplifier to a third-party stepper-motor controller. The parameters for the servo amplifier are set up with the aid of the setup software (electrical gearing). The number of steps can be adjusted, so that the servo amplifier can be adjusted to the pulse-direction signals of any stepper-motor controller. Various monitoring signals can be output. The analog setpoint inputs are out of action.

AGND and DGND (connector X3) must be joined together!

#### Speed profile and signal diagram

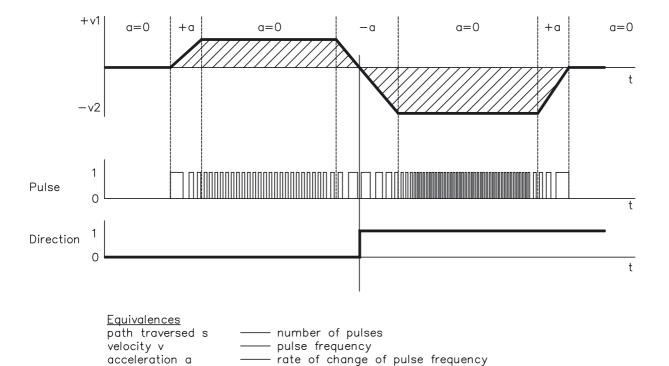

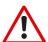

Note:

Encoder Input A quad B offers more EMI suppression.

# 3.7.1 Connection to stepper-motor controller with 5V signal level (X5)

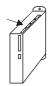

This interface can be used to connect the servo amplifier to a stepper-motor controller with 5V signal level. The connector X5 must be used.

Edge frequency: 1,5MHz

AGND and DGND (connector X3) must be joined together!

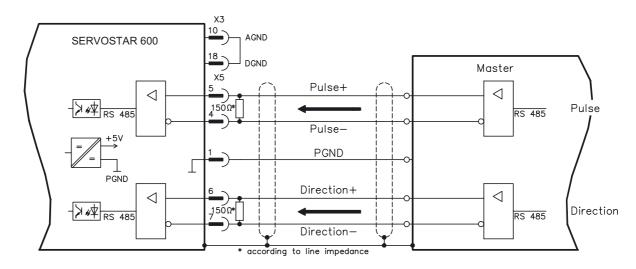

## 3.7.2 Connection to stepper-motor controller with 24V signal level (X3)

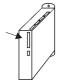

This interface can be used to connect the servo amplifier to a stepper-motor controller with 24V signal level. The digital inputs DIGITAL-IN 1 and 2 at connector X3 must be used. Edge frequency: 250 kHz

AGND and DGND (connector X3) must be joined together!

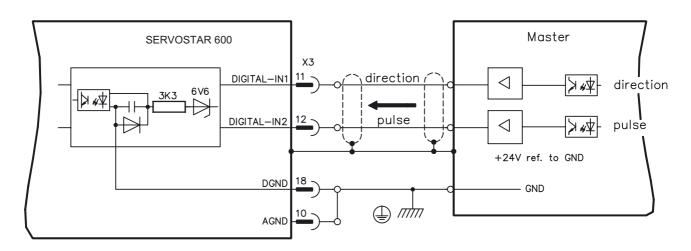

## 3.8 RS232 interface, PC connection (X6)

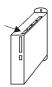

The setting of the operating, position control, and motion-block parameters can be carried out with an ordinary commercial PC.

Connect the PC interface (X6) of the servo amplifier **while the supply to the equipment is switched off** via a normal commercial 3-core null-modem cable to a serial interface on the PC.

#### Do not use a null-modem link cable!

The interface is electrically isolated through an optocoupler, and is at the same potential as the CANopen interface.

The interface is selected and set up in the setup software. Further notes can be found on page 35.

With the optional expansion card -2CAN- the two interfaces for RS232 and CAN, which otherwise use the same connector X6, are separated onto two connectors ( $\Rightarrow$  p.84).

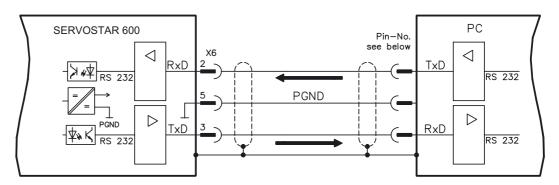

Interface cable between the PC and servo amplifiers of the SERVOSTAR 600 series:

(View: looking at the face of the built-in SubD connectors, this corresponds to the solder side of the SubD sockets on the cable)

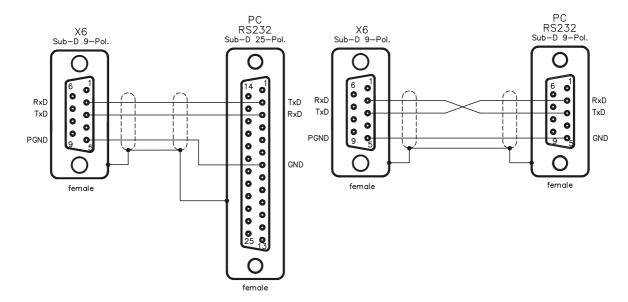

#### 3.9 **CANopen Interface (X6)**

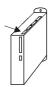

The interface for connection to the CAN bus (default 500 kBaud). The integrated profile is based on the communication profile CANopen DS301 and the drive profile DSP402. The following functions are available in connection with the integrated position controller:

Jogging with variable speed, reference traverse (zeroing), start motion task, start direct task, digital setpoint provision, data transmission functions and many others.

Detailed information can be found in the CANopen manual. The interface is electrically isolated by optocouplers, and is at the same potential as the RS232 interface. The analog setpoint inputs can still be used.

With the optional expansion card -2CAN- the two interfaces for RS232 and CAN, which otherwise use the same connector X6, are separated onto two connectors ⇒ p.84).

If the analog setpoint inputs are not used, then AGND and DGND (connector X3) must be joined together!

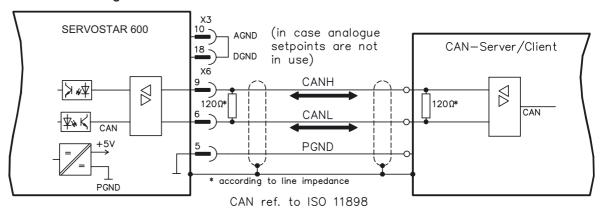

#### **CAN** bus cable

To meet ISO 11898 you should use a bus cable with a characteristic impedance of  $120 \Omega$ . The maximum usable cable length for reliable communication decreases with increasing transmission speed. As a guide, you can use the following values which we have measured, but they are not to be taken as assured limits:

Cable data: 100-120  $\Omega$ Characteristic impedance Cable capacitance max. 60 nF/km

Lead resistance (loop) 159.8 Ω/km

#### Cable length, depending on the transmission rate

| Transmission rate (kbaud) | max. cable length (m) |
|---------------------------|-----------------------|
| 1000                      | 20                    |
| 500                       | 70                    |
| 250                       | 115                   |

Lower cable capacitance (max. 30 nF/km) and lower lead resistance

(loop, 115  $\Omega$ /km) make it possible to achieve greater distances.

(Characteristic impedance 150  $\pm$  5 $\Omega$   $\Rightarrow$  terminating resistor 150  $\pm$  5 $\Omega$ ).

For EMC reasons, the SubD connector housing must fulfill the following conditions:

- metal or metallised housing
- provision for cable shielding connection in housing, large-area connection

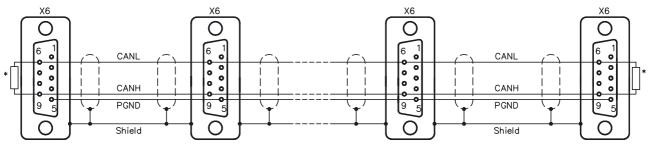

\* according to line impedance about  $120\,\Omega$ 

This page has been intentionally left blank.

## 4 Setup

## 4.1 Important notes

Only professional personnel with extensive knowledge in the fields of electrical/ drive technology are allowed to setup the servo amplifier.

The procedure for setup is described as an example. Depending on the application, a different procedure may be sensible or necessary.

In multi-axis systems, setup each servo amplifier individually.

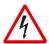

The manufacturer of the machine must generate a hazard analysis for the machine, and take appropriate measures to ensure that unforeseen movements cannot cause injury or damage to any person or property.

#### Caution!

Check that all live connecting elements are protected from accidental contact. Deadly voltages can be present, up to 900V.

Never disconnect any of the electrical connections to the servo amplifier while it is live. Capacitors can still have residual charges with dangerous levels up to 300 seconds after switching off the supply power.

Heat sinks and front panels of the amplifier can reach a temperature of up to  $80^{\circ}C(176^{\circ}F)$  in operation. Check (measure) the heat sink temperature. Wait until the heat sink has cooled down below  $40^{\circ}C$  ( $104^{\circ}F$ ) before touching it.

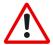

#### Warning!

If the servo amplifier has been stored for longer than 1 year, then the DC-link capacitors will have to be re-formed.

To do this, disconnect all the electrical connections.

Supply the servo amplifier for about 30 min. from single-phase 230VAC to the terminals L1/L2. This will re-form the capacitors.

#### Further information on setup:

The adaptation of parameters and the effects on the control loop behavior are described in the manual for the setup software and in the online help of the setup software. The setup of the expansion card (if present) is described in the corresponding manual on the CD-ROM.

We can provide further know-how through training courses (on request).

The following instructions should help you to carry out the setup in a sensible order, without any hazards to people or machinery.

Check installation

⇒ p. 25ff. Disconnect the servo amplifier from the supply.

Inhibit Enable signal 0V on terminal X3/15 (Enable)

Switch on 24V auxiliary voltage 24VDC on terminal X4/1, ground on terminal X4/3 After the initialization procedure (about 0.5 sec.) the status is shown in the LED display (⇒ p.58)

Switch on PC, start setup software Select the interface to which the servo amplifier is connected, The parameters which are stored in the SRAM of the servo amplifier are transferred to the PC.

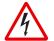

Check displayed parameters, and correct if necessary

#### Caution!

It is especially important to check the following parameters. If you do not set them properly, parts of the system can be damaged or destroyed.

Supply voltage Rated motor voltage Motor pole-no.

**IPEAK** 

: set to the actual mains supply voltage

: at least as high as the DC-link voltage of the amplifier : must match the motor (see motor manual)

Feedback : must match the feedback unit in the motor : maximum is the motor standstill current I<sub>0</sub> (on nameplate) I<sub>RMS</sub>

: maximum is the rated motor speed (on nameplate) Limit speed Regen power : maximum is the permitted regen resistor dissipation Station address

: unique address (see setup software manual)

: maximum is 4 x motor standstill current lo

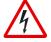

Check safety devices

#### Caution!

Make sure that any unintended movement of the drive cannot cause danger to machinery or personnel.

Switch on supply power

through the ON/OFF button of the contactor control

Apply 0V setpoint

0V on terminals X3/4-5 or X3/6-7

Enable

(500 ms after switching on the supply power) 24VDC on terminal X3/15, motor stands with standstill torque M<sub>0</sub>

Setpoint

apply a small analog setpoint, about 0.5V is recommended, to terminals X3/4-5 or X3/6-7

If the motor oscillates, the parameter Kp in the menu page "speed controller" must be reduced

- the motor is endangered!

Optimization

Optimize speed, current and position controllers

Setup the expansion card see setup instructions in the corresponding manual on the CD-ROM

## 4.2 Parameter setting

A default parameter set is loaded into your servo amplifier by the manufacturer. This contains valid and safe parameters for the current and speed controllers.

A database for motor parameters is stored in the servo amplifier. During setup you must select the data set for the motor that is connected and store it in the servo amplifier. For most applications these settings will already provide good to very good control loop characteristics.

An exact description of all parameters and the possibilities for optimizing the control loop characteristics can be found in the manual "Setup Software DRIVE.EXE".

## 4.2.1 Multi-axis systems

Using a special multilink cable, you can connect up to six servo amplifiers together and to your PC : Cable type -SR6Y- (for 4 amplifiers) or -SR6Y6- (for 6 amplifiers)

With the PC connected to just one servo amplifier you can now use the setup software to select all four / six amplifiers through the preset station addresses and set up the parameters.

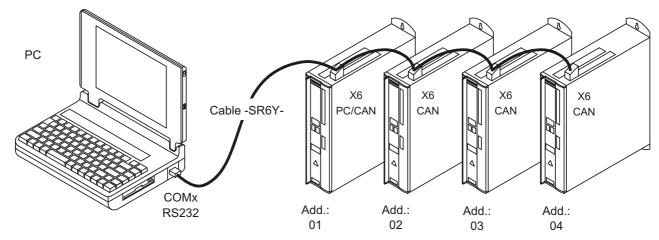

Baud rate identical for all amplifiers, see table below

### 4.2.1.1 Node address for CAN-bus

During setup it makes sense to preset the station addresses for the individual amplifiers and the baud rate for communication by means of the keypad on the front panel (⇒ p.59).

#### 4.2.1.2 Baud rate for CAN-bus

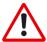

After changing the station address and baud rate you must turn the 24V auxiliary supply of the servo amplifier off and on again.

Coding of the baud rate in the LED display:

| Coding | Coding Baud rate in kbit/s |    | Baud rate in kbit/s |  |  |
|--------|----------------------------|----|---------------------|--|--|
| 0      | 10                         | 5  | 250                 |  |  |
| 1      | 20                         | 6  | 333                 |  |  |
| 2      | 50                         | 7  | 500                 |  |  |
| 3      | 100                        | 8  | 666                 |  |  |
| 4      | 125                        | 9  | 800                 |  |  |
|        |                            | 10 | 1000                |  |  |

## 4.2.2 Key operation / LED display

In this chapter the two possible operation menus and the use of the keys in the front panel are shown. Normally, the SERVOSTAR 600 only places the standard menu at your disposal. If you want to attend the amplifier via the detailed menu, you must keep the right key pressed while switching on the 24V-supply.

## 4.2.2.1 Key operation

The two keys can be used to perform the following functions:

| Key symbol | Functions                                                  |  |  |  |
|------------|------------------------------------------------------------|--|--|--|
| <b>A</b>   | press once : go up one menu item, increase number by one   |  |  |  |
|            | press twice in rapid succession : increase number by ten   |  |  |  |
| _          | press once : go down one menu item, decrease number by one |  |  |  |
| <b>V</b>   | press twice in rapid succession : decrease number by ten   |  |  |  |
| <b>A V</b> | press and hold right key, then press left key as well :    |  |  |  |
|            | enter a number, return function <b>name</b>                |  |  |  |

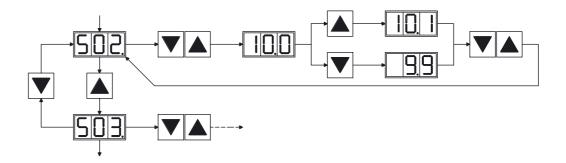

# 4.2.2.2 Status display

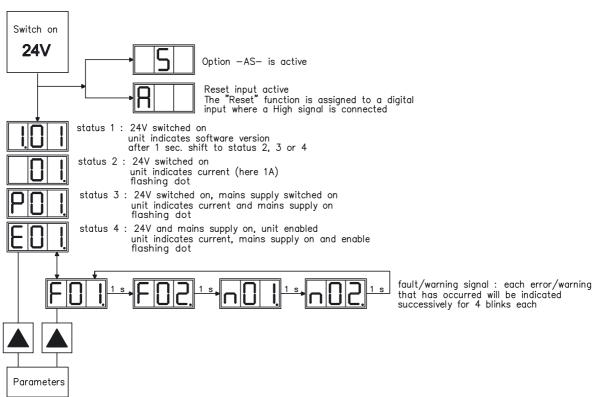

### 4.2.2.3 Standard menu structure

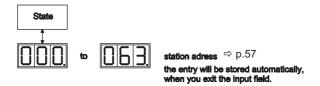

### 4.2.2.4 Extended menu structure

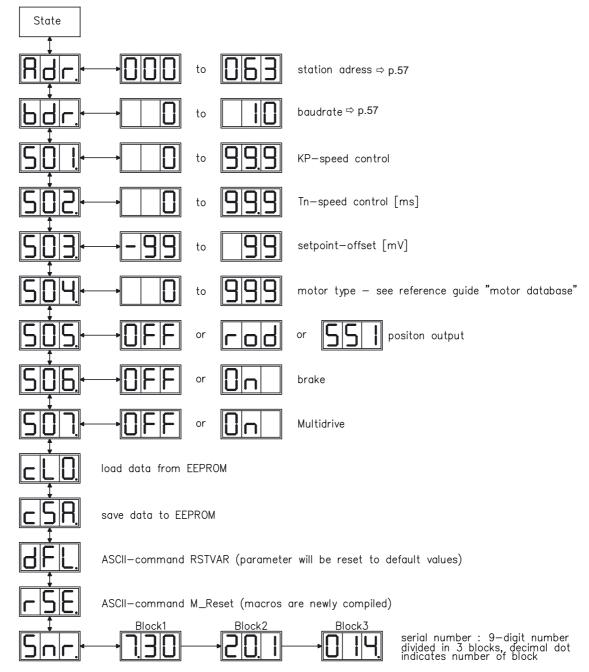

# 4.3 Error messages

Errors which occur are shown in coded form by an error number in the LED display on the front panel. All error messages result in the BTB/RTO contact being opened, and the output stage of the amplifier being switched off (motor loses all torque). If a motor-holding brake is installed, it will be activated.

| Number | Designation            | Explanation                                                             |  |  |
|--------|------------------------|-------------------------------------------------------------------------|--|--|
| F01*   | heat sink temperature  | heat sink temperature too high                                          |  |  |
| FUI    | neat sink temperature  | limit is set by manufacturer to 80°C (176°F)                            |  |  |
| F02*   | overvoltage            | overvoltage in DC-link                                                  |  |  |
| FUZ    | Overvoitage            | limit depends on the mains supply voltage                               |  |  |
| F03*   | following error        | message from the position controller                                    |  |  |
| F04    | feedback               | cable break, short circuit, short to ground                             |  |  |
| F05*   | undervoltage           | undervoltage in DC-link                                                 |  |  |
|        | underveitage           | limit is set by manufacturer to 100V                                    |  |  |
| F06    | motor temperature      | motor temperature too high                                              |  |  |
|        |                        | limit is set by manufacturer to145°C (293°F)                            |  |  |
| F07    | aux. voltage           | internal aux. voltage not OK                                            |  |  |
| F08*   | overspeed              | motor running away, speed is too high                                   |  |  |
| F09    | EEPROM                 | checksum error                                                          |  |  |
| F10    | Flash-EPROM            | checksum error                                                          |  |  |
| F11    | brake                  | cable break, short circuit, short to ground                             |  |  |
| F12    | motor phase            | motor phase missing (cable break or similar)                            |  |  |
| F13*   | internal temperature   | internal temperature too high                                           |  |  |
| F14    | output stage           | fault in the output stage                                               |  |  |
| F15    | I <sup>2</sup> t max   | I²t max. value exceeded                                                 |  |  |
| F16*   | supply - BTB/RTO       | 2 or 3 phases missing in the supply feed                                |  |  |
| F17    | A/D converter          | error in the analog-digital conversion, usually caused by excessive EMI |  |  |
| F18    | regen                  | regen circuit faulty or incorrect setting                               |  |  |
| F19*   | supply phase           | a supply phase is missing                                               |  |  |
| F19    | supply phase           | (can be switched off for 2-phase operation)                             |  |  |
| F20    | Slot fault             | Hardware fault of the expansion card                                    |  |  |
| F21    | Handling fault         | Software fault of the expansion card                                    |  |  |
| F22    | Short circuit to earth | SERVOSTAR 640/670 only: short circuit to earth (ground)                 |  |  |
|        | (ground)               |                                                                         |  |  |
| F23    | CAN Bus off            | CAN Bus total communication error                                       |  |  |
| F24    | Warning                | Warning displays as error                                               |  |  |
| F25    | Commutation error      | Encoder systems only                                                    |  |  |
| F26    | Limit switch           | Homing error (hardware limit switch reached)                            |  |  |
| F27    | AS-option              | Operating error for AS-option                                           |  |  |
| F28    | reserved               | reserved                                                                |  |  |
| F29    | SERCOS                 | SERCOS error                                                            |  |  |
| F30    | Emerg. Stop Timeout    | Emerg. Stop Timeout                                                     |  |  |
| F31    | reserved               | reserved                                                                |  |  |
| F32    | system error           | system software not responding correctly                                |  |  |

<sup>\* =</sup> These error messages can be cancelled by the ASCII command CLRFAULT, without executing a reset. If only these errors are present, and the RESET button or the I/O-function RESET is used, the CLRFAULT command is also all that is carried out.

# 4.4 Warning messages

Faults which occur, but which do not cause a switch-off of the amplifier output stage (BTB/RTO contact remains closed), are indicated in the LED display on the front panel by a coded warning number.

| Number  | Designation                                                                                      | Explanation                                                                                                    |
|---------|--------------------------------------------------------------------------------------------------|----------------------------------------------------------------------------------------------------|
| n01     | I²t                                                                                              | I²t threshold exceeded                                                                                                    |
| n02     | regen power                                                                                      | preset regen power reached                                                                                                    |
| n03*    | S_fault                                                                                          | exceeded preset contouring error                                                                                                    |
| n04*    | response monitoring                                                                              | response monitoring (fieldbus) is active                                                                                                    |
| n05     | supply phase                                                                                     | supply phase missing                                                                                                    |
| n06*    | Sw limit-switch 1                                                                                | passed software limit-switch 1                                                                                                    |
| n07*    | Sw limit-switch 2                                                                                | passed software limit-switch 2                                                                                                    |
| n08     | motion task error a faulty motion task was started                                               |                                                                                                    |
| n09     | no reference point no reference point set at start of motion task                                |                                                                                                    |
| n10*    | PSTOP PSTOP limit-switch activated                                                               |                                                                                                    |
| n11*    | NSTOP                                                                                            | NSTOP limit-switch activated                                                                                                    |
| n12     | motor default values loaded                                                                      | Only sine encoders with ENDAT or HIPERFACE format.  Motor number stored in encoder memory different from number stored in drive memory, default parameters loaded |
| n13*    | expansion card                                                                                   | expansion card not functioning correctly                                                                                                    |
| n14     | SinCos feedback  Sine encoder "wake & shake mode", ends if drive is enable wake & shake is done. |                                                                                                    |
| n15     | Table error                                                                                      | Velocity current table INXMODE 35 error                                                                                                    |
| n16-n31 | reserved                                                                                         | reserved                                                                                                    |
| n32     | Firmware beta version                                                                            | The firmware is an unreleased beta version                                                                                                    |
| Α       | Reset                                                                                            | RESET is active at DIGITAL IN x                                                                                                    |

<sup>\* =</sup> These warning messages lead to a controlled shut-down of the drive (braking with the emergency ramp)

This page has been intentionally left blank.

#### 5 Extensions / Accessories

## 5.1 Option -AS-, restart lock for personal safety

## 5.1.1 Advantages of the -AS- option

A frequently required application task is the protection of personnel against the restarting of drives. This can not be achieved by an electronic inhibit, but must be implemented with mechanical elements (positively driven relay contacts).

To get round this problem, up to now either the main contactor in the mains supply line was switched off, or another contactor was used to disconnect the motor from the servo amplifier.

The disadvantages of this method are:

- the DC-link has to be charged up again at restart
- wear on the contacts of the contactors, caused by switching under load
- extensive wiring required, with additional switching components

The -AS- option avoids these disadvantages. A safety relay in the servo amplifier is activated either by the PLC or manually. Positively driven contacts provide a safe disconnection of the servo amplifier, the setpoint input of the servo amplifier is inhibited, and a signal is sent to the safety circuit.

The suggested circuits (⇒ p. 66) fulfills safety category 1 (EN 954-1). You can fulfill safety category 3, if you use a mains contactor with suited supervision.

#### Advantages of the -AS- option :

- the DC-link remains charged up, since the mains supply line remains active
- only low voltages are switched, so there is no contact wear
- very little wiring is required
- the functionality and the personnel safety when using the circuit recommendations in this documentation have been approved by the Trade Liability Association.

## 5.1.2 Functional description

An additional connector (X10) is mounted on the front panel of the SERVOSTAR 600. The coil connections and a make (n.o.) contact of a safety relay are made available through 4 terminals on this connector.

The 24VDC safety relay in the servo amplifier (approved) is controlled externally. All the relay contacts have positive action.

Two contacts switch off the driver supply of the output stage in the servo amplifier, and short the internal setpoint signal to AGND (0 V).

The make (n.o.) contact used for monitoring is looped into the control circuit.

If the safety relay is not energized, then the monitoring contact is open and the servo amplifier is ready for operation.

If the drive is electronically braked, the servo amplifier is disabled and the motor-holding brake is on, then the safety relay is energized (manually or by the controls).

The supply voltage for the driver circuit of the output stage is switched off in a safe manner, the internal setpoint is shorted to 0V, and the monitoring contact bridges the safety logic in the control circuit of the system (monitoring of protective doors etc.)

Even if the output stage or driver is destroyed, it is impossible to start the motor.

If the safety relay itself is faulty, then the monitoring contact cannot bridge the safety logic of the system. Opening the protective devices will then switch off the system.

# 5.1.3 Block diagram

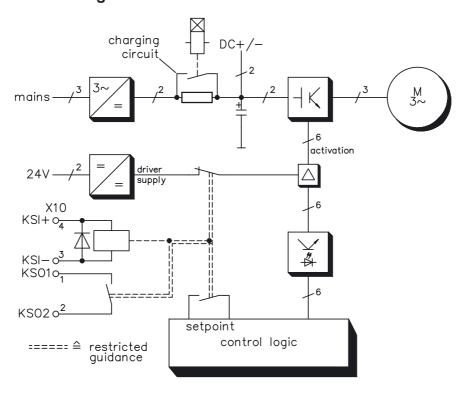

## 5.1.4 Signal diagram (sequence)

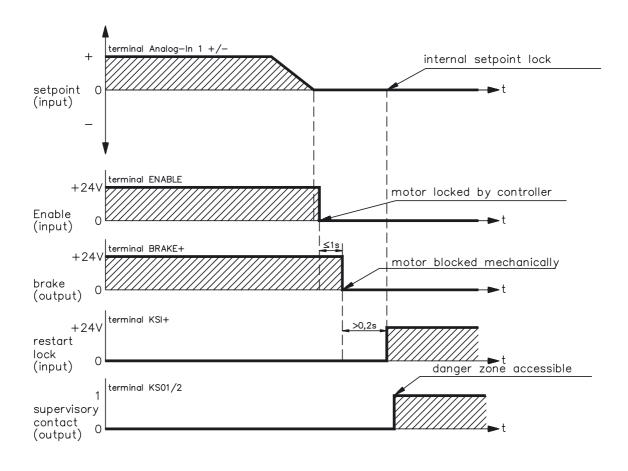

## 5.1.5 Installation / Setup

## 5.1.5.1 Safety instructions

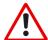

- Observe "Use as directed" on page 12.
- The monitoring contacts (KSO1/2) for each amplifier with an -AS- option must be looped into the control circuit. This is vital, so that a malfunction of the internal safety relay or a cable break can be recognized.
- If the -AS- option is automatically activated by a control system (KSI1/2), then make sure that the output of the control is monitored for possible malfunction. This can be used to prevent a faulty output from activating the -AS- option while the motor is running.
- It is vital to keep to the following functional sequence when the -AS- option is used:
  - 1. Brake the drive in a controlled manner (speed setpoint = 0V)
  - 2. When speed = 0 rpm, disable the servo amplifier (enable = 0V)
  - 3. If there is a suspended load, apply an additional mechanical block to the drive
  - 4. Activate the -AS- option

#### 5.1.5.2 Functional test

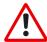

The functioning of the restart lock must be tested during setup, after every alteration in the wiring of the system, or after exchanging one or more components of the system.

- Stop all drives, with setpoint 0V, disable drives, mechanically block any suspended loads
- 2. Activate the -AS- option.
- 3. Open protective screens (but do not enter hazardous area)
- 4. Pull off the X10 connector from an amplifier: the mains contactor must drop out
- 5. Reconnect X10. Switch on mains contactor again.
- 6. Repeat steps 4 and 5 for each individual servo amplifier.

### 5.1.5.3 Connection diagram

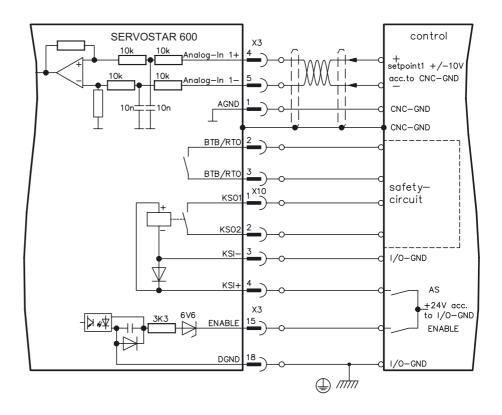

## 5.1.6 Application examples

## 5.1.6.1 Moving single axes or axis-groups in setting-up operation

In setting-up operation, people will frequently be within the danger zone of the machinery. Axes will normally be moved under the control of permission switches. An additional switch-off of the unused axes, by means of the restart lock, increases the safety margin and avoids the repeated switching of main contactors or motor contactors.

## 5.1.6.2 Switching off grouped axes with separate working areas

Even when several SERVOSTAR 600 are operating off a common mains supply and DC-link, it is possible to set up groups for separate working areas. These groups can then be switched off separately for personnel safety. For this purpose, we have provided you with a suggested circuit (mains supply circuit and control circuit for 2 separate working groups which have interconnected DC-links and a common mains supply voltage).

#### 5.1.6.2.1 Control circuit

The suggested circuit fulfills safety category 1 (EN 954-1). You can fulfill safety category 3, if you use a mains contactor with suited supervision.

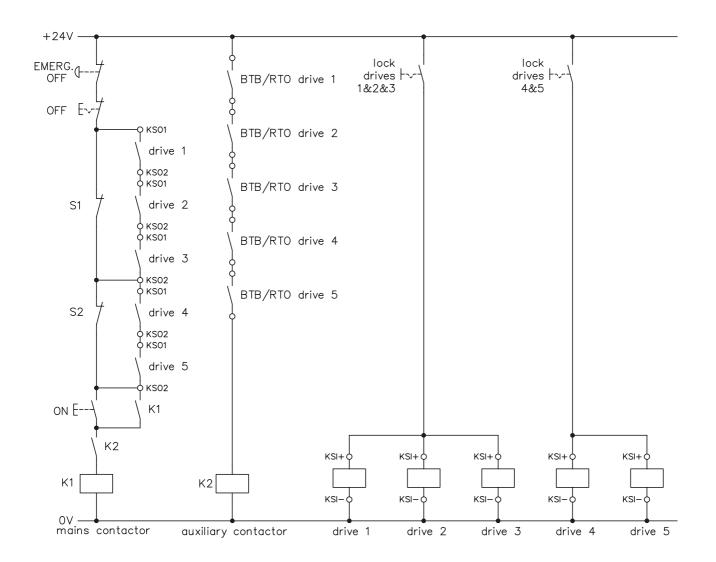

# 5.1.6.2.2 Mains supply circuit

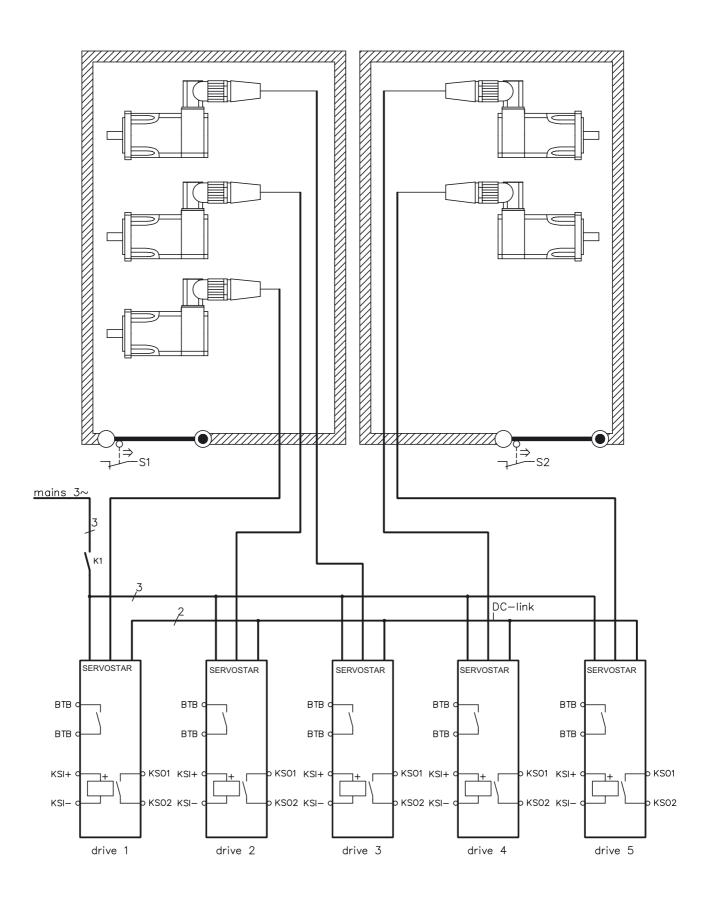

## 5.2 Expansion card -I/O-14/08-

This chapter describes the I/O-expansion card -I/O-14/08-. It only describes the additional features that the expansion card makes available for the SERVOSTAR 600.

If you ordered the expansion card together with the servo amplifier, then it will be delivered already inserted into the expansion slot of the servo amplifier and screwed fast.

The -I/O-14/08- provides you with 14 additional digital inputs and 8 digital outputs. The functions of the inputs and outputs are fixed. They are used to initiate the motion tasks that are stored in the servo amplifier and to evaluate signals from the integrated position control in the higher-level control.

The functions of the inputs and signal outputs correspond exactly to the functions that can be assigned to the digital-I/O on connector X3 of the SERVOSTAR 600.

The 24VDC supply for the expansion card is taken from the controller. All inputs and outputs are electrically isolated from the servo amplifier by optocoupler.

## 5.2.1 Fitting the expansion card

If you want to retrofit the I/O expansion card into a SERVOSTAR 600, proceed as follows:

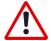

- Use a suitable screwdriver to lever off the cover of the option slot.
- Take care that no small items (such as screws) fall into the open option slot.
- Push the expansion card carefully into the guide rails that are provided, without twisting it.
- Press the expansion card firmly into the slot, until the front cover touches the fixing lugs. This ensures that the connectors make good contact.
- Screw the screws on the front cover into the threads in the fixing lugs.

### 5.2.2 Technical data

| Control inputs                      | 24V / 7mA, PLC-compatible                                   |  |  |  |
|-------------------------------------|-------------------------------------------------------------|--|--|--|
| Signal outputs                      | 24V / max. 500mA, PLC-compatible                            |  |  |  |
| Supply inputs, to IEC 1131          | 24V (18 36V) / 100mA plus total current of the outputs (de- |  |  |  |
| Supply illputs, to IEC 1131         | pends on the input wiring of the controls)                  |  |  |  |
| Fusing (external)                   | 4 AT                                                        |  |  |  |
| Connectors                          | MiniCombicon, 12-pole, coded on PIN1 and 12 respectively    |  |  |  |
| Cables                              | Data – up to 50m long : 22 x 0.5mm², unshielded,            |  |  |  |
| Cables                              | Supply – 2 x 1mm², check voltage drop                       |  |  |  |
| Waiting time between 2 motion tasks | depends on the response time of the control system          |  |  |  |
| Addressing time (min.)              | 4ms                                                         |  |  |  |
| Starting delay (max.)               | 2ms                                                         |  |  |  |
| Response time of digital outputs    | max. 10ms                                                   |  |  |  |

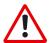

The 24VDC voltage has to be supplied by an electrically isolated power supply, e.g. with insulating transformer.

### 5.2.3 Light emitting diodes (LEDs)

Two LEDs are mounted next to the terminals on the expansion card. The green LED signals that the 24V auxiliary supply is available for the expansion card. The red LED signals faults in the outputs from the expansion card (overload, short-circuit).

## 5.2.4 Position of the connectors

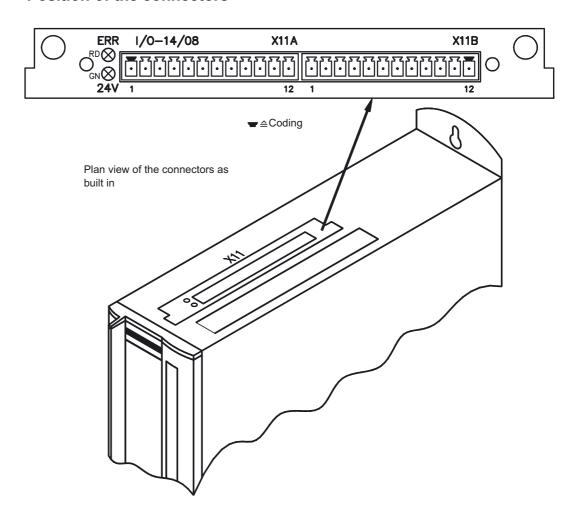

# 5.2.5 Connector assignments

|          | Connector X11A |               |                                                                                                    |  |  |
|----------|----------------|---------------|----------------------------------------------------------------------------------------------------|--|--|
| Terminal | Function       | Description   |                                                                                                    |  |  |
| 1        | In             | A0            | Motion task no., LSB                                                                                                    |  |  |
| 2        | In             | A1            | Motion task no., 2 <sup>1</sup>                                                                                                    |  |  |
| 3        | In             | A2            | Motion task no., 2 <sup>2</sup>                                                                                                    |  |  |
| 4        | In             | A3            | Motion task no., 2 <sup>3</sup>                                                                                                    |  |  |
| 5        | In             | A4            | Motion task no., 2 <sup>4</sup>                                                                                                    |  |  |
| 6        | In             | A5            | Motion task no., 2 <sup>5</sup>                                                                                                    |  |  |
| 7        | In             | A6            | Motion task no., 2 <sup>6</sup>                                                                                                    |  |  |
| 8        | In             | A7            | Motion task no., MSB                                                                                                    |  |  |
| 9        | In             | Reference     | Polls the reference switch. If a digital input on the basic unit is used as a reference input, then the input on the I/O expansion card will <b>not</b> be evaluated.                                                                                                    |  |  |
| 10       | In             | FError_clear  | Clear the warning of a following error or the response monitoring.                                                                                                    |  |  |
| 11       | In             | Start_MT Next | The following task, that is defined in the motion task by "Start with I/O" is started. The target position of the present motion task must be reached before the following task can be started.  The next motion block can also be started by an appropriately configured digital input on the basic unit. |  |  |
| 12       | In             | Start_Jog v=x | Start of the setup mode "Jog Mode" with a defined speed. After selecting the function, you can enter the speed in the auxiliary variable "x". The sign of the auxiliary variable defines the direction. A rising edge starts the motion, a falling edge cancels the motion.                                |  |  |

|          | Connector X11B |                   |                                                                                                    |  |  |
|----------|----------------|-------------------|----------------------------------------------------------------------------------------------------|--|--|
| Terminal | Function       | Description       |                                                                                                    |  |  |
| 1        | In             | MT_Restart        | Continues the motion task that was previously interrupted. The motion task can also be continued by an appropriately configured digital input on the basic unit.                                                                                                    |  |  |
| 2        | In             | Start_MT I/O      | Start of the motion task that has the number that is presented, bit-coded, at the digital inputs (A0 to A7).  The digital function with the same name, in the basic unit, starts the motion task with the address from the digital inputs on the basic unit.                                              |  |  |
| 3        | Out            | InPos             | When the target position for a motion task has been reached (the In-Position window), this is signaled by the output of a HIGH-signal.  A cable break will not be detected                                                                                                    |  |  |
| 4        | Out            | Next-InPos        | The start of each motion task in an automatically executed sequence of motion tasks is signaled by an inversion of the output signal. The output produces a Low signal at the start of the first motion task of the motion task sequence.  The form of the message can be varied by using ASCII commands. |  |  |
| 5        | Out            | PosReg0<br>FError | Can only be adjusted by ASCII commands.  Contouring-error (low-active).                                                                                                    |  |  |
| 6        | Out            | PosReg1           | Contouring-crior (low-active).                                                                                                    |  |  |
| 7        | Out            | PosReg2           | The preset function of the corresponding position register is indicated                                                                                                    |  |  |
| 8        | Out            | PosReg3           | by a HIGH-signal.                                                                                                    |  |  |
| 9        | Out            | PosReg4           |                                                                                                    |  |  |
| 10       | Out            | PosReg5           | Can only be adjusted by ASCII commands.                                                                                                    |  |  |
| 11       | Supply         | 24VDC             | auxiliary supply voltage                                                                                                    |  |  |
| 12       | Supply         | I/O-GND           | Digital-GND for the controls                                                                                                    |  |  |

# 5.2.6 Select motion task number (Sample)

| Motion task no. | Motion task no. (binary) |    |    |    |    |    |    |    |
|-----------------|--------------------------|----|----|----|----|----|----|----|
| (decimal        | A7                       | A6 | A5 | A4 | A3 | A2 | A1 | A0 |
| 174             | 1                        | 0  | 1  | 0  | 1  | 1  | 1  | 0  |

# 5.2.7 Connection diagram

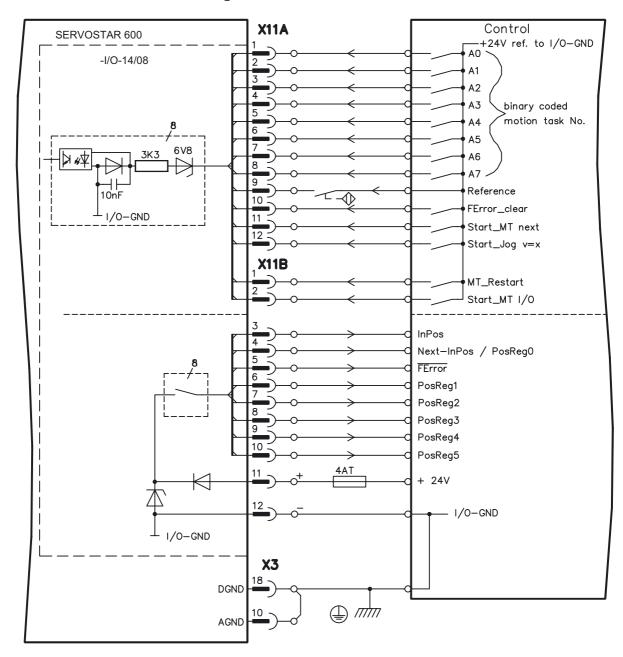

AGND and DGND (connector X3) must be joined together!

## 5.3 Expansion card -PROFIBUS-

This chapter describes the PROFIBUS expansion card for the SERVOSTAR 600.

Information on the range of functions and the software protocol can be found in the manual "Communication profile PROFIBUS DP".

If you ordered the expansion card together with the servo amplifier, then the expansion card is already fitted and screwed into the slot when the servo amplifier is delivered.

The PROFIBUS expansion card has two 9-pin Sub-D sockets wired in parallel.

The supply voltage for the expansion card is provided by the servo amplifier.

#### 5.3.1 Position of the connectors

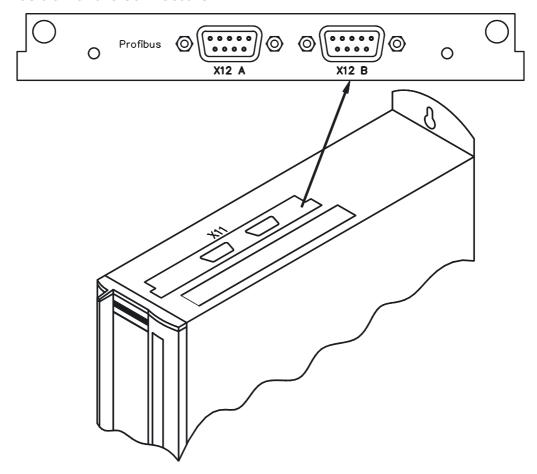

## 5.3.2 Fitting the expansion card

If you want to retrofit the PROFIBUS expansion card into a SERVOSTAR 600, proceed as follows:

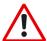

- Use a suitable screwdriver to lever off the cover of the option slot.
- Take care that no small items (such as screws) fall into the open option slot.
- Push the expansion card carefully into the guide rails that are provided, without twisting it.
- Press the expansion card firmly into the slot, until the front cover touches the fixing lugs. This
  ensures that the connectors make good contact.
- Screw the screws on the front cover into the threads in the fixing lugs.

# 5.3.3 Connection technology

Cable selection, cable routing, shielding, bus connector, bus termination and transmission times are all described in the "Installation guidelines for PROFIBUS-DP/", Order No. 2.111, from PNO, the PROFIBUS User Organization.

## 5.3.4 Connection diagram

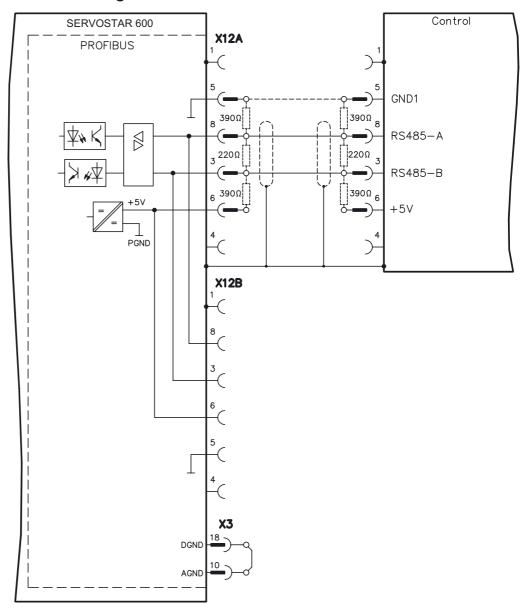

AGND and DGND (connector X3) must be joined together!

## 5.4 Expansion card -SERCOS-

This chapter describes the SERCOS expansion card for SERVOSTAR 600.

Information on the range of functions and the software protocol can be found in the manual "IDN Reference Guide SERCOS".

If you ordered the expansion card together with the servo amplifier, then the expansion card is already fitted and screwed into the slot when the servo amplifier is delivered.

AGND and DGND (connector X3) must be joined together!

### 5.4.1 Position of the connectors

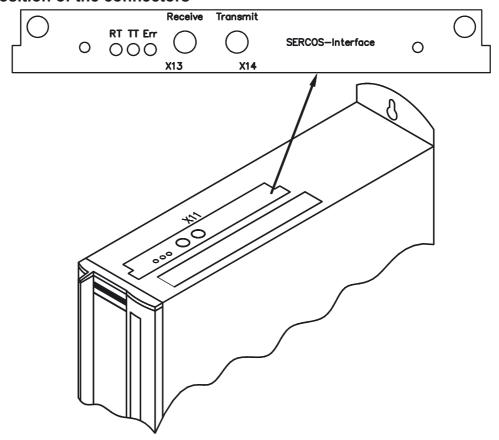

### 5.4.2 Fitting the expansion card

The expansion card can be retrofitted from firmware version 4.30. Proceed as follows:

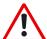

- Use a suitable screwdriver to lever off the cover of the option slot.
- Take care that no small items (such as screws) fall into the open option slot.
- Push the expansion card carefully into the guide rails that are provided, without twisting it.
- Press the expansion card firmly into the slot, until the front cover touches the fixing lugs. This ensures that the connectors make good contact.
- Screw the screws on the front cover into the threads in the fixing lugs.

### 5.4.3 Light emitting diodes (LEDs)

RT: indicates whether SERCOS telegrams are being correctly received. In the final Communication Phase 4 this LED should flicker, since cyclical telegrams are being received.

TT: indicates that SERCOS telegrams are being transmitted.
In the final Communication Phase 4 this LED should flicker, since cyclical telegrams are being transmitted.

Check the stations addresses for the controls and the servo amplifier if:

- the LED never lights up in SERCOS Phase 1 or
- the axis cannot be operated, although the RT LED is lighting up cyclically.

**Err**: indicates that SERCOS communication is faulty or suffering from interference. If this LED is very bright, then communication is suffering strong interference, or is non-existent.

Check the SERCOS transmission speed for the controls and the servo amplifier (BAUDRATE) and the fibre-optic connection.

If this LED flickers, this indicates a low level of interference for Sercos communication, or the optical transmitting power is not correctly adjusted to suit the length of cable. Check the transmitting power of the (physically) previous SERCOS station. The transmitting power of the servo amplifier can be adjusted in the setup software DRIVE.EXE on the SERCOS screen page, by altering the LWL length parameter for the cable length.

### 5.4.4 Connection technology

For the optical fibre (LWL) connection, only use SERCOS components to the SERCOS Standard IEC 61491.

Receive data: The optical fibre carrying receive data for the drive in the ring structure

is connected to X13 with an FSMA connector.

Transmit data: Connect the optical fibre for the data output to X14 with an FSMA connector.

### 5.4.5 Connection diagram

Layout of the SERCOS bus system in ring topology, with optical fibre cables (schematic).

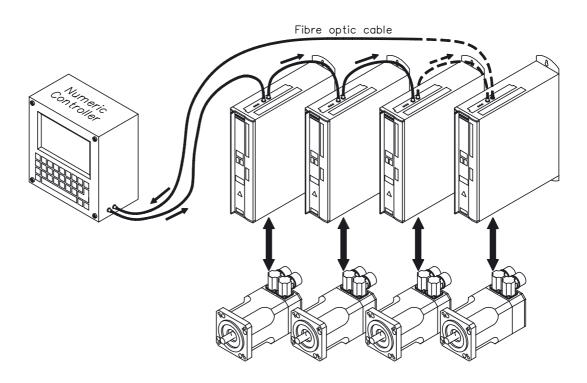

# 5.5 Expansion card -DeviceNet-

This chapter describes the DeviceNet expansion card for SERVOSTAR 600.

Information on the range of functions and the software protocol can be found in the manual "DeviceNet communication profile".

If you ordered the expansion card together with the servo amplifier, then the expansion card is already fitted and screwed into the slot when the servo amplifier is delivered.

#### 5.5.1 Position of the connectors

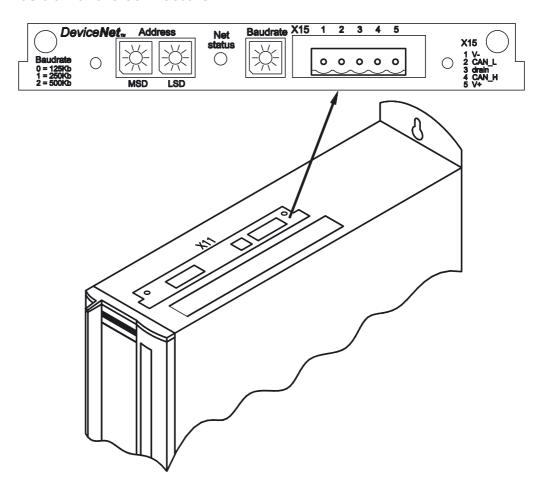

### 5.5.2 Fitting the expansion card

If you want to retrofit the DeviceNet expansion card into a SERVOSTAR 600, proceed as follows:

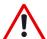

- Use a suitable screwdriver to lever off the cover of the option slot.
- Take care that no small items (such as screws) fall into the open option slot.
- Push the expansion card carefully into the guide rails that are provided, without twisting it.
- Press the expansion card firmly into the slot, until the front cover touches the fixing lugs. This ensures that the connectors make good contact.
- Screw the screws on the front cover into the threads in the fixing lugs.

# 5.5.3 Connection technology

Cable selection, cable routing, shielding, bus connector, bus termination and transmission times are all described in the "DeviceNet specification, volumes I, II, release 2.0", published by ODVA

## 5.5.4 Connection diagram

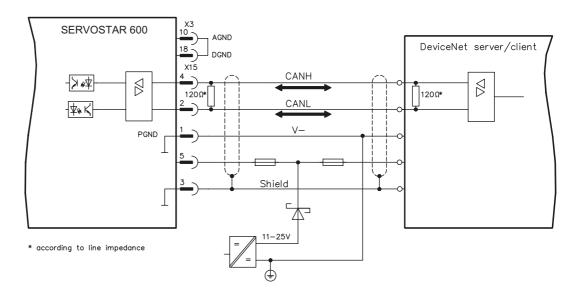

AGND and DGND (connector X3) must be joined together!

### 5.5.5 Combined Module/Network Status LED

| LED is   | To indicate:                                                                                          |
|----------|----------------------------------------------------------------------------------------------------|
|          | Device is not online.                                                                                 |
| off      | The device has not completed the Dup_MAC_ID test yet.                                                 |
|          | The device may not be powered.                                                                        |
|          | The device is operating in a normal condition and the device is online with connections in the estab- |
| green    | lished state.                                                                                         |
|          | - The device is allocated to a Master                                                                 |
|          | The device is operating in a normal condition and the device is online with no connections in the     |
|          | established state.                                                                                    |
| flashing | The device has passed the Dup_MAC_ID test, is online, but has no established connections to ot-       |
| green    | her nodes.                                                                                            |
|          | This device is not allocated to a master.                                                             |
|          | Configuration missing, incomplete or incorrect.                                                       |
| flashing | Recoverable fault and/or one or more I/O Connections are in the Timed–Out state.                      |
| red      |                                                                                                    |
|          | - The device has an unrecoverable fault; may need replacing.                                          |
| red      | - Failed communication device. The device has detected an Error that has rendered it incapable of     |
|          | communicating on the network (e.g. Duplicate MAC ID, or Bus-off).                                     |

03/04

### 5.6 Expansion card- ETHERNET -

The Ethernet option card enables ASCII communication with SERVOSTAR via a TELNET connection. This card can be used with 10BaseT or 100BaseTX Ethernet.

The card is automatically set to the required transmission rate when it is connected to the network.

The IP-address, subnet mask, gateway address and MAC-address can be set through software. If the local network has a DHCP server, then the Ethernet option card can acquire the IP-address, subnet mask and gateway address from the DHCP server. If not, then the settings must be made manually. The MAC address must always be set manually.

### 5.6.1 Fitting the expansion card

The operation of the Ethernet expansion card requires a special firmware. Please contact our customer support.

If you want to retrofit the Ethernet expansion card in the SERVOSTAR 600, proceed as follows:

- Use a suitable screwdriver to lever off the cover of the option slot.
- Take care that no small items (such as screws) fall into the open option slot.
- Push the expansion card carefully into the guide rails that are provided, without twisting it.
- Press the expansion card firmly into the slot, until the front cover touches the fixing lugs. This ensures that the connectors make good contact.
- Screw the screws on the front cover into the threads in the fixing lugs.

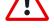

#### 5.6.2 Connectors

XDATA: RJ-45-Ethernet

The connection of the card to the local network is made via an RJ-45 patch cable.

### 5.6.3 LEDs

| LINK | indicates whether an Ethernet connection is established.                                                                              |
|------|----------------------------------------------------------------------------------------------------|
| 10:  | indicates whether the card is operating in 10BaseT mode (transmission rate = 10 Mbit/s); blinks if data is being sent or received.    |
| 100  | indicates whether the card is operating in 100BaseTX mode (transmission rate = 100 Mbit/s); blinks if data is being sent or received. |

# 5.6.4 Position of the connectors

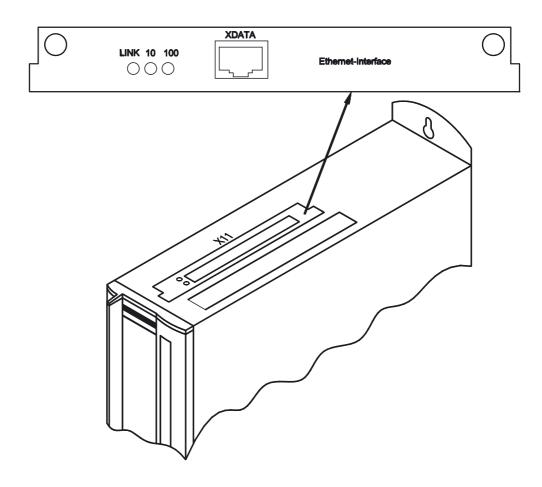

# 5.6.5 Connection diagram

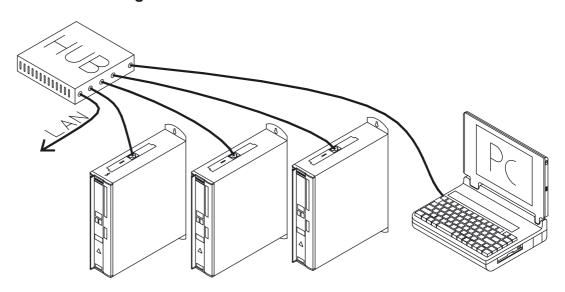

## 5.7 Expansion card for Single Axis Controller -SAC-

This section describes the Motion Controller expansion card -SAC-. Only those additional features are described which this expansion card makes available for the SERVOSTAR 600.

If you ordered the expansion card together with the servo amplifier, then the expansion card is already installed into the slot when the servo amplifier is delivered.

The -SAC- provides you with 10 additional digital inputs and 5 digital outputs (X18), a serial communication interface (X17) and an optional DeviceNet interface (X16).

The 24V DC operating voltage for the expansion card is provided by the control system.

All inputs and outputs on X18 are isolated via optocouplers, and thus floating with regard to the servo amplifier.

## 5.7.1 Fitting the expansion card

If you want to retrofit the SAC expansion card to the SERVOSTAR 600, proceed as follows:

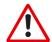

- Use a suitable screwdriver to lever off the cover of the option slot.
- Take care that no small items (such as screws) fall into the open option slot.
- Push the expansion card carefully into the guide rails that are provided, without twisting it.
- Press the expansion card firmly into the slot, until the front cover touches the fixing lugs. This
  ensures that the connectors make good contact.
- Screw the screws on the front cover into the threads in the fixing lugs.

#### 5.7.2 Technical data

| Supply inputs as per IEC 1131    | 24V (18 36V) / 100mA plus the summed currents of the outputs (depends on the input circuit of the control system) |  |  |
|----------------------------------|----------------------------------------------------------------------------------------------------|--|--|
| 10 control inputs                | 24V / 7mA , PLC-compatible, IEC 1131                                                                              |  |  |
| 5 signal outputs                 | 24V, PLC-compatible                                                                                               |  |  |
| Processor type                   | STPC-Elite                                                                                                    |  |  |
| Processor speed                  | 100 MHz                                                                                                    |  |  |
| Onboard RAM type                 | SDRAM                                                                                                    |  |  |
| Onboard ROM size                 | 16 MB                                                                                                    |  |  |
| Communication with the amplifier | DPRAM                                                                                                    |  |  |
| Software watchdog                | Yes                                                                                                    |  |  |
|                                  | RS-232                                                                                                    |  |  |
| Serial communikation interface   | RS-485 Full Duplex link                                                                                           |  |  |
|                                  | RS-485 Half Duplex link                                                                                           |  |  |
| DeviceNet interface              | 5-pole Phönix clamp connector                                                                                     |  |  |
| Fusing for 24V supply (external) | 4 AT                                                                                                    |  |  |

The 24V DC supply voltage must be provided by an electrically isolated source (e.g. via an isolating transformer).

## 5.7.3 Position of the connectors

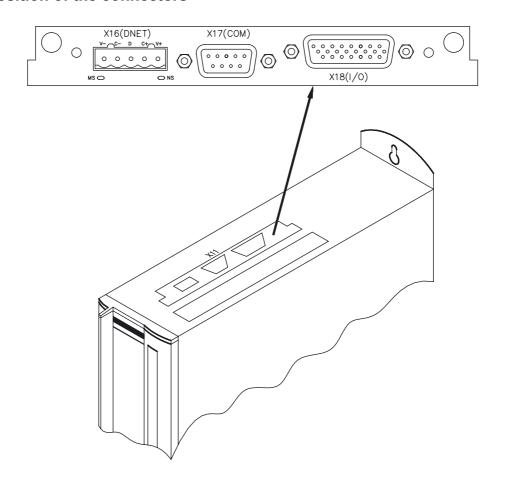

# 5.7.4 Connector assignments

# 5.7.4.1 RS-232 communication X17 (SubD 9-pin, plug)

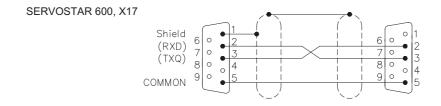

## 5.7.4.2 RS-485 communication X17 (SubD 9-pin, plug)

State as delivered: RS485 full duplex mode

#### Connection diagram for full-duplex mode:

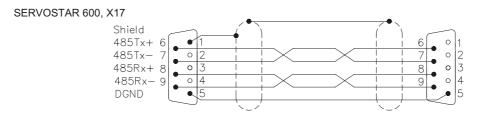

RS485 Half Duplex Modus is adjustable throught the setup software DRIVE.EXE

#### Connection diagram for half-duplex mode

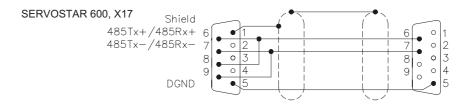

### 5.7.4.3 DeviceNet communication X16 (Phönix, 5-pin)

Cable selection, cable routing, shielding, bus connector, bus termination and transmission times are all described in the "DeviceNet Specification, Volume I, II, Edition 2.0", published by the ODVA.

#### AGND and DGND (connector X3) must be linked together!

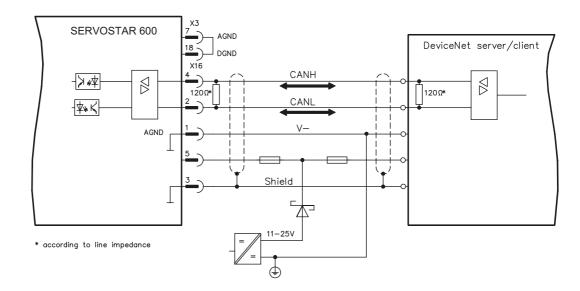

# 5.7.4.4 Digital inputs/outputs, connector X18 (SubD 26-pin, socket)

### **Connection diagram**

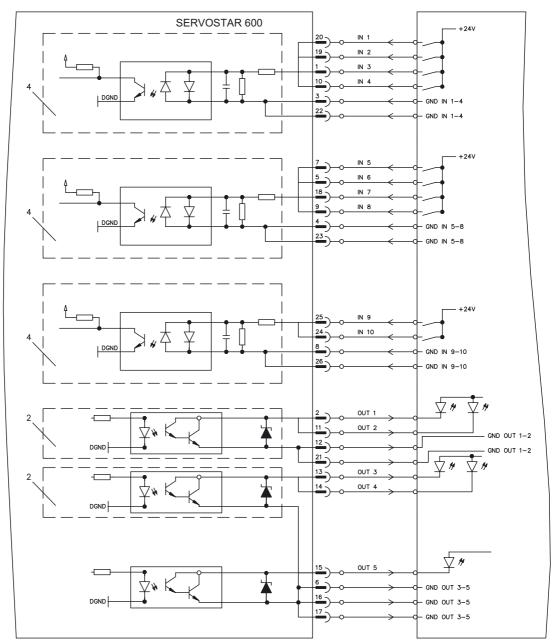

| Pin as | Pin assignments for connector X18 (SubD 26-pin) |                        |     |             |                        |  |  |
|--------|-------------------------------------------------|------------------------|-----|-------------|------------------------|--|--|
| Pin    | Description                                     |                        | Pin | Description |                        |  |  |
| 1      | IN 3                                            | Input 3                | 14  | OUT 4       | Output 4               |  |  |
| 2      | OUT 1                                           | Output 1               | 15  | OUT 5       | Output 5               |  |  |
| 3      | GND IN 1-4                                      | Ground for inputs 1-4  | 16  | GND OUT 3-5 | Ground for outputs 3-5 |  |  |
| 4      | GND IN 5-8                                      | Ground for inputs 5-8  | 17  | GND OUT 3-5 | Ground for outputs 3-5 |  |  |
| 5      | IN 6                                            | Input 6                | 18  | IN 7        | Input 7                |  |  |
| 6      | GND OUT 3-5                                     | Ground for outputs 3-5 | 19  | IN 2        | Input 2                |  |  |
| 7      | IN 5                                            | Input 5                | 20  | IN 1        | Input 1                |  |  |
| 8      | GND IN 9-10                                     | Ground for inputs 9-10 | 21  | GND OUT 1-2 | Ground for outputs 1-2 |  |  |
| 9      | IN 8                                            | Input 8                | 22  | GND IN 1-4  | Ground for inputs 1-4  |  |  |
| 10     | IN 4                                            | Input 4                | 23  | GND IN 5-8  | Ground for inputs 5-8  |  |  |
| 11     | OUT 2                                           | Output 2               | 24  | IN 10       | Input 10               |  |  |
| 12     | GND OUT 1-2                                     | Ground for outputs 1-2 | 25  | IN 9        | Input 9                |  |  |
| 13     | OUT 3                                           | Output 3               | 26  | GND IN 9-10 | Ground for inputs 9-10 |  |  |

## 5.8 Expansion module -2CAN-

Connector X6 of the SERVOSTAR is assigned to the signals for the RS232 interface and the CAN interface. It is therefore not the standard pin assignment for these interfaces, and a special cable is required to be able to use both interfaces simultaneously.

The -2CAN- expansion module provides the interfaces on separate Sub-D connectors. The two CAN connectors are wired in parallel. A termination resistor (120  $\Omega$ ) for the CAN bus can be switched into circuit if the SERVOSTAR is at the end of the bus.

#### 5.8.1 Position of the connectors

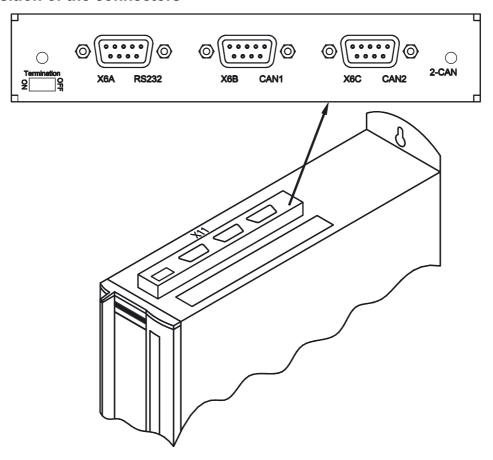

## 5.8.2 Fitting the expansion module

If you want to retrofit the -2CAN- expansion module into a SERVOSTAR 600, proceed as follows:

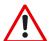

- Use a suitable screwdriver to lever off the cover of the option slot.
- Take care that no small items (such as screws) fall into the open option slot.
- Screw the distance pieces into the fixing lugs of the option slot.
- Place the expansion module onto the option slot.
- Screw the screws into the threads of the distance pieces.
- Plug the Sub-D9 socket into connector X6 on the SERVOSTAR

# 5.8.3 Connection technology

Standard shielded cables can be used for the RS232 and CAN interfaces.

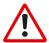

If the servo amplifier is the last device on the CAN bus, then the switch for the bus termination must be set to ON.

Otherwise, the switch must be set to OFF (condition as delivered).

## 5.8.4 Connector assignments

| RS232   | RS232  |             |          |
|---------|--------|-------------|----------|
| X6A Pin | Signal | X6B=X6C Pin | Signal   |
| 1       | Vcc    | 1           |          |
| 2       | RxD    | 2           | CAN-Low  |
| 3       | TxD    | 3           | CAN-GND  |
| 4       |        | 4           |          |
| 5       | GND    | 5           |          |
| 6       |        | 6           |          |
| 7       |        | 7           | CAN-High |
| 8       |        | 8           |          |
| 9       |        | 9           |          |

## 5.8.5 Connection diagram

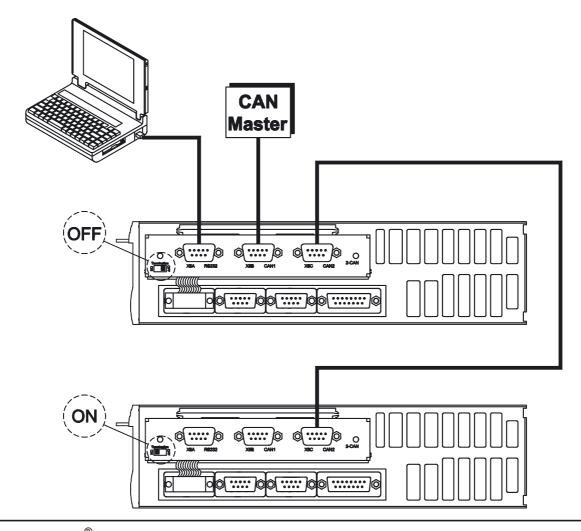

# 5.9 Accessories

# 5.9.1 External 24V DC / 5A supply

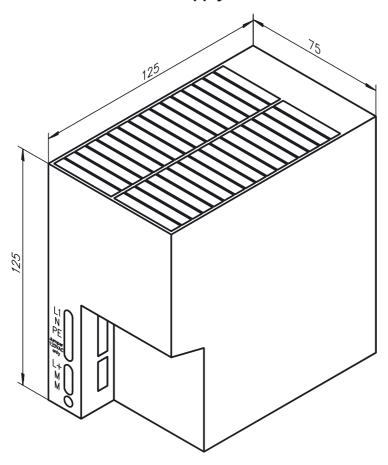

| Technical data      |                                                           |  |  |  |
|---------------------|-----------------------------------------------------------|--|--|--|
| Input voltage       | 120 / 230V                                                |  |  |  |
| Input current       | 0,9 / 0,6A                                                |  |  |  |
| Frequency           | 50/60Hz                                                   |  |  |  |
| Primary fuse        | 3,15AT                                                    |  |  |  |
| Output voltage      | 24V ± 1%                                                  |  |  |  |
| Max. output current | 5A                                                        |  |  |  |
| Residual ripple     | <150mVss                                                  |  |  |  |
| Switching peaks     | <240mVss                                                  |  |  |  |
| Output fuse         | short circuit proof                                       |  |  |  |
| Temperature range   | 0+60°C (140°F)                                            |  |  |  |
| Type of mounting    | DIN-rails, vertical mounting                              |  |  |  |
| Type of mounting    | Keep a clear space of 50mm above and below the instrument |  |  |  |
| Weight              | 0,75kg                                                    |  |  |  |

# 5.9.2 External 24V DC / 20A supply

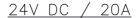

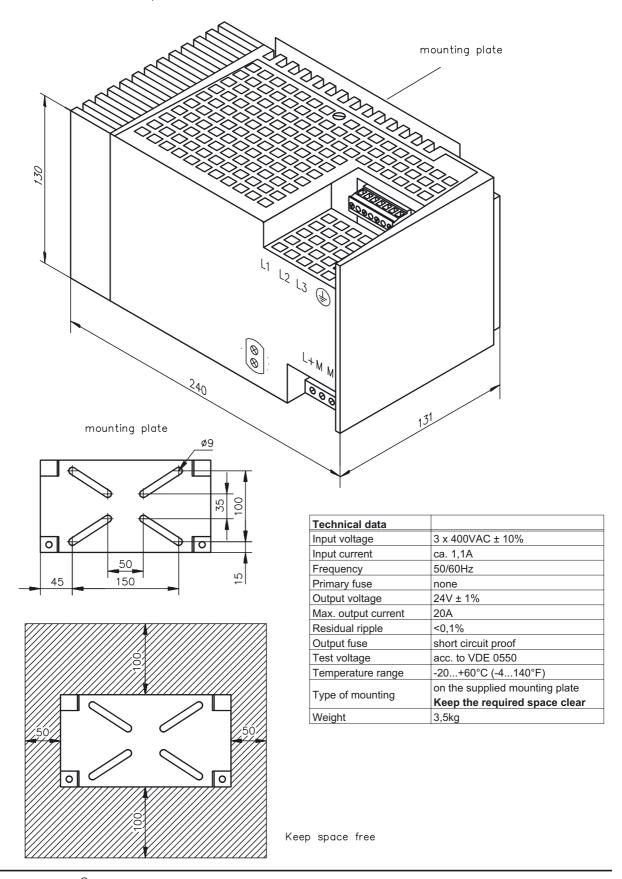

# 5.9.3 External regen resistor BARxxx

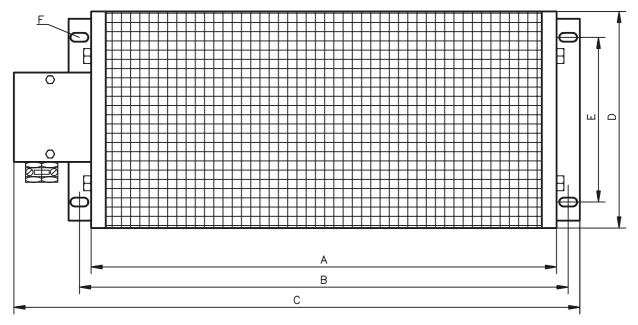

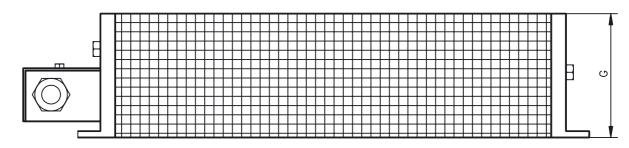

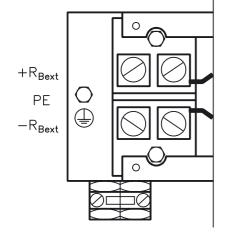

|     |      | R* | Rated power | Α   | В   | С   | D   | E   | F      | G   | weight |
|-----|------|----|-------------|-----|-----|-----|-----|-----|--------|-----|--------|
|     |      | Ω  | W           | mm  | mm  | mm  | mm  | mm  | mm     | mm  | Kg     |
| BAR | 250  | 33 | 250         | 342 | 352 | 410 | 64  | 45  | 4,8x8  | 77  | 1,5    |
| BAR | 500  | 33 | 600         | 413 | 428 | 485 | 93  | 64  | 6,5x12 | 120 | 4,0    |
| BAR | 1500 | 33 | 1500        | 513 | 528 | 585 | 186 | 150 | 6,5x12 | 120 | 8,0    |

 $\pm 10\%$  , thermal drift 1% with  $\Delta \vartheta \! = \! 300 \text{K}$ 

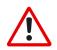

#### Caution:

Surface temperature may exceed 200°C.

Observe the requested free space.

Do not mount to combustible surface

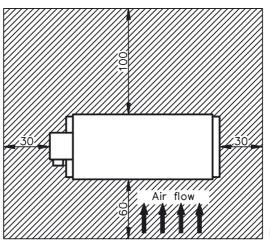

Keep space free

# 5.9.4 External regen resistor BAR(U)xxx

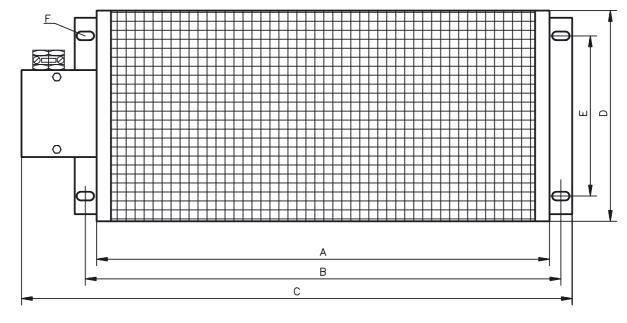

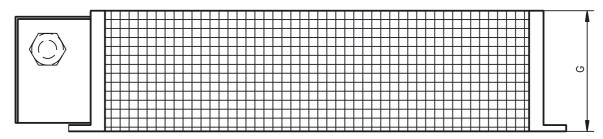

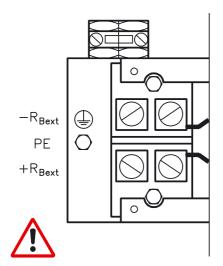

|                |    |             |     |     |     |    |    |        |     | .      |
|----------------|----|-------------|-----|-----|-----|----|----|--------|-----|--------|
|                | R* | Rated power | Α   | В   | С   | D  | Ε  | F      | G   | weight |
| Тур            | Ω  | W           | mm  | mm  | mm  | mm | mm | mm     | mm  | Kg     |
| BAR(U) 250-33  | 33 | 250         | 200 | 226 | 349 | 92 | 64 | 6,5x12 | 120 | 1,5    |
| BAR(U) 500-33  | 33 | 500         | 400 | 426 | 549 | 92 | 64 | 6,5x12 | 120 | 2,3    |
| BAR(U) 1500-33 | 33 | 1500        | 500 | 526 | 649 | 92 | 64 | 6,5x12 | 120 | 2,8    |

 $\pm 10 \%$  , thermal drift 1% with  $\Delta \vartheta \! = \! 300 K$ 

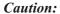

Surface temperature may exceed 200°C.

Observe the requested free space.

Do not mount to combustible surface

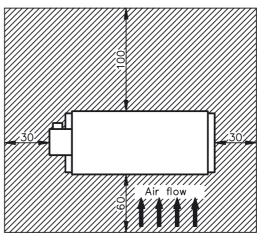

Keep space free

## 5.9.5 Motor choke box 3YL-20

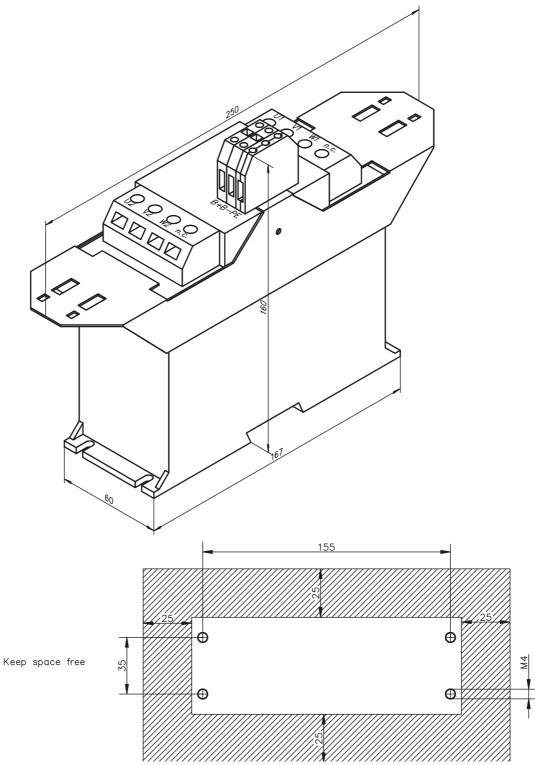

Technical data:

| Nom. data     | Sym               | DIM | 3 YL-20     |
|---------------|-------------------|-----|-------------|
| Rated current | I <sub>0rms</sub> | Α   | Max. 3 x 20 |
| Frequency     | f <sub>max</sub>  | kHz | 8.3         |
| Inductance    | L                 | mH  | 1.2         |

### 6 Appendix

## 6.1 Transport, storage, maintenance, disposal

**Transport**: — only by qualified personnel

- only in the manufacturer's original recyclable packaging

- avoid shocks

— temperature -25 to +70°C (-13...158°F), max. 20K/hr rate of change

— humidity max. 95% relative humidity, no condensation

— the servo amplifiers contain electrostatically sensitive components which can  $% \left( 1\right) =\left( 1\right) \left( 1\right) \left$ 

be damaged by incorrect handling

Discharge yourself before touching the servo amplifier. Avoid contact with

highly insulating materials (artificial fabrics, plastic films etc.).

Place the servo amplifier on a conductive surface.

— if the packaging is damaged, check the unit for visible damage. In this case, inform the shipper and the manufacturer.

Packaging: — cardboard box, can be recycled

— Dimensions: SERVOSTAR 601-610 (HxWxD) 125x415x350 mm

SERVOSTAR 614/620 (HxWxD) 170x415x350 mm

— Labeling : nameplate outside at the box

**Storage**: — only in the manufacturer's original recyclable packaging

— the servo amplifiers contain electrostatically sensitive components which can

be damaged by incorrect handling

Discharge yourself before touching the servo amplifier. Avoid contact with

highly insulating materials (artificial fabrics, plastic films etc.),

Place the servo amplifier on a conductive surface.

— max. stacking height 8 cartons

— storage temperature —25 to +55oC(-13...131°F),

max.20K/hr. rate of change

humidity relative humidity max. 95%, no condensation

— storage duration < 1 year without restriction</p>

> 1 year : capacitors must be re-formed before

setting up the servo amplifier.

To re-form, remove all electrical connections, and supply the servo amplifier for about 30 min. from 230VAC, single-phase, on terminals L1 / L2.

Maintenance: — the servo amplifiers do not require any maintenance

- opening the enclosure invalidates the warranty

Cleaning: — if the casing is dirty, clean with Isopropanol or similar cleaning agent

Do not immerse or spray.

— dirt inside the unit must be cleaned by the manufacturer

— dirty protective grill (fan) may be cleaned with a dry brush

**Disposal**: — the servo amplifier can be reduced to its principal components by removing

the screws (aluminum heat sink and front panel steel housing sections,

electronics boards)

— disposal should be carried out by a certified disposal company.

We can give you suitable addresses.

# 6.2 Removing faults/warnings

The table below should be regarded as a "First-aid" box. Depending on the conditions in your installation, there may be a wide variety of reasons for the fault. In multi-axis systems there may be further hidden causes of a fault. Our customer service can give you further assistance with problems.

| Fault                                          | possible causes                                                                                                    | Measures to remove the cause of the fault                                                                                                    |
|------------------------------------------------|----------------------------------------------------------------------------------------------------|----------------------------------------------------------------------------------------------------|
| HMI message:<br>communication<br>fault         | wrong cable used     cable plugged into wrong position     in servo amplifier or PC     wrong PC interface selected                                                                                                    | use null-modem cable     plug cable into the correct sockets     on the servo amplifier and PC     select correct interface                                   |
| F01 message:<br>heat sink<br>temperature       | permissible heat sink temperature exceeded                                                                                                    | improve ventilation                                                                                                    |
| F02 message:<br>overvoltage                    | regen power is insufficient. regen power limit was reached and the regen resistor was switched off. This causes excessive voltage in the DC-link circuit.      supply voltage too high                                                                      | shorten the braking time RAMP or use an external regen resistor with a higher power rating and adjust the regen power parameter use mains transformer         |
| F04 message:<br>feedback unit                  | feedback connector not properly inserted     feedback cable is broken, crushed or     otherwise damaged                                                                                                    | check connector     check cable                                                                                                    |
| F05 message:<br>undervoltage                   | supply voltage not present or too low when servo amplifier is enabled                                                                                                    | only enable the servo amplifier     when the mains supply voltage     has been switched on     delay > 500 ms                                                 |
| F06 message:<br>motor temperature              | motor thermostat has been activated  feedback connector is loose or break in feedback cable                                                                                                    | wait until motor has cooled down,<br>then check why it became so hot     tighten connector or use new feedback cable                                          |
| F07 message:                                   | — the aux. voltage produced by the servo                                                                                                    | return the servo amplifier to the                                                                                                    |
| F08 message:<br>motor runs away<br>(overspeed) | amplifier is incorrect      motor phases swapped     feedback set up incorrectly                                                                                                    | manufacturer for repair  — correct motor phase sequence — set up correct offset angle                                                                         |
| F11 message:<br>brake                          | short-circuit in the supply cable for the motor-holding brake     motor-holding brake is faulty     fault in brake cable     no brake connected, although the brake parameter is set to "WITH"                                                              | remove short-circuit      replace motor     check shielding of brake cable     brake parameter set to "WITHOUT"                                               |
| F13 message:<br>internal temperatu-<br>re      | permissible internal temperature exceeded                                                                                                    | improve ventilation                                                                                                    |
| F14 message:<br>output stage fault             | <ul> <li>motor cable has short-circuit/ground short</li> <li>motor has short-circuit / ground short</li> <li>output module is overheated</li> <li>output stage is faulty</li> <li>short-circuit / short to ground in the external regen resistor</li> </ul> | replace cable     replace motor     improve ventilation     return the servo amplifier to the manufacturer for repair     remove short-circuit / ground short |
| F16 message:<br>mains BTB/RTO                  | enable was applied, although the supply voltage was not present.      at least 2 supply phases are missing                                                                                                    | only enable the servo amplifier     when the mains supply voltage     has been switched on     check electrical supply                                        |
| F17 message:<br>A/D converter                  | error in the analog-digital conversion,     usually caused by excessive EMI                                                                                                    | reduce EMI,     check screening and grounding                                                                                                    |

| Fault                                          | possible causes                                                                                                    | measures to remove the cause of the fault                                                                                                    |
|------------------------------------------------|----------------------------------------------------------------------------------------------------|----------------------------------------------------------------------------------------------------|
| F25 message:<br>Commutation error              | wrong cable     wrong phasing                                                                                                    | check wiring     check resolver poles (RESPOLES)     check motor poles (MPOLES)     check offset (MPHASE)                                                                          |
| F27 message:<br>error AS-option                | -AS-24V relay AND hardware enable AND software enable are active                                                                                                    | check PLC programming and wiring                                                                                                    |
| motor does not rotate                          | <ul> <li>servo amplifier not enabled</li> <li>break in setpoint cable</li> <li>motor phases swapped</li> <li>brake not released</li> <li>drive is mechanically blocked</li> <li>no. of motor poles set incorrectly</li> <li>feedback set up incorrectly</li> </ul> | apply enable signal     check setpoint cable     correct motor phase sequence     check brake control     check mechanism     set no. of motor poles     set up feedback correctly |
| motor oscillates                               | gain too high (speed controller)     shielding in feedback cable has a break     AGND not wired up     I <sub>rms</sub> or I <sub>peak</sub> is set to low                                                                                                    | reduce Kp (speed controller)      replace feedback cable      join AGND to CNC-GND      increase I <sub>rms</sub> or I <sub>peak</sub>                                             |
| following error                                | setpoint ramp is too long                                                                                                    | (keep within motor data !)  — shorten setpoint ramp +/-                                                                                                    |
| motor overheating                              | — I <sub>rms</sub> /I <sub>peak</sub> set too high                                                                                                    | — reduce I <sub>rms</sub> /I <sub>peak</sub>                                                                                                    |
| drive too soft                                 | Kp (speed controller) too low     Tn (speed controller) too high  PID-T2 too high  T-Tacho too high                                                                                                    | increase Kp (speed controller)     use motor default value for     Tn (speed controller)     reduce PID-T2     reduce T-Tacho                                                      |
| drive runs roughly                             | <ul> <li>Kp (speed controller) too high</li> <li>Tn (speed controller) too low</li> <li>PID-T2 too low</li> <li>T-Tacho too low</li> </ul>                                                                                                    | reduce Kp (speed controller)      use motor default value for     Tn (speed controller)      increase PID-T2      increase T-Tacho                                                 |
| axis drifts at setpoint = 0V                   | <ul> <li>offset not correctly adjusted for analog<br/>setpoint provision</li> <li>AGND not joined to the CNC-GND of the<br/>controls</li> </ul>                                                                                                    | adjust setpoint-offset (analog I/O)      join AGND and CNC-GND                                                                                                    |
| n12 message:<br>Motor default values<br>loaded | Motor number stored in sine encoders     EEPROM different than what drive is     configured for                                                                                                    | <ul> <li>If n12 is displayed, default values<br/>for the motor are loaded.</li> <li>Motor number will be automatically<br/>stored in EEPROM with SAVE.</li> </ul>                  |
| n14 message:<br>Wake & shake active            | — Wake & shake not executed                                                                                                    | — Enable the drive                                                                                                    |

| 6.3 | Glossary                          |                                                                                                    |
|-----|-----------------------------------|----------------------------------------------------------------------------------------------------|
| С   | Clock                             | Clock signal                                                                                                    |
|     | Common-mode voltage               | The maximum amplitude of a disturbance (on both inputs) which a differential input can eliminate                                                                         |
|     | CONNECT- modules                  | Modules built into the servo amplifier, with integrated position control, which provide special versions of the interface for the connection to the higher-level control |
|     | Continuous power of regen circuit | Mean power which can be dissipated in the regen circuit                                                                                                    |
|     | Counts                            | Internal count pulses, 1 pulse = 1/2 <sup>20</sup> turn <sup>-1</sup>                                                                                                    |
|     | Current controller                | Regulates the difference between the current setpoint and the actual value to 0 Output: power output voltage                                                             |
| D   | DC-link                           | Rectified and smoothed power voltage                                                                                                    |
|     | Disable                           | Removal of the enable signal (0V or open)                                                                                                    |
| E   | Enable                            | Enable signal for the servo amplifier (+24V)                                                                                                    |
| F   | Final speed                       | Maximum value for speed normalization at ±10V                                                                                                    |
|     | Fieldbus interface                | CANopen, PROFIBUS, SERCOS etc.                                                                                                    |
| G   | GRAY-code                         | Special method of representing binary numbers                                                                                                    |
| Н   | Holding brake                     | Brake in the motor, which can only be used when the motor is at a standstill                                                                                             |
| 1   | I <sup>2</sup> t threshold        | Monitoring of the actually required r.m.s. current                                                                                                    |
|     | Input drift                       | Temperature and age-dependent alteration of an analog input                                                                                                    |
|     | Incremental encoder interface     | Position signaling by 2 signals with 90° phase difference, not an absolute position output                                                                               |
|     | Ipeak, peak current               | The effective value of the peak current                                                                                                    |
|     | Irms, effective current           | The r.m.s. value of the continuous current                                                                                                    |
| K   | Kp, P-gain                        | Proportional gain of a control loop                                                                                                    |
| L   | Limit-switch                      | Switch limiting the traverse path of the machine; implemented as n.c. (break) contact                                                                                    |
| М   | Machine                           | The complete assembly of all connected parts or devices, of which at least one is movable                                                                                |
|     | Monitor output                    | Output of an analog measurement                                                                                                    |
|     | Motion-block                      | Data packet with all the position control parameters which are required for a motion task                                                                                |
|     | Multi-axis system                 | Machine with several independently driven axes                                                                                                    |
| N   | Natural convection                | Free movement of air for cooling                                                                                                    |
| 0   | Optocoupler                       | Optical connection between two electrically independent systems                                                                                                    |

| Р | P-controller                      | Control loop with purely proportional behavior                                                             |
|---|-----------------------------------|----------------------------------------------------------------------------------------------------|
|   | Phase shift                       | Compensation for the lag between the electromagnetic and magnetic fields in the motor                      |
|   | PID-controller                    | Control loop with proportional, integral and differential behavior                                         |
|   | PID-T2                            | Filter time constant for the speed controller output                                                       |
|   | Position controller               | Regulates the difference between the position setpoint and the actual position to 0 Output: speed setpoint |
|   | Potential isolation               | Electrically decoupled                                                                                     |
|   | Power contactor                   | System protection device with phase monitoring                                                             |
|   | Pulse power of the regen circuit  | Maximum power which can be dissipated in the regen circuit                                                 |
| R | Regen circuit                     | Converts superfluous energy, which is fed back during braking, into heat in the regen resistor             |
|   | Reset                             | New start of the microprocessor                                                                            |
|   | Resolver-digital converter        | Conversion of the analog resolver signals into digital information                                         |
|   | Reversing mode                    | Operation with a periodic change of direction                                                              |
|   | Ring core                         | Ferrite rings for interference suppression                                                                 |
|   | ROD-Interface                     | Incremental position output                                                                                |
| S | Servo amplifier                   | Control device for regulating the position of a servomotor                                                 |
|   | Setpoint ramps                    | Limits for the rate of change of the speed setpoint                                                        |
|   | Short to ground                   | Electrically conductive connection between a phase and PE (protective earth (ground))                      |
|   | Short-circuit                     | here: electrically conductive connection between two phases                                                |
|   | Speed controller                  | Regulates the difference between the speed setpoint and the actual value to 0 Output: current setpoint     |
|   | SSI-interface                     | Cyclic-absolute, serial position output                                                                    |
|   | Supply filter                     | Device to divert interference on the power supply cables to PE                                             |
| Т | T-tacho, tachometer time constant | Filter time constant in the speed feedback of the control loop                                             |
|   | Tachometer voltage                | Voltage proportional to the actual speed                                                                   |
|   | Thermostat                        | Temperature-sensitive switch built into the motor winding                                                  |
|   | Tn, I-integration time            | Integral section of a control loop                                                                         |
| Z | Zero pulse                        | Output once per turn from incremental encoders, used to zero the machine                                   |
|   |                                   |                                                                                                    |

## 6.4 Order numbers

In the table below you'll find the order numbers for the servo amplifiers, options and accessories.

| Туре                          | European order number   | North America order code                     |
|-------------------------------|-------------------------|----------------------------------------------|
| SERVOSTAR 601                 | 89700                   | Not available in North America               |
| SERVOSTAR 603                 | 89701                   | S60300-NA (S60301-NA with -AS- option)       |
| SERVOSTAR 606                 | 89702                   | S60600-NA (S60601-NA with -AS- option)       |
| SERVOSTAR 610                 | 89703                   | S61000-NA (S61001-NA with -AS- option)       |
| SERVOSTAR 610-30              | 102192                  | S610-3000-NA (S610-3001-NA with -AS- option) |
| SERVOSTAR 614                 | 90846                   | S61400-NA (S61401-NA with -AS- option)       |
| SERVOSTAR 620                 | 89704                   | S62000-NA (S62001-NA with -AS- option)       |
|                               |                         |                                              |
| Option -AS-                   | 90058                   | see order code in brackets                   |
|                               |                         |                                              |
| Expansion card PROFIBUS DP    | 90056                   | OPT-PB                                       |
| Expansion card SERCOS         | 90879                   | OPT-SE                                       |
| Expansion card -I/0-14/08-    | 90057                   | OPT-EI                                       |
| Expansion card DeviceNet      | 103571                  | OPT-DN                                       |
| Expansion card Ethernet       | 104974                  | Not available in North America               |
| Expansion card SAC            | Not available in Europe | OPT-MD                                       |
| Expansion module -2CAN-       | 101174                  | Not available in North America               |
|                               |                         |                                              |
| RS232 cable                   | 90067                   | A-97251-004                                  |
| RS232 multilink cable -SR6Y-  | 90060                   | A-SR6Y                                       |
| RS232 multilink cable -SR6Y6- | 92042                   | Not available in North America               |
|                               |                         |                                              |
| Power supply 24V/5A           | 83034                   | Not available in North America               |
| Power supply 24V/20A          | 81279                   | Not available in North America               |
|                               |                         |                                              |
| Regen resistor BAR250         | 90068                   | BAR-250-33                                   |
| Regen resistor BAR500         | 90069                   | BAR-500-33                                   |
| Regen resistor BAR1500        | 90070                   | BAR-1500-33                                  |
|                               |                         |                                              |
| Motor choke box 3YL-20        | 90074                   | 3YL-20                                       |
|                               |                         |                                              |
| Product CDROM                 | 90079                   | KOL-1270                                     |

| 6.5    | Index                                                                                                    |   |                                                                                                    |
|--------|----------------------------------------------------------------------------------------------------|---|----------------------------------------------------------------------------------------------------|
| !      | 24Vaux. supply, interface                                                                                                    | N | nameplate                                                                                                    |
| Α      | abbreviations       9         AGND       20         ambient temperature       19         AS-Option       63         assembly       26         Assignment       96                                                   | o | NSTOP       44         options       14         other operating systems       36         outputs       8TB/RTO       45         DIGI-OUT 1/2       45                                               |
| В      | Baudrate       57         block diagram (overview)       37         brake       20         BTB/RTO       45                                                                                                    | P | Monitor 1/2       43         Package supplied       13         Packaging       91         Parameter setting       57                                                                                |
| С      | CANopen-Interface.       53         CE conformity       7         choke 3YL-20       90         conductor cross-sections.       19         connection diagram       30         connection techniques       33       |   | PC cable       52         PC connection       52         PGND       20         pin assignments       32         pollution level       19         protection       19         PSTOP       44         |
| D      | DC-link interface       38         DeviceNet expansion card       76         DGND       20                                                                                                    | R | pulse-direction, interface                                                                                                    |
| E      | disposal       91         Emergency Stop strategies       23         EMI       25                                                                                                    |   | resolver interface                                                                                                    |
|        | encoder         46           interface         41           interface master-slave         48           error messages         60           Ethernet expansion card         78           external fusing         18 | S | SAC expansion card         80           safety instructions         6           setpoint inputs         42           Setup         55           SETUP.EXE         36           shielding         20 |
| F      | forming                                                                                                    |   | connection diagram                                                                                                    |
| G      | Glossary                                                                                                    |   | site         29           site altitude         19           SSI, interface         47           stacking height         91           standards         7                                           |
| Н      | hardware requirements                                                                                                    |   | storage                                                                                                    |
| I      | inputs analog setpoints                                                                                                    |   | supply voltage                                                                                                    |
|        | enable                                                                                                    | Т | technical data                                                                                                    |
|        | installation hardware                                                                                                    | U | use as directed                                                                                                    |
| K<br>L | key operation.       58         LC-Display       58         LED display       19         Limit Switch Inputs       44                                                                                               | v | ventilation         1nstallation                                                                                                    |
| М      | mains supply connection, interface                                                                                                    | X | wiring                                                                                                    |
|        | maintenance                                                                                                    |   | XXXX                                                                                                    |
|        | interface                                                                                                    |   |                                                                                                    |
|        | motor holding brake                                                                                                    |   |                                                                                                    |
|        | connection example                                                                                                    |   |                                                                                                    |

#### Sales and Service

We are committed to quality customer service. In order to serve in the most effective way, please contact your local sales representative for assistance.

If you are unaware of your local sales representative, please contact us.

## Europe

Visit the European Danaher Motion web site at www.DanaherMotion.net for Setup Software upgrades, application notes, technical publications and the most recent version of our product manuals.

#### **Danaher Motion Customer Support - Europe**

Internet www.DanaherMotion.net
E-Mail virtapp@danahermotion.net

Phone: +49(0)203 - 99 79 - 0 Fax: +49(0)203 - 99 79 - 155

### North America

Visit the North American Danaher Motion web site at www.DanaherMotion.com for Setup Software upgrades, application notes, technical publications and the most recent version of our product manuals.

### **Danaher Motion Customer Support North America**

Internet www.DanaherMotion.com

E-Mail customer.support@danahermotion.com

Phone: (815) 226 - 2222 Fax: (815) 226 - 3148

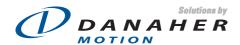